# **SYBASE®**

Programmer's Reference for Client Services Applications

# **Mainframe Connect™ Client Option**

15.0

IBM CICS, IMS, and MVS

#### DOCUMENT ID: DC35606-01-1500-02

#### LAST REVISED: July 2007

Copyright © 1991-2007 by Sybase, Inc. All rights reserved.

This publication pertains to Sybase software and to any subsequent release until otherwise indicated in new editions or technical notes. Information in this document is subject to change without notice. The software described herein is furnished under a license agreement, and it may be used or copied only in accordance with the terms of that agreement.

To order additional documents, U.S. and Canadian customers should call Customer Fulfillment at (800) 685-8225, fax (617) 229-9845.

Customers in other countries with a U.S. license agreement may contact Customer Fulfillment via the above fax number. All other international customers should contact their Sybase subsidiary or local distributor. Upgrades are provided only at regularly scheduled software release dates. No part of this publication may be reproduced, transmitted, or translated in any form or by any means, electronic, mechanical, manual, optical, or otherwise, without the prior written permission of Sybase, Inc.

Sybase trademarks can be viewed at the Sybase trademarks page at http://www.sybase.com/detail?id=1011207. Sybase and the marks listed are trademarks of Sybase, Inc. ® indicates registration in the United States of America.

Java and all Java-based marks are trademarks or registered trademarks of Sun Microsystems, Inc. in the U.S. and other countries.

Unicode and the Unicode Logo are registered trademarks of Unicode, Inc.

All other company and product names mentioned may be trademarks of the respective companies with which they are associated.

Use, duplication, or disclosure by the government is subject to the restrictions set forth in subparagraph (c)(1)(ii) of DFARS 52.227-7013 for the DOD and as set forth in FAR 52.227-19(a)-(d) for civilian agencies.

Sybase, Inc., One Sybase Drive, Dublin, CA 94568.

# **Contents**

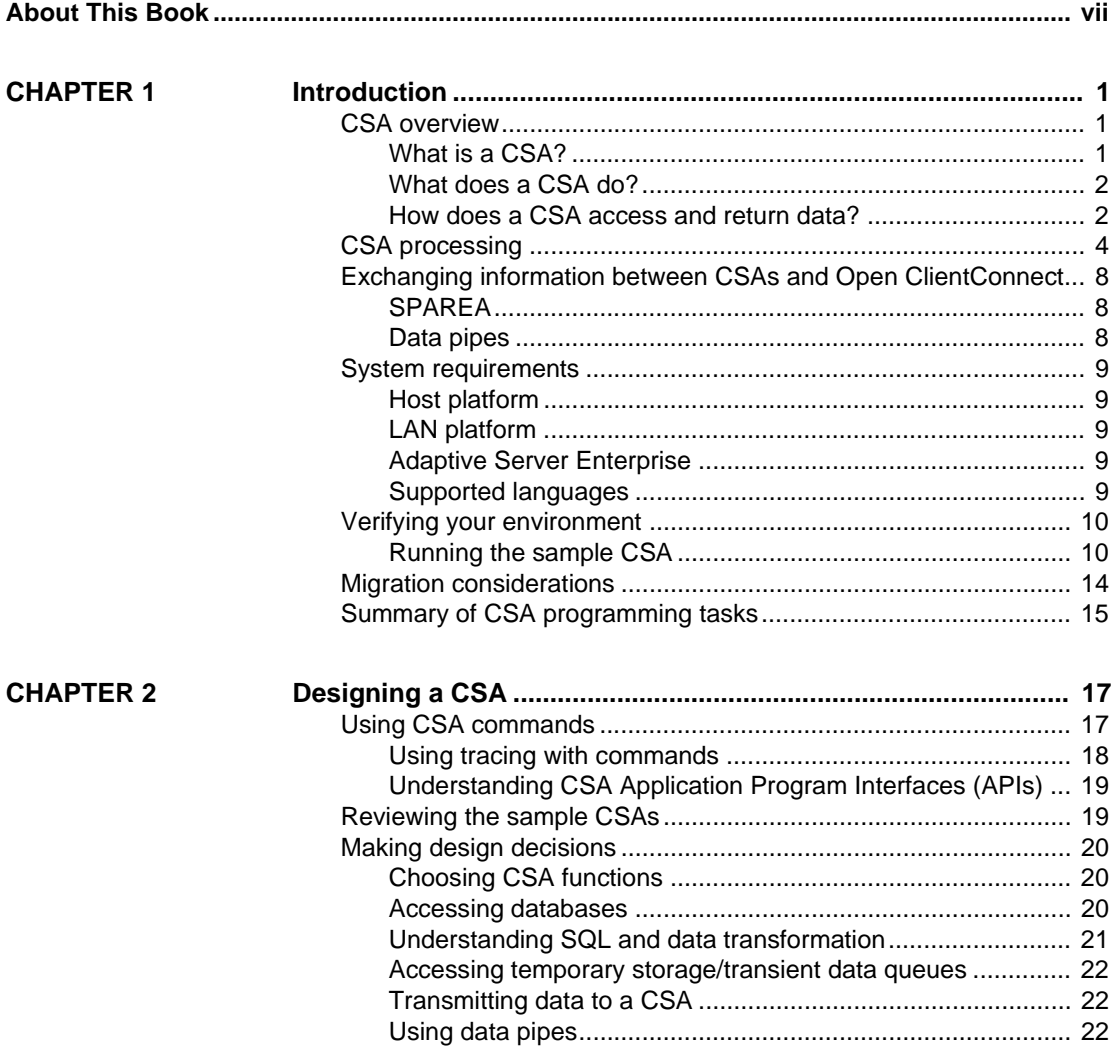

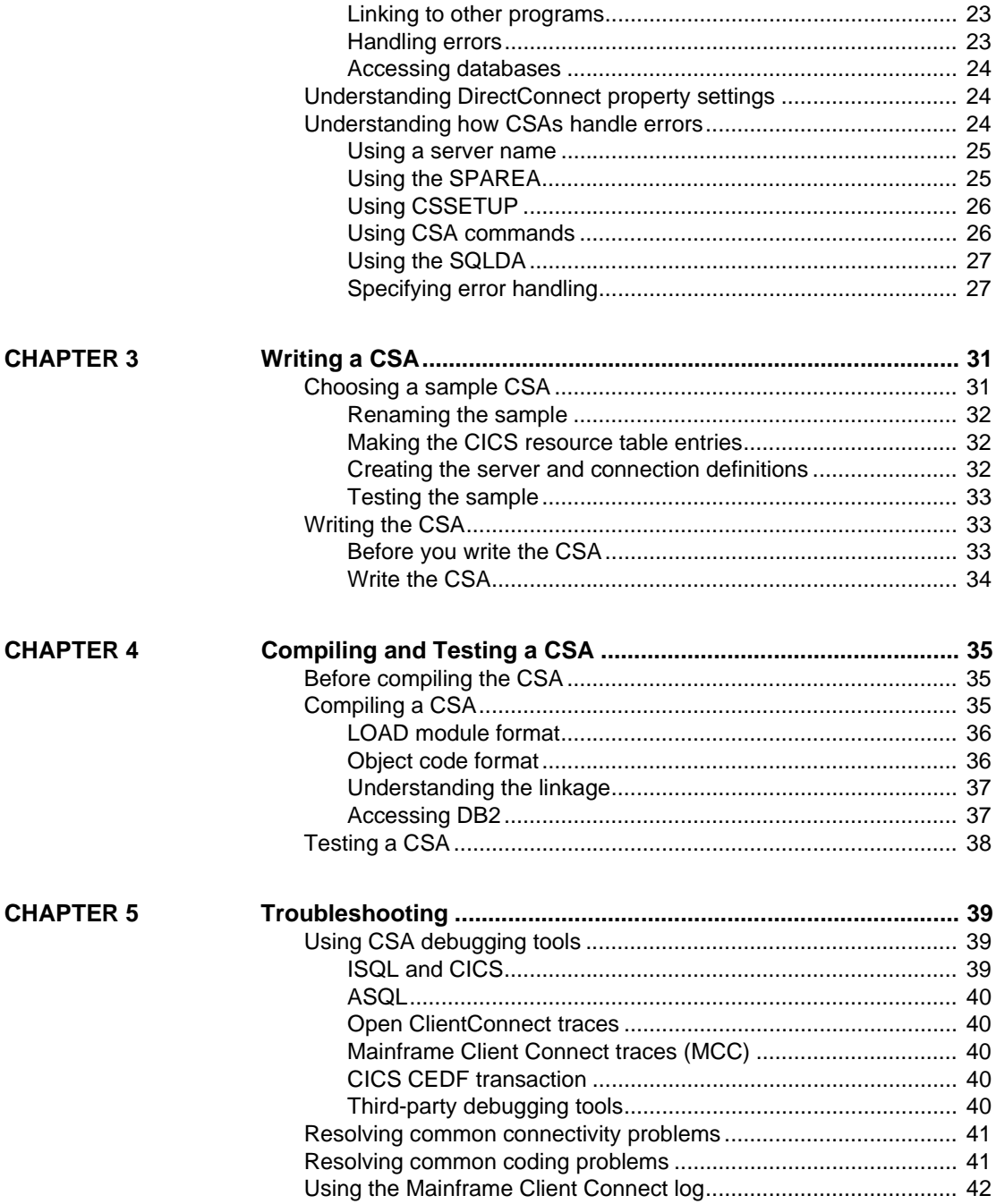

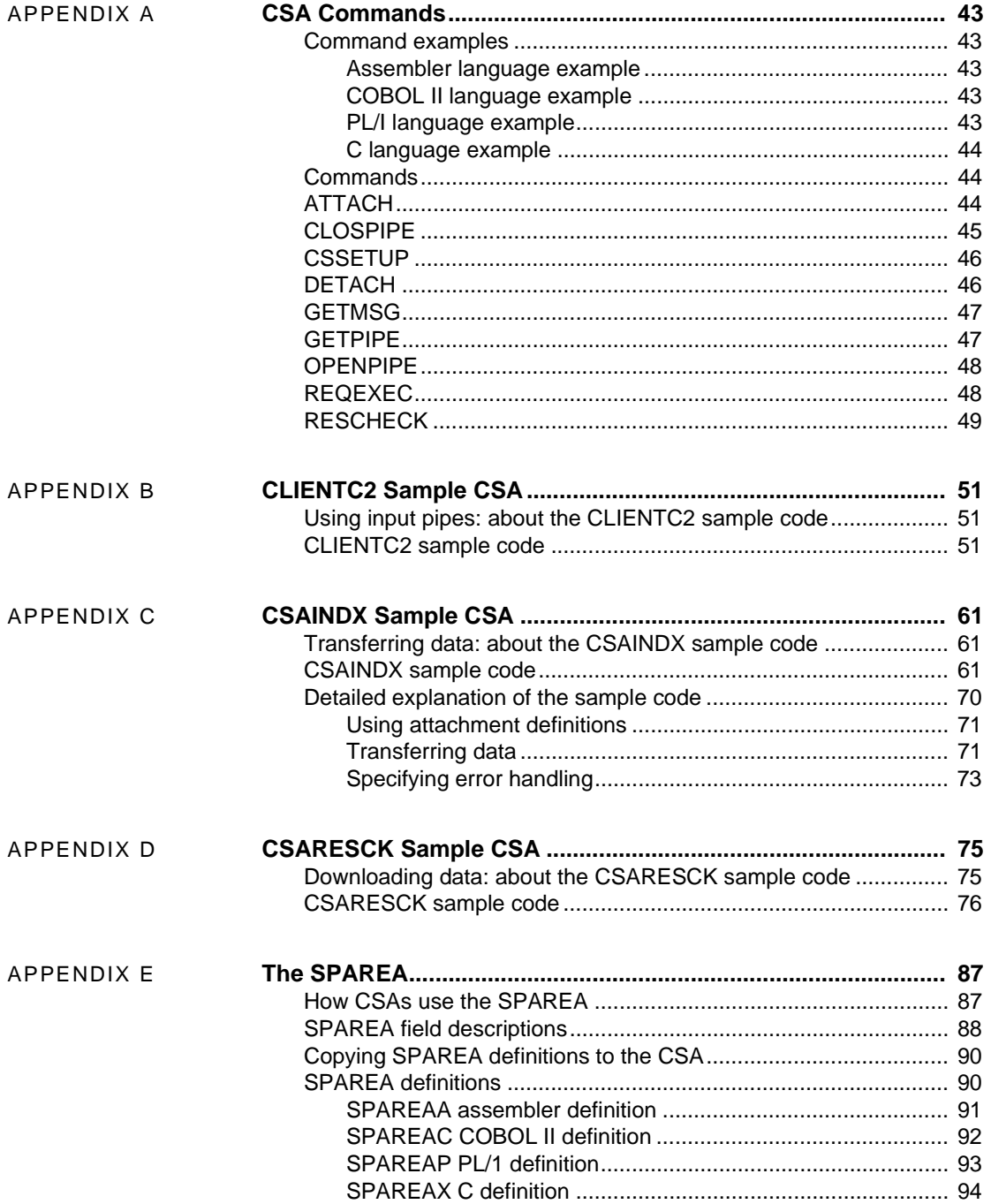

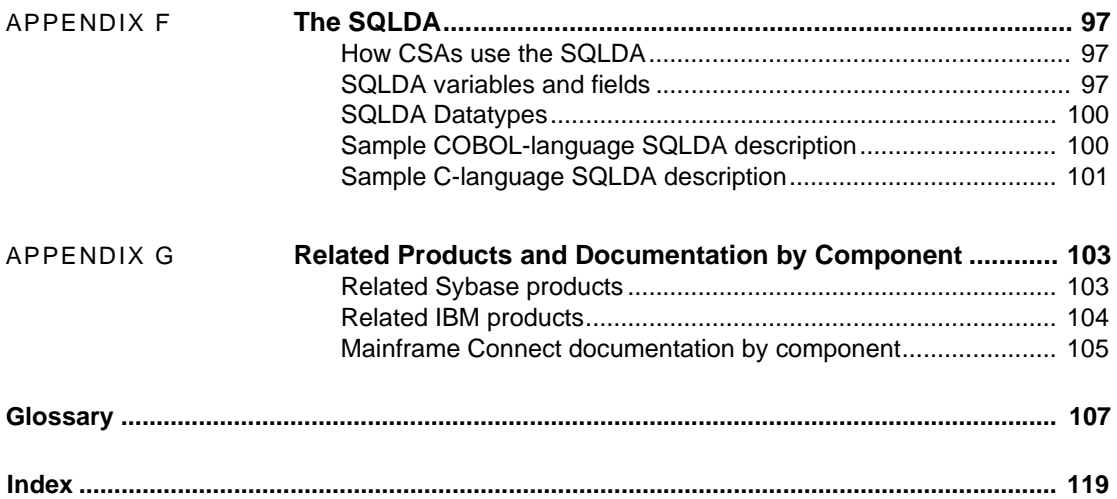

# <span id="page-6-0"></span>**About This Book**

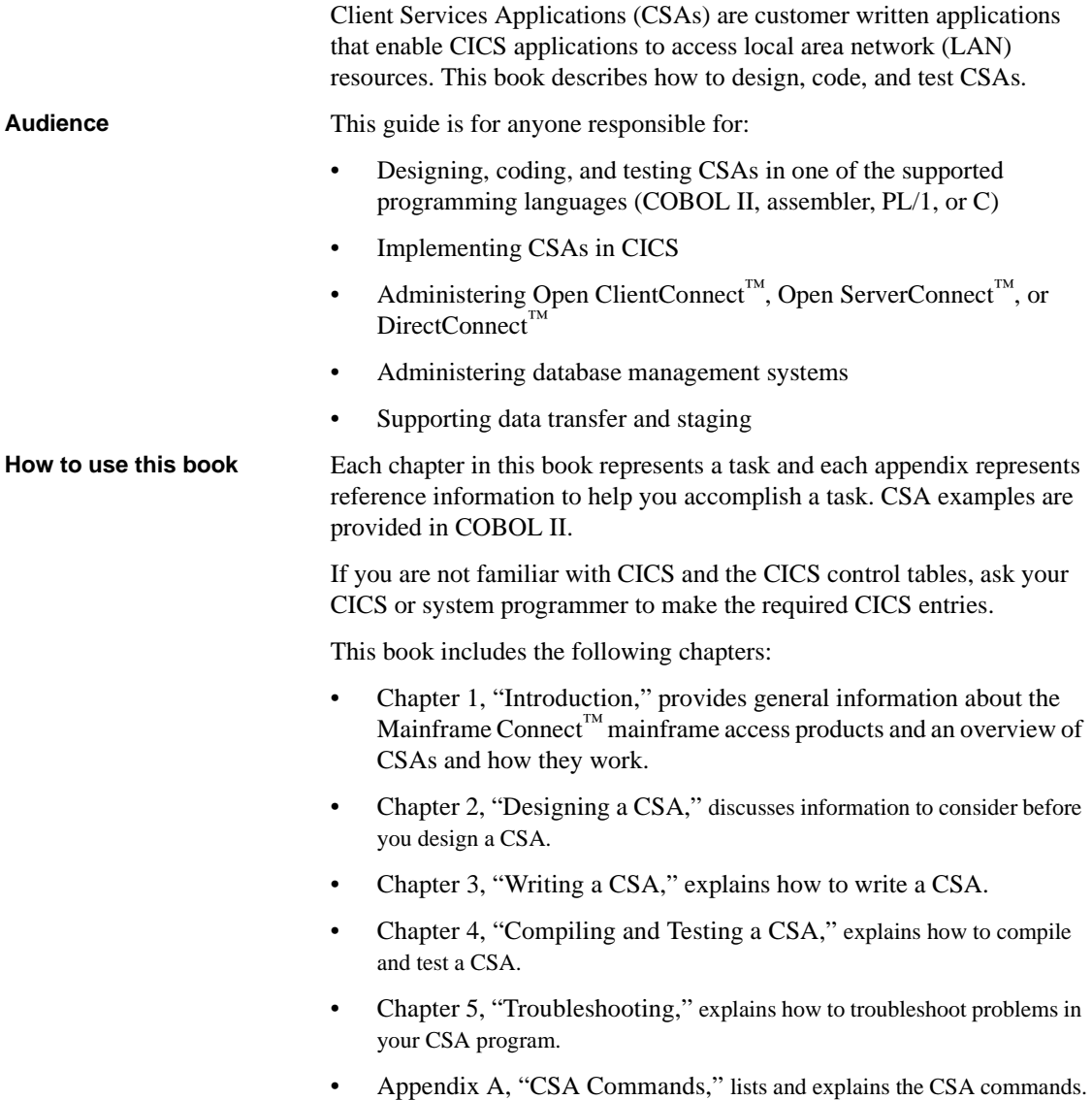

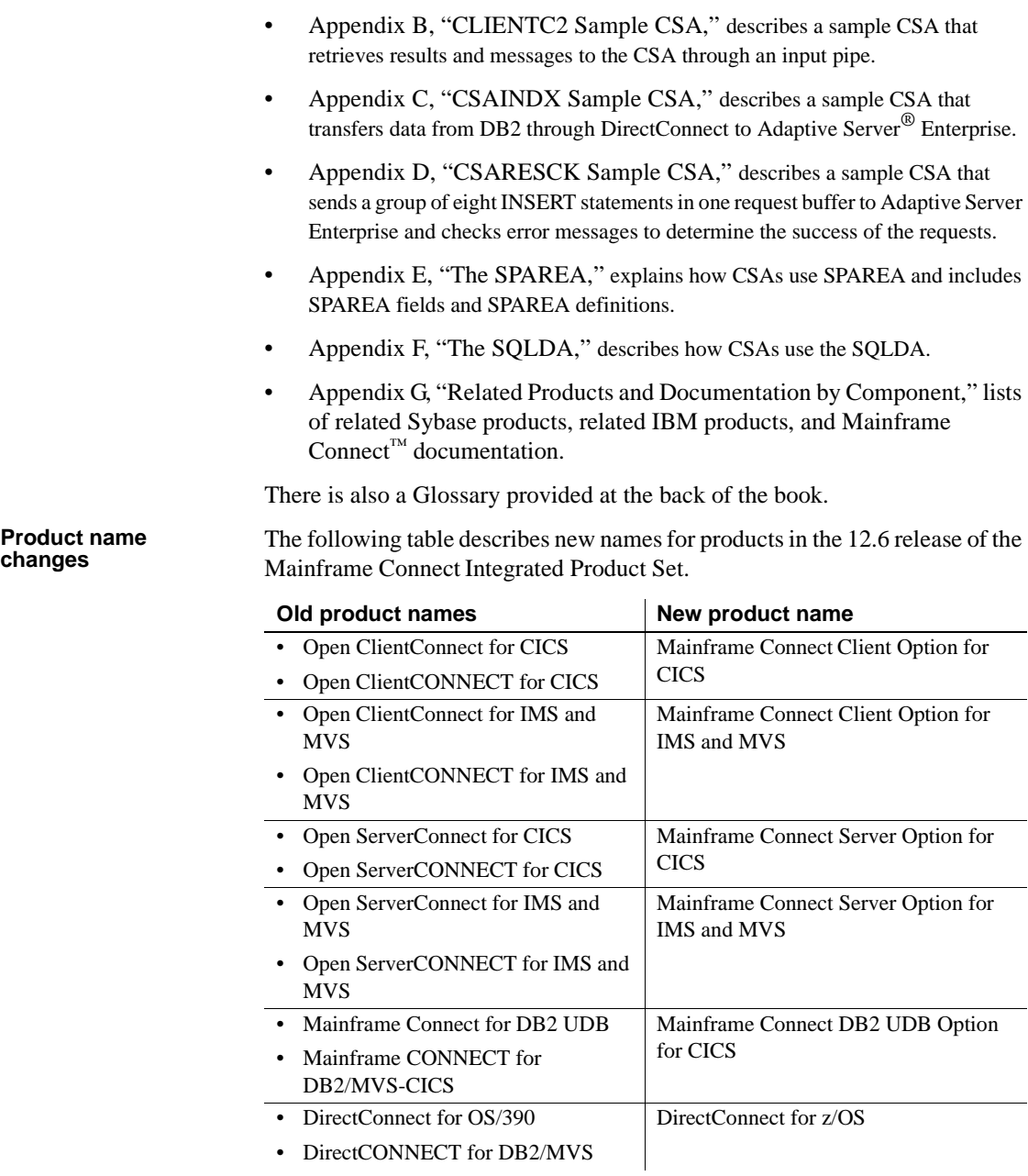

The old product names are used throughout this book, except for on the title page.

**Note** This book also uses the terms MVS and OS/390 where the newer term z/OS would otherwise be used.

**Related documents** The documentation set consists of:

• The *Release Bulletin* for your platform – contains last-minute information that was too late to be included in the books.

A more recent version of the release bulletin may be available on the World Wide Web. To check for critical product or document information that was added after the release of the product CD, use the Sybase Product Manuals Web site.

- Mainframe Connect Server Option for CICS *Installation and Administration Guide* – describes configuring the network, installing Open ServerConnect, setting up security, and troubleshooting for an MVS-CICS environment.
- Mainframe Connect Server Option for IMS and MVS *Installation and Administration Guide* – describes configuring the network, setting up APPC communications, installing Open ServerConnect, setting up security, and troubleshooting for an IMS or MVS environment.
- Mainframe Connect Client Option for CICS *Installation and Administration Guide* – describes installing and configuring Open ClientConnect, routing requests to a server, and using Sybase isql. This manual also contains instructions for using the connection router and the mainframe-based isql utility.
- Mainframe Connect Client Option for IMS and MVS *Installation and Administration Guide* – describes installing Open ClientConnect, routing requests to a server, and using Sybase isql. This manual also contains instructions for using mainframe-based isql utility.
- Mainframe Connect DB2 UDB Option for CICS *Installation and Administration Guide* – describes configuring the mainframe, installing Mainframe Connect, setting up security, and troubleshooting for a CICS environment.
- Mainframe Connect DirectConnect for z/OS Option *Installation Guide* describes installing a DirectConnect server and service libraries.
- Enterprise Connect™ Data Access and Mainframe Connect *Server Administration Guide* for DirectConnect – describes administration of the DirectConnect server. Information about administering specific service libraries and services is provided in other DirectConnect publications.
- Mainframe Connect Client Option *Programmer's Reference for PL/1* describes writing Open ClientConnect programs that call PL/I Client-Library functions. This guide contains reference pages for Client-Library routines and descriptions of the underlying concepts for PL/I programmers.
- Mainframe Connect Server Option *Programmer's Reference for PL/1* provides reference material for writing Open ServerConnect programs that call PL/I Gateway-Library functions. This guide contains reference pages for Gateway-Library routines and descriptions of the underlying concepts for PL/I programmers.
- Mainframe Connect Client Option *Programmer's Reference for COBOL* describes writing Open ClientConnect programs that call COBOL Client-Library functions. This guide contains reference pages for Client-Library routines and descriptions of the underlying concepts for COBOL programmers.
- Mainframe Connect Server Option *Programmer's Reference for COBOL* – provides reference material for writing Open ServerConnect programs that call COBOL Gateway-Library functions. This guide contains reference pages for Gateway-Library routines and descriptions of the underlying concepts for COBOL programmers.
- Mainframe Connect Client Option *Programmer's Reference for C* describes writing Open ClientConnect programs that call C Client-Library functions. This guide contains reference pages for Client-Library routines and descriptions of the underlying concepts for C programmers.
- Mainframe Connect Server Option *Programmer's Reference for Remote Stored Procedures* – provides information for anyone who designs, codes, and tests remote stored procedures (RSPs).
- Mainframe Connect Client Option *Programmer's Reference for Client Services Applications* – provides information for anyone who designs, codes, and tests client services applications (CSAs).
- Mainframe Connect DirectConnect for z/OS Option *User's Guide for Transaction Router Services* – describes configuring, controlling, and monitoring DirectConnect Transaction Router Service Library, as well as setting up security.

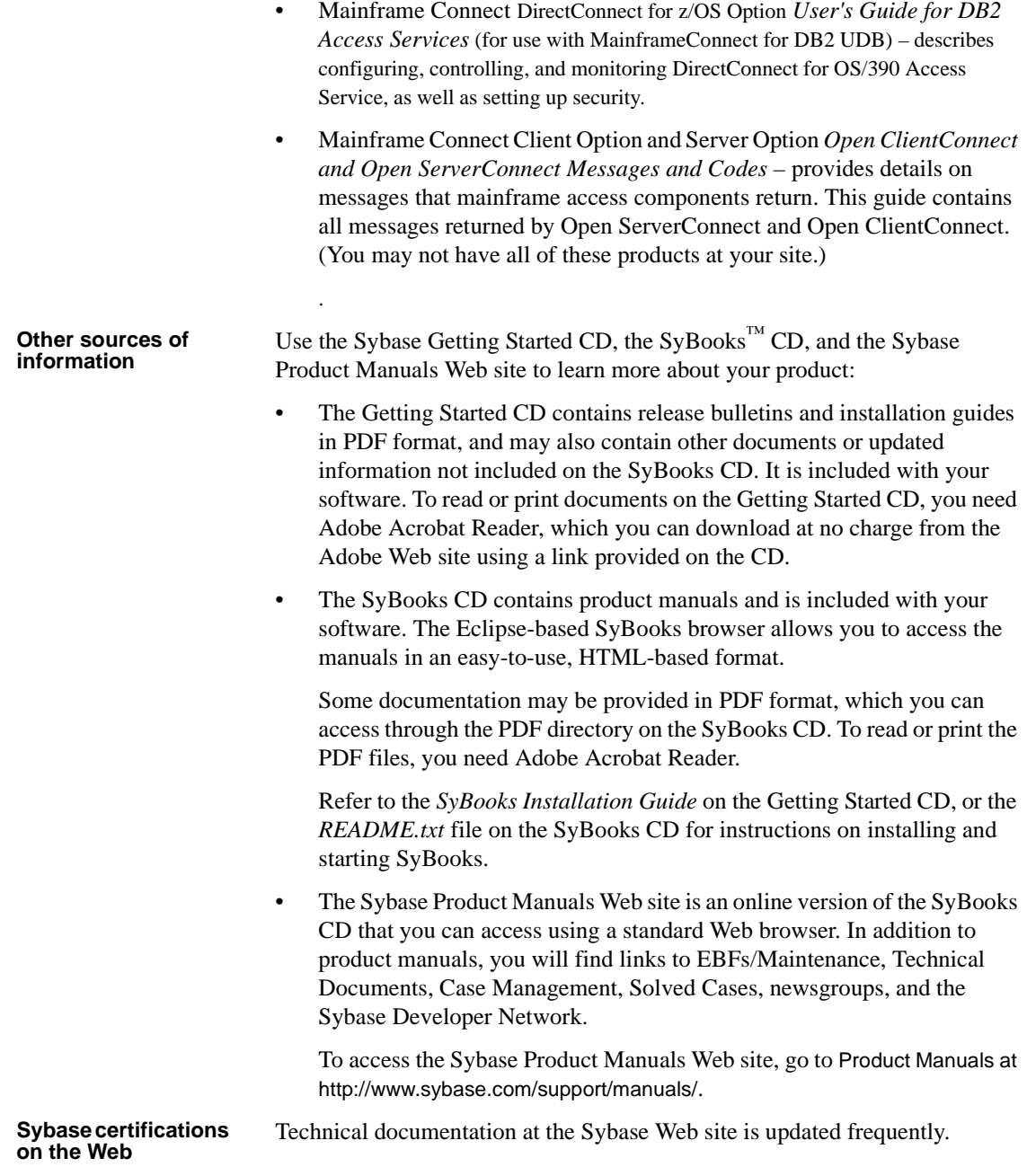

#### ❖ **Finding the latest information on product certifications**

- 1 Point your Web browser to Technical Documents at http://www.sybase.com/support/techdocs/.
- 2 Click Certification Report.
- 3 In the Certification Report filter select a product, platform, and timeframe and then click Go.
- 4 Click a Certification Report title to display the report.

#### ❖ **Finding the latest information on component certifications**

- 1 Point your Web browser to Availability and Certification Reports at http://certification.sybase.com/.
- 2 Either select the product family and product under Search by Base Product; or select the platform and product under Search by Platform.
- 3 Select Search to display the availability and certification report for the selection.

#### ❖ **Creating a personalized view of the Sybase Web site (including support pages)**

Set up a MySybase profile. MySybase is a free service that allows you to create a personalized view of Sybase Web pages.

- 1 Point your Web browser to Technical Documents at http://www.sybase.com/support/techdocs/.
- 2 Click MySybase and create a MySybase profile.

#### **Sybase EBFs and software maintenance**

#### ❖ **Finding the latest information on EBFs and software maintenance**

- 1 Point your Web browser to the Sybase Support Page at http://www.sybase.com/support.
- 2 Select EBFs/Maintenance. If prompted, enter your MySybase user name and password.
- 3 Select a product.
- 4 Specify a time frame and click Go. A list of EBF/Maintenance releases is displayed.

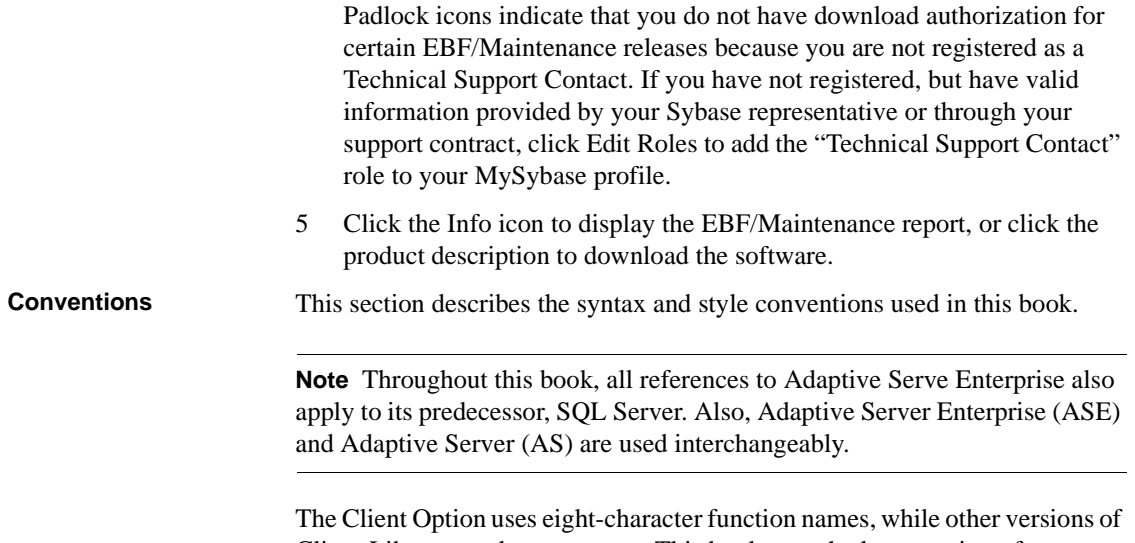

Client-Library use longer names. This book uses the long version of Client-Library names with one exception: the eight-character version is used in syntax statements. For example, CTBCMDPROPS has eleven letters. In the syntax statement, it is written CTBCMDPR, using eight characters. You can use either version in your code.

[Table 1](#page-12-0) explains syntax conventions used in this book.

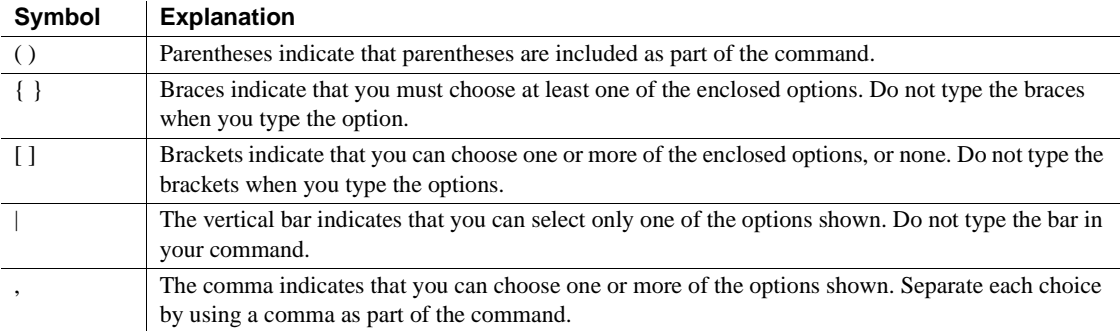

#### <span id="page-12-0"></span>*Table 1: Syntax conventions*

[Table 2](#page-12-1) explains style conventions used in this book.

<span id="page-12-1"></span>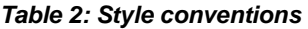

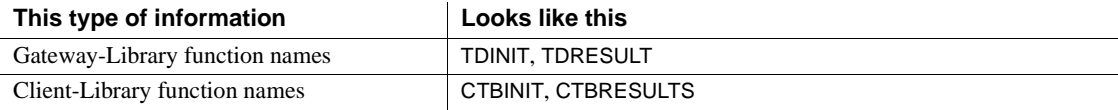

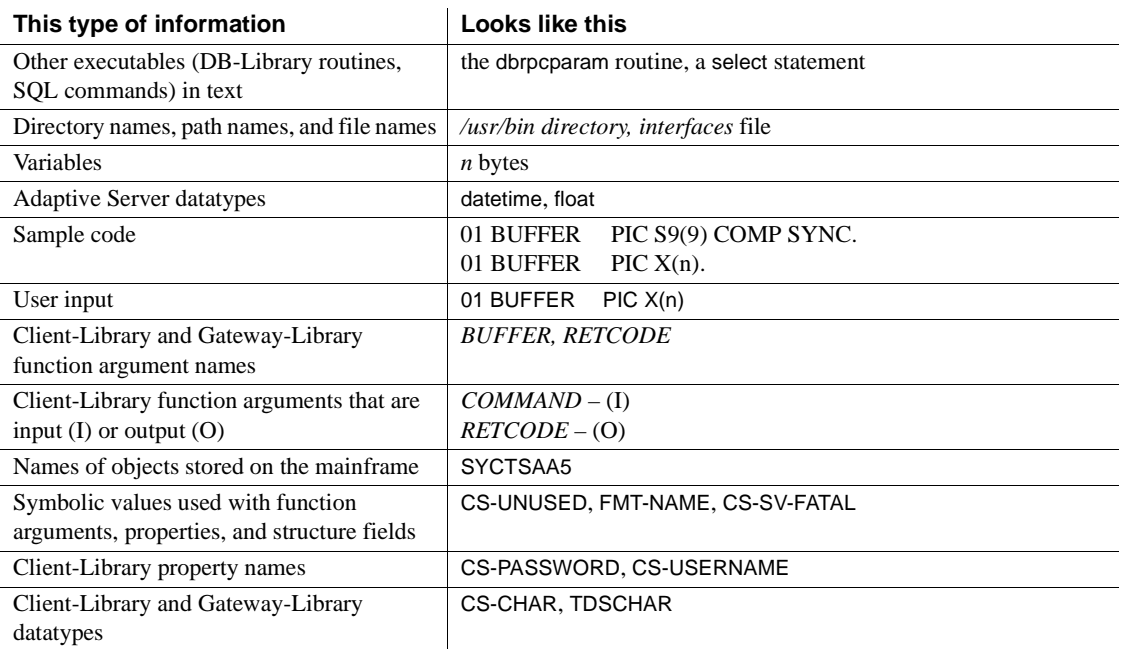

All other names and terms appear in this typeface.

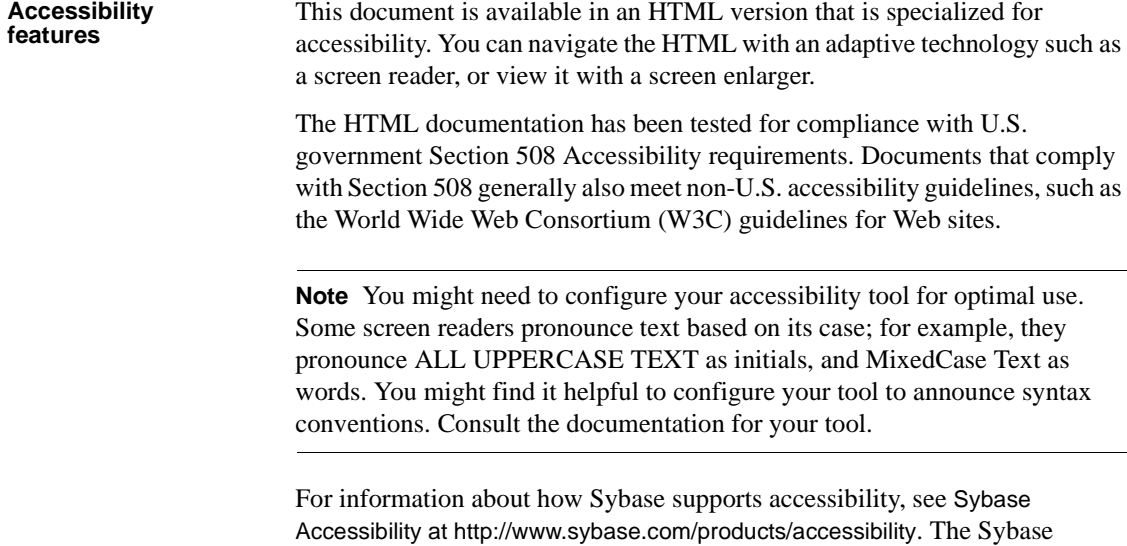

Accessibility site includes links to information on Section 508 and W3C standards.

#### **If you need help** Each Sybase installation that has purchased a support contract has one or more designated people who are authorized to contact Sybase Technical Support. If you cannot resolve a problem using the manuals or online help, please have the designated person contact Sybase Technical Support or the Sybase subsidiary in your area

# CHAPTER 1 **Introduction**

<span id="page-16-0"></span>This chapter provides an overview of the Client Services Applications (CSAs) and defines how CSAs work. It includes the following topics:

- CSA overview
- • [How does a CSA access and return data?](#page-17-2)
- • [Exchanging information between CSAs and Open ClientConnect](#page-23-3)
- • [Verifying your environment](#page-25-2)
- • [Migration considerations](#page-29-1)
- Summary of CSA programming tasks

## <span id="page-16-3"></span><span id="page-16-1"></span>**CSA overview**

This overview answers the following questions:

- What is a CSA?
- What does a CSA do?
- How does a CSA access and return data?

#### <span id="page-16-2"></span>**What is a CSA?**

The Client Services feature of CICS allows you to write a Client Services Application (CSA). A CSA is a CICS program that accesses LAN-based data sources, including Adaptive Server Enterprise or any database that can be accessed by a DirectConnect. Results can be returned to the CSA for processing or transferred to another database.

A CSA uses standard CICS services to perform its processing. Examples of CICS services a CSA might use are scheduling and security management programs.

Your CSA can include any request valid in the target database (for example, Transact-SQL® to Adaptive Server Enterprise, DBC/SQL to DBC/1012). This includes both valid SQL and all valid extensions; for example, you can execute Adaptive Server Enterprise stored procedures or DBC/1012 macros.

#### <span id="page-17-0"></span>**What does a CSA do?**

Customers frequently use CSAs to transfer data between databases, such as DB2 and Adaptive Server Enterprise. For example, you can write a CSA to execute a nightly transfer operation or to periodically poll Adaptive Server Enterprises for changes that were made to the database tables during the day or week.

You can write a CSA to run:

- A SELECT statement against Adaptive Server Enterprise and place the results in DB2, a VSAM dataset, or a temporary storage queue
- A SELECT statement and perform application processing on the result rows
- An UPDATE, INSERT, or other non-SELECT statement against the remote database
- A TRANSFER statement to move data between any two databases. See ["Transferring data: about the CSAINDX sample code" on page 61](#page-76-1) for more information.

You can also use a CSA to initiate a transfer of data between two platforms, neither of which is the platform on which the CSA is running. For example, a CSA running under MVS-CICS could transfer data between Adaptive Server Enterprise and DB2 in another MVS region. Transfers require DirectConnect to be running.

#### <span id="page-17-2"></span><span id="page-17-1"></span>**How does a CSA access and return data?**

As the following figure shows, CSAs:

- 1 Invoke Open ClientConnect.
- 2 Specify the server connection.
- 3 Pass the SQL statements through Mainframe Client Connect and to the data source.

In this way, the CSA acts as a client to the local DBMS using Mainframe Client Connect. Because the CSA is a client, the functions you can perform with a CSA are roughly equivalent to functions you can perform with a client application on the LAN, such as ISQL. See [Figure 1-2.](#page-19-1)

*Figure 1-1: CSA processing overview*

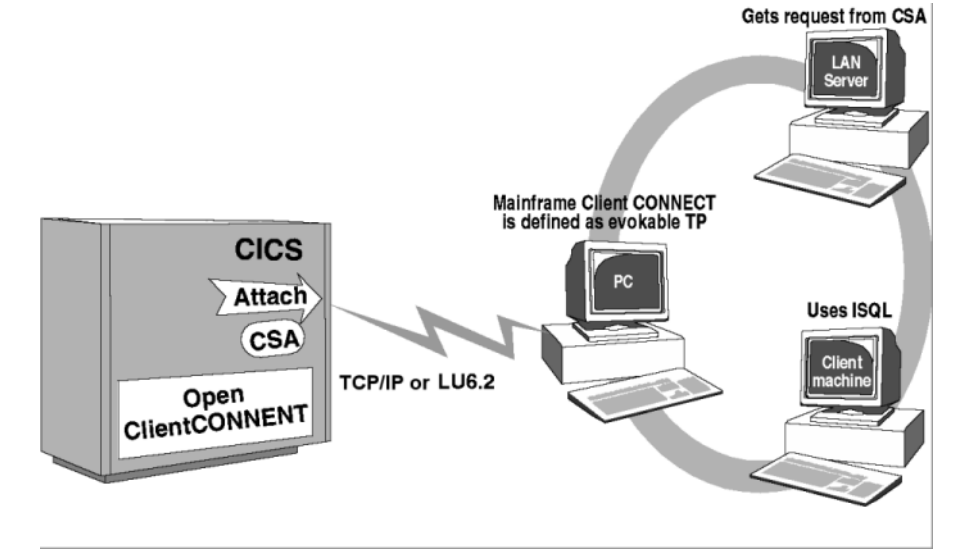

CSA can go directly to the LAN Server using TCP/IP (Gatewayless). See Figure 1-2.

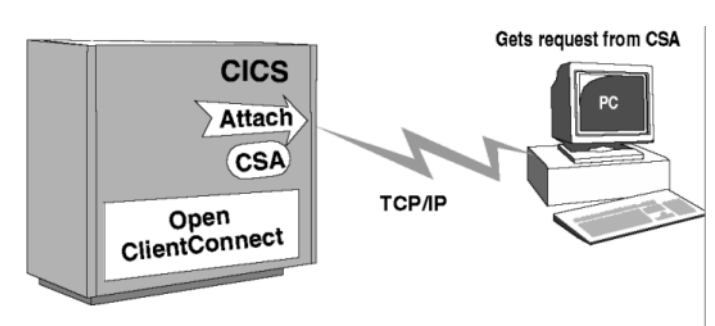

<span id="page-19-1"></span>*Figure 1-2: CSA processing overview (gateway-less).*

# <span id="page-19-0"></span>**CSA processing**

A CSA is invoked like any other CICS transaction. The following figure illustrates CSA processing:

**CICS Region** 0 CSA **DB2-Format Input** Pipe (only used to retrieve results to CSA)  $\mathbf 0$ Open ClientCONNECT **VTAM/NCP TCP/IP for MVS** 6 MAINFRAME  $26$ **Mainframe Client CONNECT** 0 Q 9 Q DB2 **SQL/DS DBM DBC/1012 DirectCONNECT SQL Server** 

<span id="page-20-0"></span>*Figure 1-3: CSA processing*

As [Figure 1-3](#page-20-0) shows, CSA processing has the following general flow:

1 A CSA calls Open ClientConnect, specifying the server name and the address of the request to be executed at the remote LAN service.

**Note** The server name is validated in the Open ClientConnect server/connection administrative facilities. The server/connection definitions provide information on the APPC connection and the desired LAN service. See the Mainframe Connect Client Option for CICS *Installation and Administration Guide* for details.

2 Open ClientConnect initiates an APPC conversation with Mainframe Client Connect using the connection parameters specified in the server definition.

- 3 Open ClientConnect sends the request (for example, SQL statements, such as SELECT or TRANSFER statements) to Mainframe Client Connect.
- 4 Mainframe Client Connect sends the request across the LAN to the target remote database.
- 5 The remote database processes the request and returns results to Mainframe Client Connect.
	- From an Adaptive Server Enterprise, the results are returned to the CSA directly through Mainframe Client Connect. Therefore, DirectConnect functions, such as SQL translation, are not performed. Only specific, nonconfigurable datatype translation is performed. See your Mainframe Connect DirectConnect for z/OS Option *Installation Guide* (platform specific) for more information.
	- From other target databases accessed through a configured DirectConnect, functions, such as datatype conversions, are performed.
- 6 Mainframe Client Connect sends the results across the APPC link to Open ClientConnect.
- 7 Using an input pipe, Mainframe Client Connect passes results to the CSA for processing. In the case of a transfer, the results returned to the CSA consist of status information only.

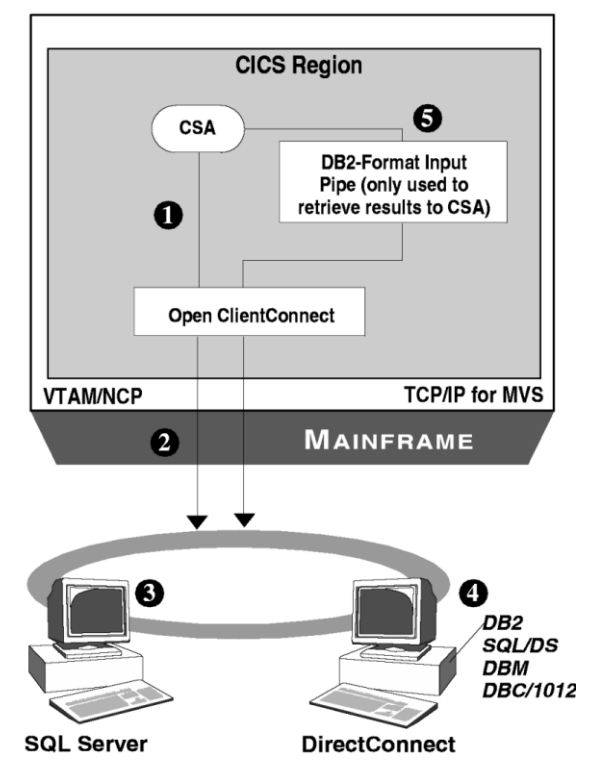

<span id="page-22-0"></span>*Figure 1-4: CSA Gateway-less processing*

As [Figure 1-4](#page-22-0)shows, CSA Gatewayless processing has the following general flow:

1 A CSA calls Open ClientConnect, specifying the server name and the address of the request to be executed at the remote LAN service.

**Note** The server/connection definitions provide information on the TCP/IP connection and the desired LAN service. See the Mainframe Connect Client Option for CICS *Installation and Administration Guide* for details.

- 2 Open ClientConnect initiates a conversation using the connection parameters specified in the server definition.
- 3 Open ClientConnect sends the request across the LAN (for example, SQL statements, such as SELECT or TRANSFER statements) directly to Adaptive Server Enterprise or the DirectConnect Server.
- 4 The remote database processes the request and returns results.
	- From an Adaptive Server Enterprise, the results are returned to the CSA directly. Therefore, DirectConnect functions, such as SQL translation, are not performed. Only specific, nonconfigurable datatype translation is performed. See your Mainframe Connect DirectConnect for z/OS Option *Installation Guide* for more information.
	- From other target databases accessed through a configured DirectConnect functions, such as datatype conversions, are performed.
- 5 The results are sent across the TCP/IP link to Open ClientConnect.

# <span id="page-23-3"></span><span id="page-23-0"></span>**Exchanging information between CSAs and Open ClientConnect**

Information is exchanged between the CSA and Open ClientConnect using the Stored Procedure Communication Area (SPAREA) and data pipes.

## <span id="page-23-1"></span>**SPAREA**

The SPAREA is used to communicate with Open ClientConnect interface.

## <span id="page-23-2"></span>**Data pipes**

If your CSA retrieves data, you must open a DB2 format data pipe to Open ClientConnect. (The CSA data pipe can be used only for input.) See [Appendix](#page-66-0)  [B, "CLIENTC2 Sample CSA"](#page-66-0) for sample code.

**Note** If your CSA receives data from an input pipe, you must also read the address of a SQL Descriptor Area (SQLDA) definition from the SPAREA. The SQLDA is a standard data structure that describes the content of the transmitted data records and handles much of the data definition logic. Open ClientConnect places the SQLDA address in the SPAREA. See [Appendix F,](#page-112-0)  ["The SQLDA"](#page-112-0) for more information.

## <span id="page-24-0"></span>**System requirements**

You use CSAs with Open ClientConnect. Detailed requirements lists are provided in the Mainframe Connect Client Option for CICS *Installation and Administration Guide* using LU 6.2 or TCP/IP.

## <span id="page-24-1"></span>**Host platform**

Open ClientConnect must be installed and operational. Your Open ClientConnect administrator must create a server and connection definition. For additional information, see the Mainframe Connect Client Option for CICS *Installation and Administration Guide*.

## <span id="page-24-2"></span>**LAN platform**

Mainframe ClientConnect, which is generally installed at the same time as DirectConnect, must be installed and operational with LU 6.2 or TCP/IP. For Gatewayless, Mainframe ClientConnect is not needed.

If the CSA accesses any database other than Adaptive Server Enterprise, the appropriate DirectConnect and database connection must be operational.

If DirectConnect and Mainframe Client Connect reside on the same machine, DirectConnect must be Version 10.5 or later and Mainframe Client Connect must be version 3.1 or later.

## <span id="page-24-3"></span>**Adaptive Server Enterprise**

If Adaptive Server Enterprise shares a platform with DirectConnect or Mainframe Client Connect, use SQL Server Version 4.2 or later.

## <span id="page-24-4"></span>**Supported languages**

You can write CSAs in any of the four programming languages supported by CICS:

- Assembler
- COBOL II
- PL/I
- C (SAS/C or IBM  $C/370$ )

## <span id="page-25-2"></span><span id="page-25-0"></span>**Verifying your environment**

After your system administrator installs the prerequisite software and creates an attachment definition, you can use the sample executable CSA AMD2CSP, which is installed with Open ClientConnect, to ensure your environment is set up correctly.

In SPAREA, the server name, ID, and password can be used without an attachment definition.

**Note** Attachment definitions are only supported for MDI-backward compatibility.

## <span id="page-25-1"></span>**Running the sample CSA**

AMD2CSP demonstrates the Client Services for CICS feature and provides testing and troubleshooting functions during Client Services setup. You can use AMD2CSP to test the server definitions, the LU 6.2 or TCP/IP link, and to execute SQL queries in the LAN database.

**Note** Most installation errors are related to incomplete or incorrect setup of Mainframe Client Connect. However, if you encounter errors between steps 4 and 6 that follow, see your DirectConnect for OS/390 Installation (platform-specific) guide for more information.

To run the sample CSA (AMD2CSP), perform these steps:

- 1 Sign on to CICS.
- 2 Enter the transaction name specified during installation (for example, ASQL), and press Enter.

The following screen appears:

*Figure 1-5: Client Services Demo window*

Client Services Demo Enter attachment parameters. Server Name: Userid: Password: Request File:

> **Note** To terminate AMD2CSP, press Esc, Clear, or any other CICS function key.

- 3 Enter the necessary attachment properties:
	- Server Name is required. Use the name created by the Open ClientConnect Administrator. It can be a valid attachment definition or server name, defined to the OpenClient router tables (LU 6.2) or SYGWHOST macro (tcp/ip.
	- Userid and Password are required.
	- Request file is optional. It is the name of a temporary storage queue that already contains SQL statements. These statements execute first and the results display before the free-form SQL entry screen appears.
- 4 Press Enter.

If a request file exists, it is displayed. Go to step 8, for information on reading the results.

If a request file does not exist, the SQL entry screen appears as follows:

#### <span id="page-26-0"></span>*Figure 1-6: Enter SQL Requests window*

```
Enter SQL request(s).
```
AMD2CSP accepts free-form SQL requests from the screen or from a preexisting temporary storage queue that you identified as the Request File. Multiple SQL requests can be executed together, and multiple requests can be executed during the transaction.

5 Enter any number of SQL statements on this screen.

You can use multiple statements per line or multiple lines per statement. Delimit the SQL statements by semicolons.

6 Press Enter.

All statements are sent for execution in the remote database, and the following message appears:

Processing request.

When the requests finish processing, the following message appears:

Request finished. <CLEAR> to view results

7 Press Clear.

The transaction links to the CEBR program DFHEDFBR to view the results.

A temporary storage queue holds the results in the format in which a typical customer-written CSA would receive it.

For example, integer columns are not translated to displayable characters. You can view non-displayable columns using the CEBR HEX feature (PF2).

If you already processed SQL requests, your new results are appended to the end of the temporary storage queue.

8 View your CSA results in CEBR.

Use the defined PF keys to move through the screens. [Figure 1-7,](#page-28-0) [Figure 1-8](#page-29-2), and [Figure 1-9](#page-29-3) show a 36-line temporary storage queue.

<span id="page-28-0"></span>*Figure 1-7: CEBR output, window 1*

```
CEBR
                                   1 OF
                                           36
                                               COL
                                                      1 OF
                                                             100
       TS OUEUE CEBRM006 RECORD
ENTER COMMAND ===
************************* TOP OF OUEUE **********************
00001 LILDEB will be used for the attachment name.
00002 Changed database context to 'pubs'.
00003 Changed language setting to 'us english'.
00004 select * from sales;
00005 Number of SQL request rows was 1.
00006 Column Name
                                           Columns
                                                    Nulls
                       Data Type
00008 stor id
                                           0001-0004 N
                       Character
00009 ord num
                       Variable Character 0005-0024 N
00010 date
                        Time Stamp
                                           0025-0050 N
                                           0051-0052 N
00011 qty
                       Small Integer
00012 payterms
                        Variable Character 0053-0064 N
                        Variable Character 0065-0070 N
00013 title id
00014 LUULU+LUULILU+LU2LU+LUULI3LUULI+LUULI4LUULI+LUULI5LUULI+LUULI6LUULI+LUULI7
00015 7066QA7442.3
                    1985-09-13-00.00.00.000000..On invoice
                                                           PS2091
00016 7067D4482
                     1985-09-14-00.00.00.000000..Net 60
                                                           PS2091
```
In these figures, the Small Integer field in columns 51–52 does not appear. You can use the PF2: SWITCH HEX/CHAR key to change the view of your results in CEBR. In hex format, you can see the contents of the nondisplayable fields.

<span id="page-29-2"></span>*Figure 1-8: CEBR output, window 2*

| CEBR   | TS OUEUE         | CEBRM006 RECORD |                                      | 18 OF | 36 | COL |     | 1 OF | 100    |  |
|--------|------------------|-----------------|--------------------------------------|-------|----|-----|-----|------|--------|--|
| ENTER  | $COMMAND = =$    |                 |                                      |       |    |     |     |      |        |  |
| 00017  | 7131N914008      |                 | 1985-09-14-00.00.00.000000Net 30     |       |    |     |     |      | PS2091 |  |
| 00018  | 7131N914014      |                 | 1985-09-14-00.00.00.000000Net 30     |       |    |     |     |      | MC3021 |  |
| 00019  | 8042423LL922     |                 | 1985-09-14-00.00.00.000000On invoice |       |    |     |     |      | MC3021 |  |
| 00020. | 8042423LL930     |                 | 1985-09-14-00.00.00.000000On invoice |       |    |     |     |      | BU1032 |  |
| 00021  | 6380722a         |                 | 1985-09-13-00.00.00.000000Net        |       |    |     | -60 |      | PS2091 |  |
|        | 00022 63806871   |                 | 1985-09-14-00.00.00.000000Net        |       |    |     | .60 |      | BU1032 |  |
| 00023  | 8042P723         |                 | 1988-03-11-00.00.00.000000Net 30     |       |    |     |     |      | BU1111 |  |
|        | 00024 7896X999   |                 | 1988-02-21-00.00.00.000000On invoice |       |    |     |     |      | BU2075 |  |
|        | 00025 7896002299 |                 | 1987-10-28-00.00.00.000000Net        |       |    |     | 60  |      | BU7832 |  |
| 00026  | 7896T0456        |                 | 1987-12-12-00.00.00.000000Net        |       |    |     | .60 |      | MC2222 |  |
| 00027  | 80420A879.1      |                 | 1987-05-22-00.00.00.000000Net        |       |    |     | -30 |      | PC1035 |  |
| 00028  | 7066A2976        |                 | 1987-05-24-00.00.00.000000Net        |       |    |     | 30  |      | PC8888 |  |
|        | 00029 7131P3087a |                 | 1987-05-29-00.00.00.000000Net        |       |    |     | -60 |      | PS1372 |  |
|        | 00030 7131P3087a |                 | 1987-05-29-00.00.00.000000Net        |       |    |     | 60  |      | PS2106 |  |
|        | 00031 7131P3087a |                 | 1987-05-29-00.00.00.000000Net        |       |    |     | 60  |      | PS3333 |  |
|        | 00032 7131P3087a |                 | 1987-05-29-00.00.00.000000Net        |       |    |     | 60  |      | PS7777 |  |
|        | 00033 7067P2121  |                 | 1987-06-15-00.00.00.000000Net 30     |       |    |     |     |      | TC3218 |  |
|        |                  |                 |                                      |       |    |     |     |      |        |  |

<span id="page-29-3"></span>*Figure 1-9: CEBR output, window 3*

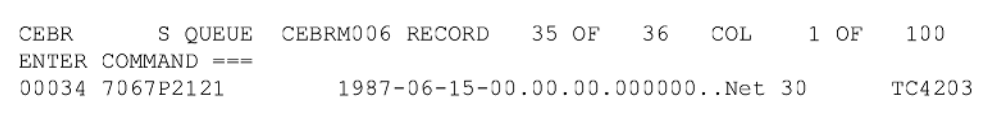

9 Use the PF3: TERMINATE BROWSE key to exit CEBR and return to the Enter SQL requests screen [\(Figure 1-6\)](#page-26-0).

From that screen you can either run another request or exit AMD2CSP.

After exiting from AMD2CSP, you can still view or read the results from the temporary storage queue (TSQ). This queue is named CEBRxxxx, where xxxx is your terminal ID. These results remain in the named queue until the next time AMD2CSP is invoked from that terminal.

# <span id="page-29-1"></span><span id="page-29-0"></span>**Migration considerations**

You must recompile existing CSAs with the Open ClientConnect stub programs.

If you are migrating from the Access Server for DB2-CICS Version 2.05.00 or earlier to the Open ClientConnect Version 3.1, you must recompile existing CSAs with the Open ClientConnect Version 3.1 CSA stub programs.

## <span id="page-30-1"></span><span id="page-30-0"></span>**Summary of CSA programming tasks**

These are the general steps to build a CSA:

- 1 Review the design considerations. See [Chapter 2, "Designing a CSA."](#page-32-0)
- 2 Prepare a sample CSA as a shell and write the CSA program. See [Chapter](#page-46-0)  [3, "Writing a CSA."](#page-46-0)
- 3 Compile, link-edit, and test the CSA in the standard manner for CICS command-level programs. See [Chapter 4, "Compiling and Testing a](#page-50-0)  [CSA."](#page-50-0)

If you encounter problems while processing your completed CSA, see [Chapter](#page-54-0)  [5, "Troubleshooting."](#page-54-0)

# CHAPTER 2 **Designing a CSA**

<span id="page-32-0"></span>CSAs operate in your environment like any other CICS program or function. A CSA can access any CICS program or function that you can access with other programs in the same environment.

This chapter instructs you in how to design your own CSAs and includes the following topics:

- Using CSA commands
- Reviewing the sample CSAs
- • [Making design decisions](#page-35-3)
- • [Understanding DirectConnect property settings](#page-39-3)
- Understanding how CSAs handle errors

## <span id="page-32-2"></span><span id="page-32-1"></span>**Using CSA commands**

This section is a brief introduction to CSA commands. In addition to reading this introductory material, you should review each command in detail before continuing with this chapter. See [Appendix A, "CSA](#page-58-0)  [Commands"](#page-58-0) for detailed information about each command.

Use the CSA commands to:

- Establish the client services environment
- Make and close the required LU 6.2 or TCP/IP connections
- Communicate message and status information with Open ClientConnect
- Send SQL requests for execution
- Manage data pipes and receive data from Open ClientConnect

Before you issue a CSA command, move values to the relevant fields in the SPAREA, and then issue a standard system CALL statement.

The following table summarizes the CSA commands and their functions.

| This<br>command | <b>Performs this function</b>                    |                     |
|-----------------|--------------------------------------------------|---------------------|
|                 |                                                  | See page            |
| <b>ATTACH</b>   | Establishes a logical connection between Open    | ATTACH on page 44   |
|                 | ClientConnect and Mainframe                      |                     |
|                 | Client Connect and a target DBMS or directly to  |                     |
|                 | the target DBMS.                                 |                     |
| <b>CLOSPIPE</b> | Closes the data pipe.                            | CLOSPIPE on page 45 |
| <b>CSSETUP</b>  | Establishes the client services environment.     | CSSETUP on page 46  |
| <b>DETACH</b>   | Terminates the APPC connection.                  | DETACH on page 46   |
| <b>GETMSG</b>   | Retrieves messages generated during remote       | GETMSG on page 47   |
|                 | processing.                                      |                     |
| <b>GETPIPE</b>  | Reads a record from a data pipe.                 | GETPIPE on page 47  |
| <b>OPENPIPE</b> | Opens a data pipe.                               | OPENPIPE on page 48 |
| <b>REQEXEC</b>  | Sends the contents of the request buffer for the | REQEXEC on page 48  |
|                 | remote database to execute, and initiates        |                     |
|                 | execution.                                       |                     |
| <b>RESCHECK</b> | Checks the status of results returning from the  | RESCHECK on page 49 |
|                 | remote database.                                 |                     |
|                 |                                                  |                     |

*Table 2-1: CSA commands and functions*

The CSA commands use the values of fields in the SPAREA as parameters. For details on the SPAREA, see [Appendix E, "The SPAREA."](#page-102-0)

#### <span id="page-33-0"></span>**Using tracing with commands**

The SPAREA field SPTRCOPT (see ["SPTRCOPT" on page 90](#page-105-2)) enables or disables tracing. Tracing is off until you turn it on by moving 'Y' to SPTRCOPT. It remains on or off until you change it.

MOVE 'Y' TO SPTRCOPT. CALL 'CSSETUP' USING SPAREA ... MOVE 'N' TO SPTRCOPT.

SPTRCOPT is valid for every command.

## <span id="page-34-0"></span>**Understanding CSA Application Program Interfaces (APIs)**

When Open ClientConnect executes a command, it uses the SPAREA SPRC (see ["SPRC" on page 88\)](#page-103-1) field to send a return code that indicates the success or failure of the command. If the command is successful, the SPRC field is set to 000. If an error occurs:

- 1 The SPRC field is set to a 3-digit Open ClientConnect error code. Mainframe Connect Client Option and Server Option *Messages and Codes* contains the Open ClientConnect error codes related to CSAs.
- 2 The CSA is not allowed to issue any more commands. The CSA should perform any termination processing and then return control to Open ClientConnect.

The following COBOL II statements show an example of return code checking after issuing an OPENPIPE command:

CALL 'OPENPIPE' USING SPAREA. IF SPRC NOT EQUAL '000' THEN GO TO PERFORM-TERMINATE.

In addition to '000', the SPRC field can contain a valid return code of EOF, indicating End Of File on input data.

# <span id="page-34-2"></span><span id="page-34-1"></span>**Reviewing the sample CSAs**

Now that you reviewed the information in this chapter on commands as well as [Appendix A, "CSA Commands,"](#page-58-0) you are ready to review a sample CSA. The following sample CSA programs are distributed with the Open ClientConnect API (each sample CSA is written in COBOL II):

- CLIENTC2 Accesses Adaptive Server Enterprise, retrieving results and messages to the CSA through an input pipe. See [Appendix B,](#page-66-0)  ["CLIENTC2 Sample CSA,"](#page-66-0) for a reproduction of the sample.
- CSAINDX Transfers data from DB2 through DirectConnect to Adaptive Server Enterprise. See [Appendix C, "CSAINDX Sample CSA,"](#page-76-0) for a reproduction of the sample.
- CSARESCK Sends a group of eight INSERT statements in one request buffer to Adaptive Server Enterprise and checks error messages to determine the success of the requests. See [Appendix D, "CSARESCK](#page-90-0)  [Sample CSA,"](#page-90-0) for a reproduction of the sample.

# <span id="page-35-3"></span><span id="page-35-0"></span>**Making design decisions**

Before you write a CSA, you have several decisions to make and environmental issues to consider:

- What functions will the CSA perform?
- Will the CSA access Adaptive Server Enterprise, remote databases, or both?
- What kind of SQL transformation and datatype conversions will be applied?
- Will the CSA access temporary storage or transient data queues?
- Will the CSA link to other programs or functions?
- What kind of error handling will the CSA require?

## <span id="page-35-1"></span>**Choosing CSA functions**

According to your users' requirements, decide what functions the CSA will perform. For example, your CSA can:

- Transfer data between two sources through Mainframe Client Connect. A CSA running on MVS/CICS can transfer data between Adaptive Server Enterprise and any DirectConnect target database, or between any two DirectConnect target databases.
- Access DB2 data, statically or dynamically.
- Access other relational data sources (for example, ADABAS), statically or dynamically.
- Access nonrelational data (for example, VSAM and IMS).
- Invoke other CICS programs.
- Schedule other CICS tasks for execution.

#### <span id="page-35-2"></span>**Accessing databases**

Your CSA can access any database you have in your CICS environment. For example, it can access:

MVS data directly
- MVS data indirectly (through DirectConnect)
- Non-MVS data directly (through Adaptive Server Enterprise)
- Non-MVS data indirectly (through DirectConnect)

#### **Understanding SQL and data transformation**

SQL transformation depends on whether your CSA accesses a database through a DirectConnect. See ["Understanding DirectConnect property](#page-39-0)  [settings" on page 24](#page-39-0) for more information.

#### **Adaptive Server Enterprise**

Mainframe Client Connect does not perform SQL transformation. Therefore, if the target LAN service of your CSA is Adaptive Server Enterprise, the request must be written in Transact-SQL.

#### **Databases accessed through DirectConnect**

If the target LAN service of your CSA is a DirectConnect instance, SQL transformation is performed as configured through a property setting on DirectConnect

The CSA must send requests in SQL appropriate for the transformation level set in the current DirectConnect configuration. Otherwise, before the CSA sends the request it must send a SET statement to set the correct transformation level. For information about SET statements, see the Mainframe Connect DirectConnect for z/OS Option *User's Guide for DB2 Access Services* appropriate for your environment.

Similarly, any data that a CSA retrieves through a DirectConnect instance is converted to Adaptive Server Enterprise format as specified by the current transformation settings. The CSA can send SET statements to define the desired conversion settings.

#### **Accessing temporary storage/transient data queues**

You access temporary storage or transient data queues with CSAs the same way you access them with any other program in CICS. For more information on accessing temporary storage or transient data queues with CICS programs, refer to CICS documentation.

### **Transmitting data to a CSA**

All data transmitted between the CSA, Open ClientConnect, Mainframe Client Connect, and the target is sent in Tabular Data Stream™ (TDS) format, which replaces Integrated Exchange Format (IXF). TDS is a Sybase proprietary format, which manages data formatting for you. If the data is coming from Adaptive Server Enterprise, Mainframe Client Connect translates the data into TDS format.

### **Using data pipes**

CSAs use data pipes only to receive data from Adaptive Server Enterprise or DirectConnect. You do not need to define data pipes if you are only transferring data between data sources or sending SQL commands other than SELECT.

You define the type of pipe (input) and the format of the data being transmitted using the CSA commands described in [Appendix A, "CSA Commands."](#page-58-0) The data pipe management commands are OPENPIPE, GETPIPE, and CLOSPIPE.

#### **Input pipes**

The CSA uses input pipes to read rows of data retrieved from a database or LAN-based service. This COBOL II example shows a CSA opening, reading from, and closing a pipe:

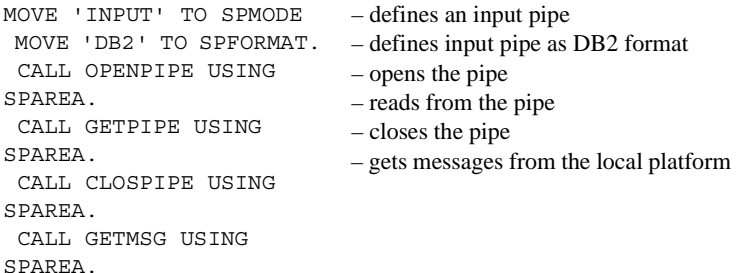

#### **Defining data format for input pipes**

When defining an input data pipe, you must specify the format of the data to be transmitted through the pipe.

 **Warning!** Always define a CSA input pipe as DB2 format, regardless of the data source targeted.

The DB2 format causes Open ClientConnect to set the address of a SQL Descriptor Area (SQLDA) definition when it returns data to the CSA.

The SQLDA is an IBM-standard data structure that describes the content of the transmitted data records and handles much of the data definition logic. See ["Using input pipes: about the CLIENTC2 sample code" on page 51](#page-66-0) for an example of a CSA that reads a SQLDA definition. See [Appendix F, "The](#page-112-0)  [SQLDA"](#page-112-0) for more information. In addition, see IBM DB2 SQL Reference for information about the SQLDA.

#### **Linking to other programs**

When you link to or call another program from a CSA, you must use a format that allows the program to return processing control to the CSA. If the program does not return control to the CSA (for example, with an XCTL), CICS makes a copy of the SPAREA for the called program instead of pointing to the original SPAREA. Since control was not returned to CSA the results are unpredictable.

To avoid this, use one of these commands to link to another program:

CICS LINK programname CALL programname

#### **Handling errors**

The CSA must include code to handle errors it receives from Open ClientConnect and, optionally, from DB2 or any other database it accesses.

Errors from Mainframe Client Connect are recorded in the *SPRC* (see ["SPRC"](#page-103-0)  [on page 88\)](#page-103-0) field of the SPAREA. Your CSA code should check that field for errors after issuing any CSA command.

See ["Understanding how CSAs handle errors" on page 24](#page-39-1) for examples of error handling in CSAs. See Mainframe Connect Client Option and Server Option *Messages and Codes* for error codes relevant to CSAs.

### **Accessing databases**

With CSAs, the Mainframe Client Connect receives SQL statements and TRANSFER statements (or other statements valid in the target database) from Open ClientConnect. TRANSFER statements are processed by DirectConnect, while other statement types are passed along to the target database for processing there.

## <span id="page-39-0"></span>**Understanding DirectConnect property settings**

If your CSAs will access remote databases through DirectConnect, you need to be aware of how the DirectConnect configuration properties affect request and result processing.

Adaptive Server Enterprise uses Transact-SQL, while DB2 uses IBM's version of SQL. Consequently, SQL statements written for Adaptive Server Enterprise generally do not perform as expected when executed against DB2. To handle this discrepancy, DirectConnect can be configured one of the following ways:

- PASSTHROUGH mode, to pass through the IBM SQL
- SYBASE mode, to transform the IBM SQL to Transact-SQL

For more information on DirectConnect property settings, see the appropriate Mainframe Connect DirectConnect for z/OS Option *User's Guide for DB2 Access Services*.

## <span id="page-39-1"></span>**Understanding how CSAs handle errors**

This section explains how CSAs use the server name, the SPAREA, the CSA commands, the SQLDA, and the SPAREA message fields for error handling.

#### **Using a server name**

All CSAs must include a reference to a server name previously created with the Open ClientConnect Administration menu. This program includes the server name after the third comment in:

WORKING-STORAGE SECTION: 01 ATTACH-NAME PIC X(32) VALUE 'SQLSERVE'.

The server name includes information, such as the CICS Connection Name, the name of the Adaptive Server Enterprise or DirectConnect that processes the request, and the Mainframe Client Connect name. See your Open ServerConnect and Open ClientConnect installation guides for more information.

#### **Using the SPAREA**

The SPAREA is the storage area that passes information between the CSA and Open ClientConnect. The CSA supplies the SPAREA and notifies Open ClientConnect that it is available using the CSSETUP command. The statement copying the SPAREA definition into the CSA must be in the LINKAGE SECTION so that the SPAREA is available to Open ClientConnect:

```
01 STORE-PROC-AREA.
    COPY SPAREAC.
```
**Note** The CSA allocates the storage for the SPAREA in the LINKAGE SECTION. (The programmer is responsible.)

The following example illustrates how to use the SPAREA to pass information to Open ClientConnect about the data pipe the CSA is using:

MOVE 'INPUT ' TO SPMODE. MOVE 'DB2' TO SPFORMAT. CALL 'OPENPIPE' USING SPAREA.

Two SPAREA fields are used with the OPENPIPE command. The SPMODE field specifies the mode (always input for CSAs) of the data pipe, and the SPFORMAT field specifies the format (always DB2 for CSAs) of the data to be transmitted through the pipe.

See [Appendix E, "The SPAREA"](#page-102-0) for detail on all the SPAREA fields and their uses.

### **Using CSSETUP**

After you copy an SPAREA into your CSA, issue the CSSETUP command to inform Open ClientConnect that a CSA is ready to process and that the CSA has an SPAREA definition to use for communication. CSSETUP initializes the SPAREA structure.

#### **Using CSA commands**

You can invoke the CSA commands with a standard CALL statement in all the supported programming languages. The CSA commands used in CLIENTC2 are ATTACH, CSSETUP, REQEXEC, RESCHECK, GETMSG, OPENPIPE, GETPIPE, and DETACH.

#### **Understanding CSA command formats**

In COBOL II, the CSA command should be enclosed in quotes; in the other supported languages, quotes are not necessary. COBOL II handles commands like this:

CALL 'REQEXEC' USING SPAREA.

**Note** The REQEXEC call in COBOL is a static call. The REQEXEC module is linked into the CSA load module. The quotes make the call a static call.

#### **Using RESCHECK and GETMSG**

You should always include RESCHECK and GETMSG commands after the REQEXEC to ensure that you receive all error messages generated during processing. RESCHECK determines whether or not there are messages and result rows (OPENPIPE and GETPIPE retrieve the result rows), and GETMSG retrieves the messages.

For more information on the CSA commands, their formats and results, see [Appendix A, "CSA Commands."](#page-58-0)

#### **Using the SQLDA**

The SQLDA is a structure of pointers and values that provide data structure information about data being transmitted in multi-column rows. The SQLDA definition passed to the CSA provides metadata about the data being transmitted.

**Note** The SQLDA is an IBM standard; see *IBM DB2 SQL Reference* for more information.

With CSAs that receive data through an input pipe, you set up a SQLDA template in the program and then access the address of the actual SQLDA that Open ClientConnect sends. See [Appendix F, "The SQLDA"](#page-112-0) for more explanation.

#### **Specifying error handling**

The four SPAREA fields used to communicate status and messages between the CSA and Open ClientConnect are described in the following table and in the sections following the table.

**Note** For the size of the datatype fields, see the ["SPAREAC COBOL II](#page-107-0)  [definition" on page 92](#page-107-0).

| <b>SPAREA</b> field | <b>Use</b>                                                                                                    |
|---------------------|----------------------------------------------------------------------------------------------------|
| <b>SPRC</b>         | Stored Procedure (SP) return code. Open ClientConnect<br>indicates the success or failure of a CSA command in this<br>field. Possible values are: |
|                     | '000' indicates successful completion                                                                                                    |
|                     | 'xxx' indicates an Open ClientConnect error message                                                                                               |
|                     | 'EOF' indicates End of File on input data                                                                                                    |
|                     | 'ACE' indicates APPC Communication Error (when the<br>Open ClientConnect configuration property, Temporary<br>Storage Type, is set to None)       |
| <b>SPSTATUS</b>     | SP status. Open ClientConnect indicates the success or                                                                                            |
|                     | failure of processing in the remote database in this field.<br>Possible values are:                                                               |
|                     | 'OK' indicates success                                                                                                    |
|                     | 'E' indicates error                                                                                                    |
|                     | 'W' indicates warning                                                                                                    |
|                     | 'R' results are available                                                                                                    |
|                     | Blank indicates no results available                                                                                                    |
| <b>SPIND</b>        | SP indicator. Open ClientConnect indicates the availability<br>of an additional message. Possible values are:                                     |
|                     | 'M' indicates messages are available                                                                                                    |
|                     | [Blank] indicates messages are not available<br>$\bullet$                                                                                         |
| <b>SPMSG</b>        | SP message. Open ClientConnect communicates message<br>text to the CSA using this field.                                                          |
| <b>SPCODE</b>       | SP code. No longer used.                                                                                                    |

*Table 2-2: SPAREA error handling fields*

Open ClientConnect error messages related to CSAs are listed in Mainframe Connect Client Option and Server Option *Messages and Codes*.

#### **Using the SPRC field**

Open ClientConnect uses the SPRC field in the SPAREA to communicate the success or failure of a CSA command.

**Note** Always include a check in your code for the SPRC field after issuing any CSA command.

These code fragments show how a CSA accesses the SPRC (return code) field to get this information:

```
CALL 'DETACH' USING SPAREA.
IF SPRC NOT = '000'
     MOVE 'DETACH' TO WS-STUB-NAME
      PERFORM 6900-STUB-CALL-ERROR THRU 6900-EXIT
     GO TO 0000-GET-OUT-NOW.
MOVE SPRC TO WS-STUB-SPRC.
MOVE SPMSG TO WS-STUB-SPMSG.
EXEC CICS
     WRITEQ TS QUEUE('CSEXQUE')
         FROM(WS-STUB-ERROR-MSG) NOSUSPEND
     RESP(CICSRC)
  END-EXEC.
```
#### **Using the SPSTATUS field**

Open ClientConnect uses the SPAREA SPSTATUS field to communicate the success or failure of processing in the remote database. The CSA must check the status of database processing, as this code fragment illustrates:

```
IF SPSTATUS NOT = (spaces)
     MOVE 'N' TO WS-RESCHECK-DONE-SW
     ADD 1 TO SPSTATUS-CNT
     MOVE SPSTATUS-CNT TO WS-RESCHECK-NUMBER
    MOVE SPSTATUS TO WS-SPSTATUS-OUT
    MOVE SPCODE TO WS-SPCODE-OUT
    MOVE SPIND TO WS-SPIND-OUT
     EXEC CICS
        WRITEQ TS QUEUE('CSEXQUE')
            FROM(WS-RESCHECK-MSG) NOSUSPEND
            RESP(CICSRC)
     END-EXEC
```
In this example, the CSA places relevant error information in a temporary storage queue for later examination.

#### **Using the SPIND field**

Open ClientConnect uses the SPAREA SPIND field to inform the CSA that an additional message is available. The code fragment shows how a CSA accesses the SPIND field to get this information:

```
IF SPIND = 'M'
      PERFORM 6100-GET-MESSAGES THRU 6100-EXIT
          UNTIL SPIND NOT = 'M'
  END-IF.
```
#### **Using the SPMSG field**

Open ClientConnect communicates message text to the CSA using the SPMSG field. In the sample program, issuing the GETMSG command retrieves the message text from *SPMSG*; the messages are then written to temporary storage:

```
CALL 'GETMSG' USING SPAREA
  IF SPMSG NOT = SPACES
      EXEC CICS
          WRITEQ TS QUEUE('CSEXQUE')
              FROM(SPMSG) NOSUSPEND
          RESP(CICSRC)
      END-EXEC
  END-IF.
```
See [Appendix A, "CSA Commands"](#page-58-0) for details about the MESSAGE command and [Appendix E, "The SPAREA"](#page-102-0) for information about the SPAREA.

# CHAPTER 3 **Writing a CSA**

After you gather requirements for and design your CSA, you are ready to write the CSA, using a sample CSA as a base.

This chapter contains the following topics:

- Choosing a sample CSA
- • [Renaming the sample](#page-47-0)
- • [Making the CICS resource table entries](#page-47-1)
- • [Creating the server and connection definitions](#page-47-2)
- Testing the sample
- • [Writing the CSA](#page-48-1)

## <span id="page-46-0"></span>**Choosing a sample CSA**

Sybase recommends that you select a sample CSA in the programming language you are using as a shell for your application. The sample CSAs are provided with the Open ClientConnect.

The following table lists the sample programs and definitions available to you:

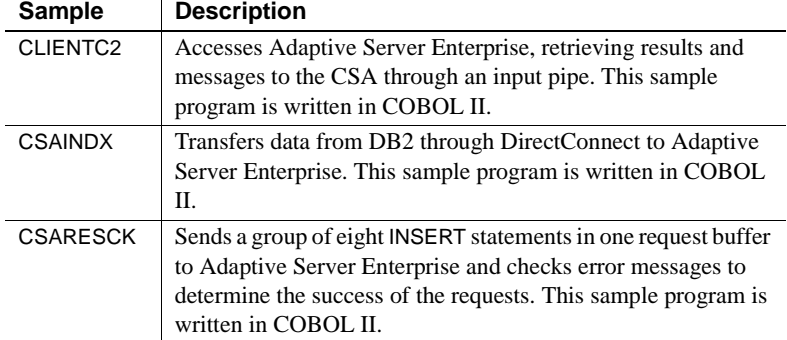

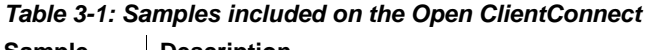

#### <span id="page-47-0"></span>**Renaming the sample**

After you select a sample CSA to use as a shell, rename the sample using the naming conventions of standard mainframe programs used at your site for the CSA name.

### <span id="page-47-1"></span>**Making the CICS resource table entries**

Make entries for your CSA in your CICS PPT and PCT so you can test it. Generally, the Systems Programmer makes the entry for the CSA in the CICS PPT and PCT manually using RDO.

In addition, if the CSA accesses DB2 directly—not through a DirectConnect you also need to make an RCT entry.

### <span id="page-47-2"></span>**Creating the server and connection definitions**

You create connection definitions using the Open ClientConnect utilities.

- For LU 6.2, use SYMS and SYMC transactions.
- For TCP/IP, use SYGWHOSTS in Open Client Customization module.

**Note** In the Customization Module (SYCTCUST, a JCL member) there is a default protocol field for IBM TCP/IP, Interlink TCP/IP, LU 6.2 and CPIC.

#### <span id="page-48-0"></span>**Testing the sample**

Before you begin to write your CSA, test the sample you are using as a shell. You can test your client requests (the commands your CSA sends to the LAN server) with a LAN-based client application such as ISQL and ASQL. This helps isolate SQL request issues from any connectivity issues

If you need detailed instructions on testing the sample, go to [Chapter 4,](#page-50-0)  ["Compiling and Testing a CSA."](#page-50-0)

## <span id="page-48-1"></span>**Writing the CSA**

This section describes how to prepare to write the CSA and lists some of the programming tasks.

#### **Before you write the CSA**

To prepare to write your CSA:

- Ensure your environment is operational.
- Ensure your connectivity is operational by setting up a client application, such as ISQL or ASQL on the same machine as Mainframe Client Connect. Use it to:
	- Connect to the target server to isolate any network connectivity issues using ASQL
	- Test SOL and CSA commands to isolate any command syntax issues using ASQL
- Select the SPAREA definition for the programming language you are using. [Appendix E, "The SPAREA"](#page-102-0) includes a list of SPAREA definitions.
- If you did not already do so, create a server definition to use during testing. You create a server definition using the Open ClientConnect administration facilities. See the Mainframe Connect Client Option for CICS *Installation and Administration Guide* for information.
- Make the necessary CICS resource table entries for your program.

### **Write the CSA**

You can use the database access code from existing programs in your CSA. Whenever possible, use existing data definitions or code from other programs. We recommend that you use one of the sample CSA programs and SPAREA definitions provided with the Open ClientConnect API as a base for your own CSA.

CSA programming tasks include:

- 1 Define input data pipes if the CSA retrieves results.
- 2 Use the CSA commands, such as GETMSG and RESCHECK, whenever appropriate. [Appendix A, "CSA Commands"](#page-58-0) provides detailed information on commands.
- 3 Read from and writing to the SPAREA that the CSA shares with Open ClientConnect.
- 4 Specify error handling.

# CHAPTER 4 **Compiling and Testing a CSA**

<span id="page-50-0"></span>This chapter describes how to compile and test your CSAs and includes the following topics:

- Before compiling the CSA
- Compiling a CSA
- Testing a CSA

## <span id="page-50-1"></span>**Before compiling the CSA**

To test the CSA, first verify that your attachment definition is working. You can do this by running the sample CSA Transaction ASQL (AMD2CSP program name) and specifying your own attachment definition. See ["Running the sample CSA" on page 10](#page-25-0) for details.

After you confirm that you can connect to the remote DBMS, verify that your CSA is working using your normal application testing methods.

**Note** The sample JCL is provided with the Open ClientConnect API.

## <span id="page-50-2"></span>**Compiling a CSA**

Sybase supplies the CSA stub programs as both load modules and object code, so use the example appropriate for your site. The stub libraries are provided on the Open ClientConnect API.

Compile and link-edit the CSA source code using the standard methods for command-level CICS programs.

**Note** Each time you link-edit, you must also perform a CICS NEWCOPY.

**Note** The Open ClientConnect CSA stub library must be included in the SYSLIB concatenation sequence of the LNKEDT step. The CSA must be linked so it runs in extended storage (that is, AMODE(31) RMODE(ANY)).

CSAs must be linked above the 16MB line in 31-bit addressing mode. To do this, include a JCL statement similar to the following:

//LNKEDT EXEC PGM=IEWL,PARM='parms AMODE(31) RMODE(ANY)'

The concatenation sequence for SYSLIB in the link-edit step must include a data definition (DD) statement for the stub library, either in load module format or in object code format.

### **LOAD module format**

If you want to link the load modules, use this SYSLIB statement in your JCL:

//SYSLIB DD DSN=*SYBASE.0CSA310B.CICS*.LOADLIB, DISP=SHR

#### **Object code format**

If you want to compile one of the sample programs provided with Open ClientConnect, use this SYSLIB statement in your JCL:

//SYSLIB DD DSN=*SYBASE.0CSA310B.CICS.*OBJLIB, DISP=SHR

See your Mainframe Connect Client Option *Installation and Administration Guide* for IBM for the correct DSN for this release of the software.

### **Understanding the linkage**

During the link-edit, stub routines are included in the resulting load module for the CSA. The stub routines provide the linkage between the CSA and Open ClientConnect.

Figure 4-1 illustrates the process involved.

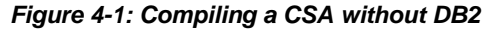

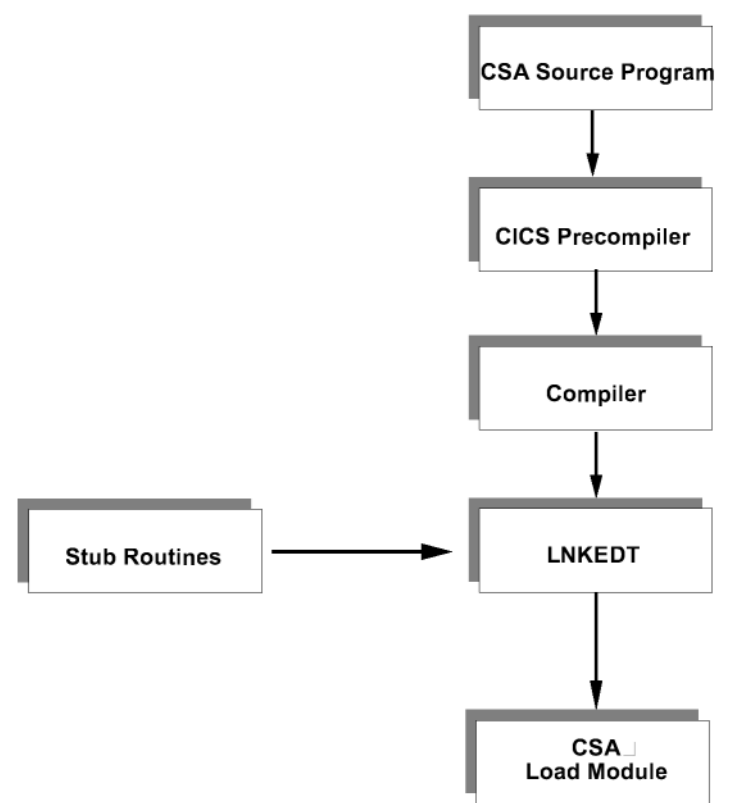

#### **Accessing DB2**

If your CSA accesses DB2, there is an additional precompile process. The DB2 precompiler produces an application plan that must be bound to DB2. In addition, the Systems Administrator must grant all CSA users EXECUTE authority on the plan.

Figure 4-2 illustrates the process involved.

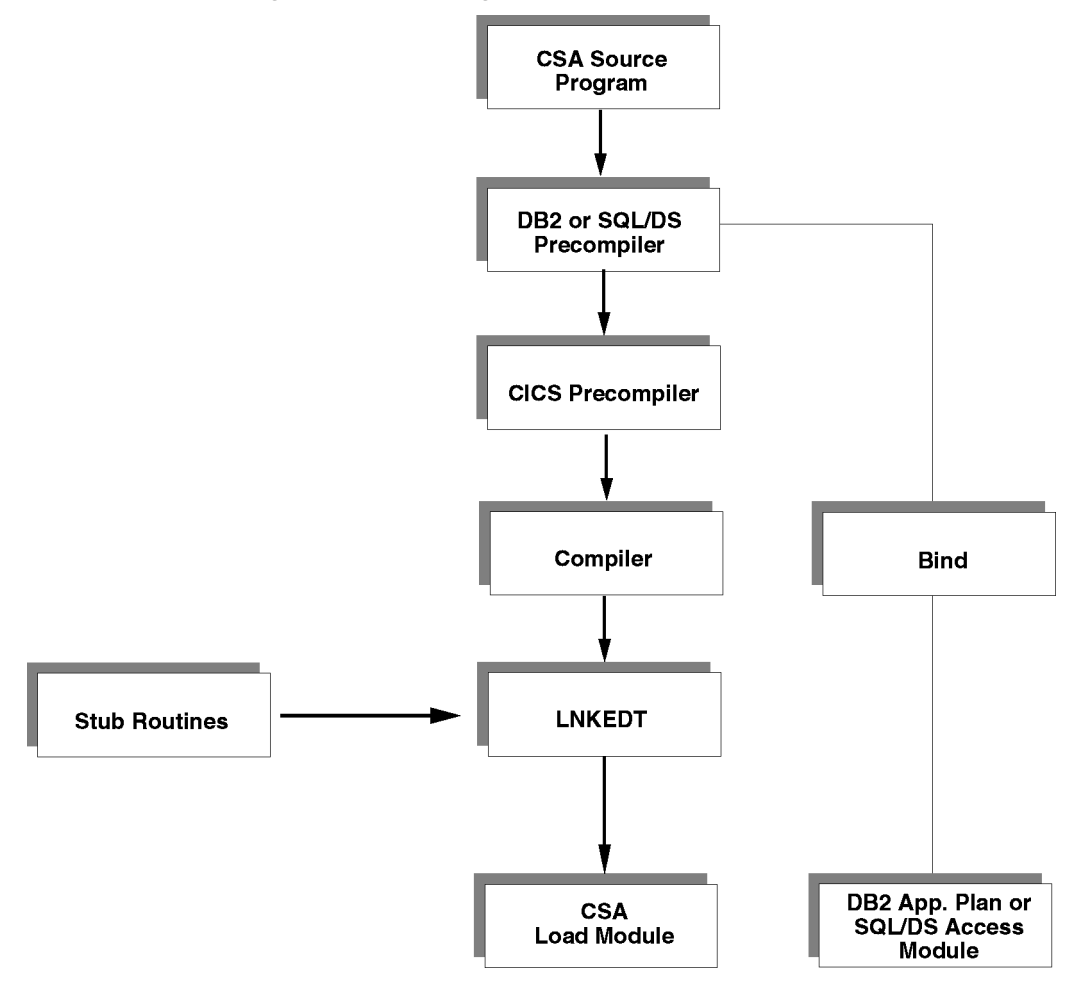

*Figure 4-2: Compiling a CSA with database access*

Additionally, if your CSA accesses DB2 directly (not through DirectConnect), your System Administrator must make a CICS RCT entry for the CSA transaction.

## <span id="page-53-0"></span>**Testing a CSA**

At this point, you are ready to test your CSA.You should test your CSA in the same manner as you test any CICS command-level program.

## CHAPTER 5 **Troubleshooting**

This chapter describes how to troubleshoot problems in your CSA program and discusses the following topics:

- Using CSA debugging tools
- • [Resolving common connectivity problems](#page-56-0)
- Resolving common coding problems
- • [Using the Mainframe Client Connect log](#page-57-0)

## <span id="page-54-0"></span>**Using CSA debugging tools**

You have several debugging tools available:

- • [ISQL and CICS](#page-54-1) on the LAN
- • [ASQL](#page-55-0)
- Open ClientConnect traces
- MainframeConnect traces
- CICS CEDF transaction
- Third-party debugging tools

### <span id="page-54-1"></span>**ISQL and CICS**

To verify you have the necessary client network setup on the LAN server that Open ClientConnect communicates with, always test the SQL requests with ISQL from CICS.

### <span id="page-55-0"></span>**ASQL**

To verify that the ATTACH connection, the LAN server, and the SQL statement itself are all valid, you can test the SQL requests in ASQL before you include them in your CSA source code.

#### **Open ClientConnect traces**

You can use the Open ClientConnect traces to verify that connections are made, requests are sent, and messages and data are received.

You control the internal tracing in your CSA code. When the SPTRCOPT field contains 'Y' and a command is issued, internal trace records write to the TSQ, CE*xxxxxx*, where *xxxxxx* is the first six characters of the user ID. The trace records show the internal processing flow and return codes from all Open Client calls.

### **Mainframe Client Connect traces (MCC)**

Use Mainframe Client Connect traces for additional debugging, if the problem is relevant to the LAN server.

### **CICS CEDF transaction**

Use the CICS CEDF transaction to debug CICS issues or to verify the logic path of your CSA.

### **Third-party debugging tools**

Use third-party debugging tools, such as Intertest, for additional debugging.

## <span id="page-56-0"></span>**Resolving common connectivity problems**

The most common errors are 084 and 086 in Open ClientConnect. These errors imply that LU 6.2 or TCP/IP cannot get the connection it requires to send the request. There are three possible causes:

• Open ClientConnect or Mainframe Client Connect is not set up correctly.

Verify that Open ClientConnect or Mainframe Client Connect was set up correctly.

• Open ClientConnect or Mainframe Client Connect is not configured to the communications server as a transaction program that can be invoked.

See your Open ClientConnect or Mainframe Client Connect installation guides.

The connection to the LAN Server is broken; a bridge or router is involved. Contact your network support staff.

A CSA can receive the following message or some other connectivity-related error message:

SQL Server unavailable or does not exist

To isolate the problem, perform these diagnostic actions:

- 1 First, verify that the LAN Server can be accessed by using isql on the mainframe to log on.
- 2 Verify that the Mainframe Client Connect machine has the client network DLLs it needs by using ISQL on the same machine to log on to the LAN Server.
- 3 Verify that the *SERVICENAME* in the attach record is valid.
- 4 Check the SYGWHOST macros (in Open Client customization) port number and IP address.

## <span id="page-56-1"></span>**Resolving common coding problems**

CSAs use only DB2 input pipes. A CSA cannot use output pipes. You must use INSERT and UPDATE commands to send data to the LAN server.

When you batch SQL commands to Adaptive Server Enterprise, you can scroll through messages with the GETMSG command. However, if Adaptive Server Enterprise does a ROLLBACK, the GETMSG command results in only one message.

# <span id="page-57-0"></span>**Using the Mainframe Client Connect log**

Frequently, you can trace initial problems running CSAs to incorrect setup of Mainframe Client Connect, which is usually installed on the same machine as DirectConnect. See the Mainframe Connect DB2 UDB Option for CICS *Installation and Administration Guide* for more information.

# APPENDIX A **CSA Commands**

<span id="page-58-0"></span>This appendix discusses the following topics:

- • [Command examples](#page-58-1)
- • [Commands](#page-59-0)

## <span id="page-58-1"></span>**Command examples**

These examples show how each programming language opens a DB2 format input pipe.

### **Assembler language example**

MVC SPMODE,=CL6'INPUT' MVC SPFORMAT,=C'DB2' CALL OPENPIPE,SPAREA

### **COBOL II language example**

MOVE 'INPUT' TO SPMODE. MOVE 'DB2' TO SPFORMAT. CALL 'OPENPIPE' USING SPAREA.

#### **PL/I language example**

SPMODE='INPUT'; SPFORMAT='DB2'; CALL OPENPIPE(SPAREA);

#### **C language example**

```
memcpy(spPointer->>spmode, "INPUT ",
  sizeof(spPointer->>spmode));
  memcpy(spPointer->>spformat, "DB2",
  sizeof(spPointer->>spformat));
  openpipe(spPointer);
```
**Note** All the other examples in this chapter are in COBOL II.

## <span id="page-59-0"></span>**Commands**

The following CSA commands are explained in this appendix:

- • [ATTACH on page 44](#page-59-1)
- • [CLOSPIPE on page 45](#page-60-0)
- • [CSSETUP on page 46](#page-61-0)
- • [DETACH on page 46](#page-61-1)
- • [GETMSG on page 47](#page-62-0)
- • [GETPIPE on page 47](#page-62-1)
- • [OPENPIPE on page 48](#page-63-0)
- • [REQEXEC on page 48](#page-63-1)
- • [RESCHECK on page 49](#page-64-0)

# <span id="page-59-1"></span>**ATTACH**

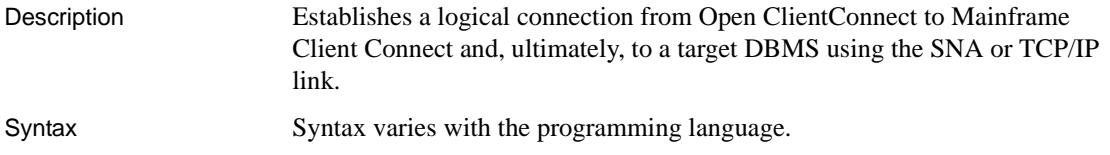

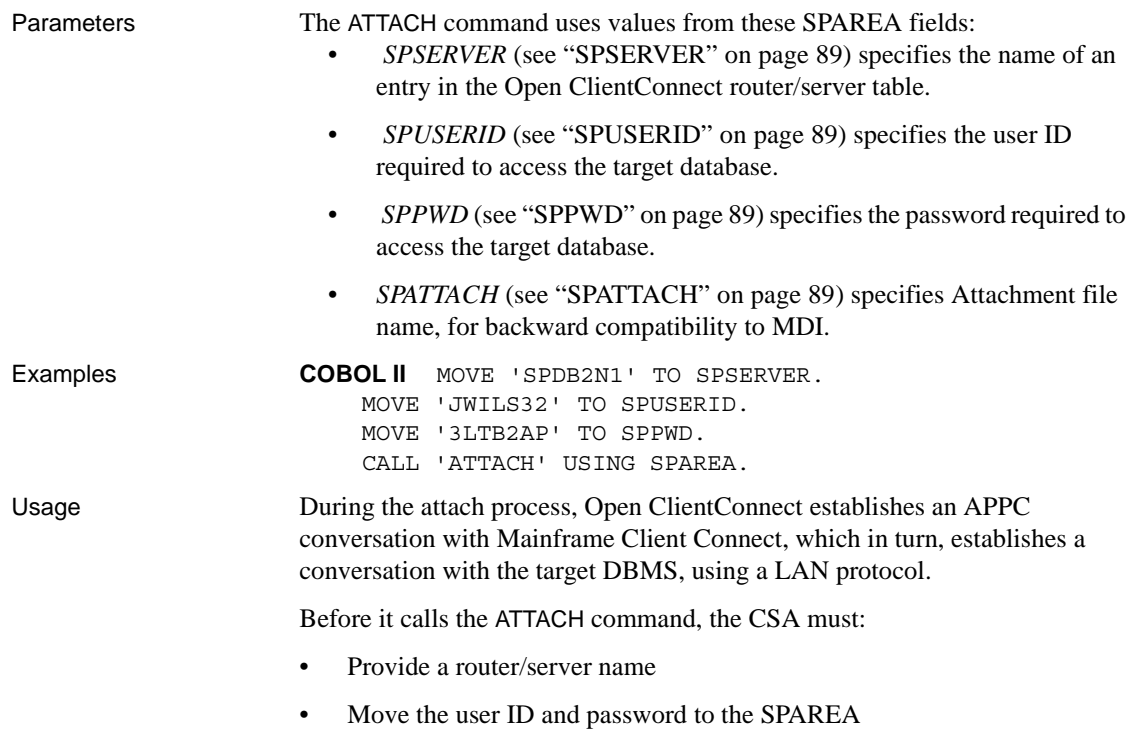

# <span id="page-60-0"></span>**CLOSPIPE**

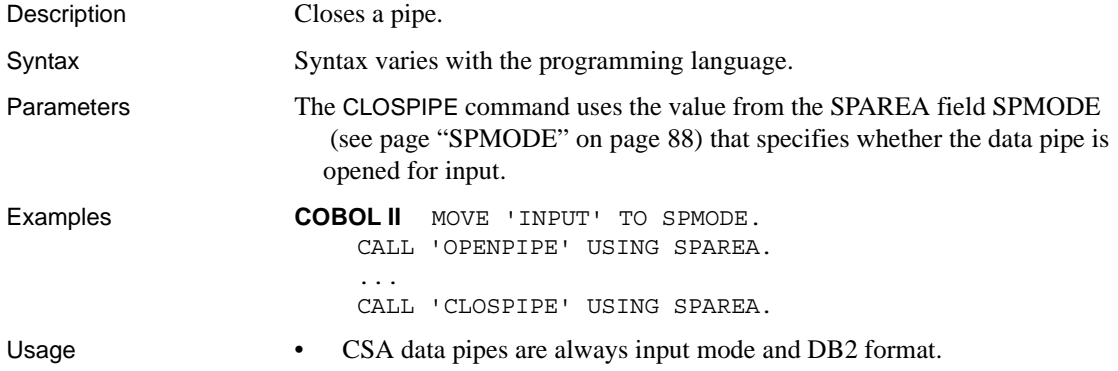

• Use the CLOSPIPE command after the OPENPIPE command was issued. The CSA must issue the CLOSPIPE command before invoking the DETACH or the next REQEXEC command.

# <span id="page-61-0"></span>**CSSETUP**

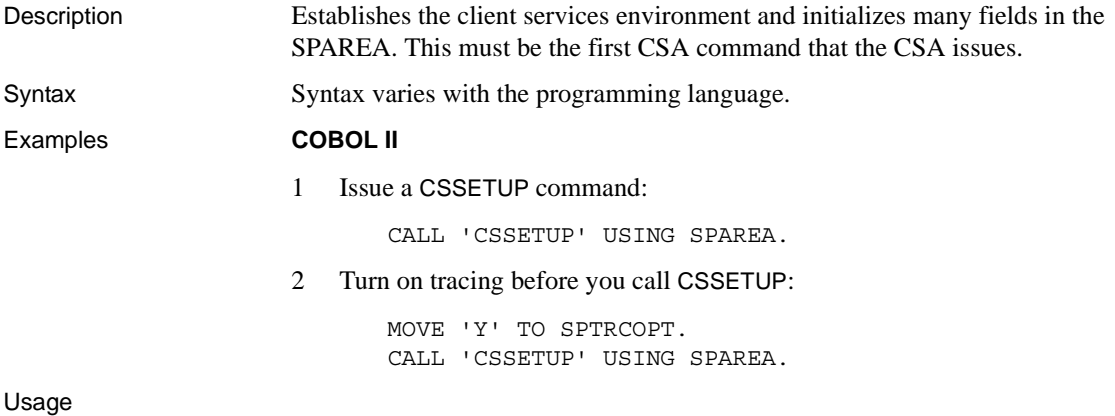

# <span id="page-61-1"></span>**DETACH**

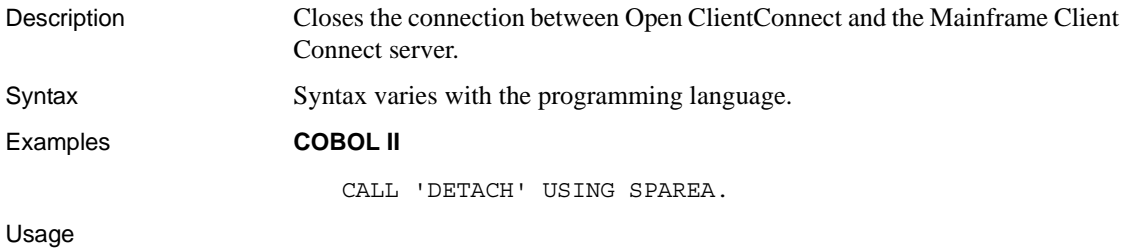

# <span id="page-62-0"></span>**GETMSG**

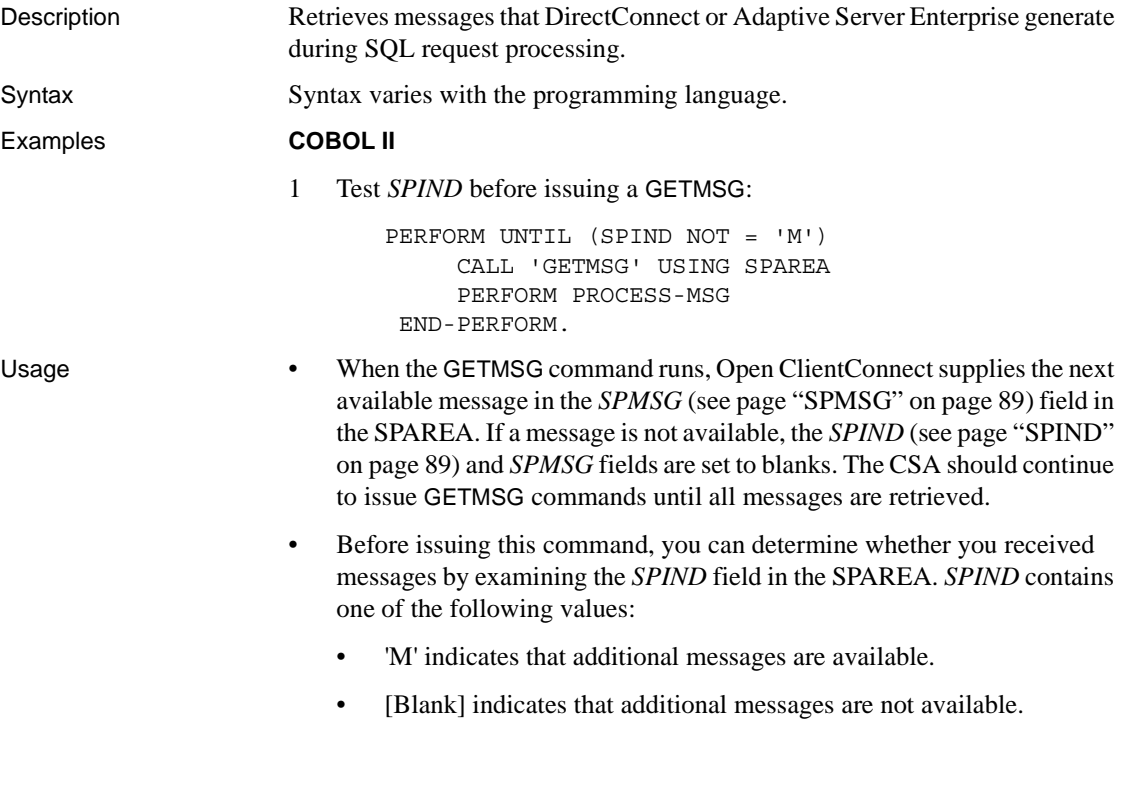

# <span id="page-62-1"></span>**GETPIPE**

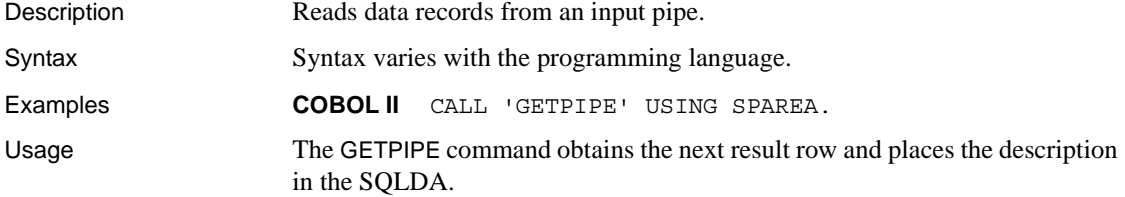

# <span id="page-63-0"></span>**OPENPIPE**

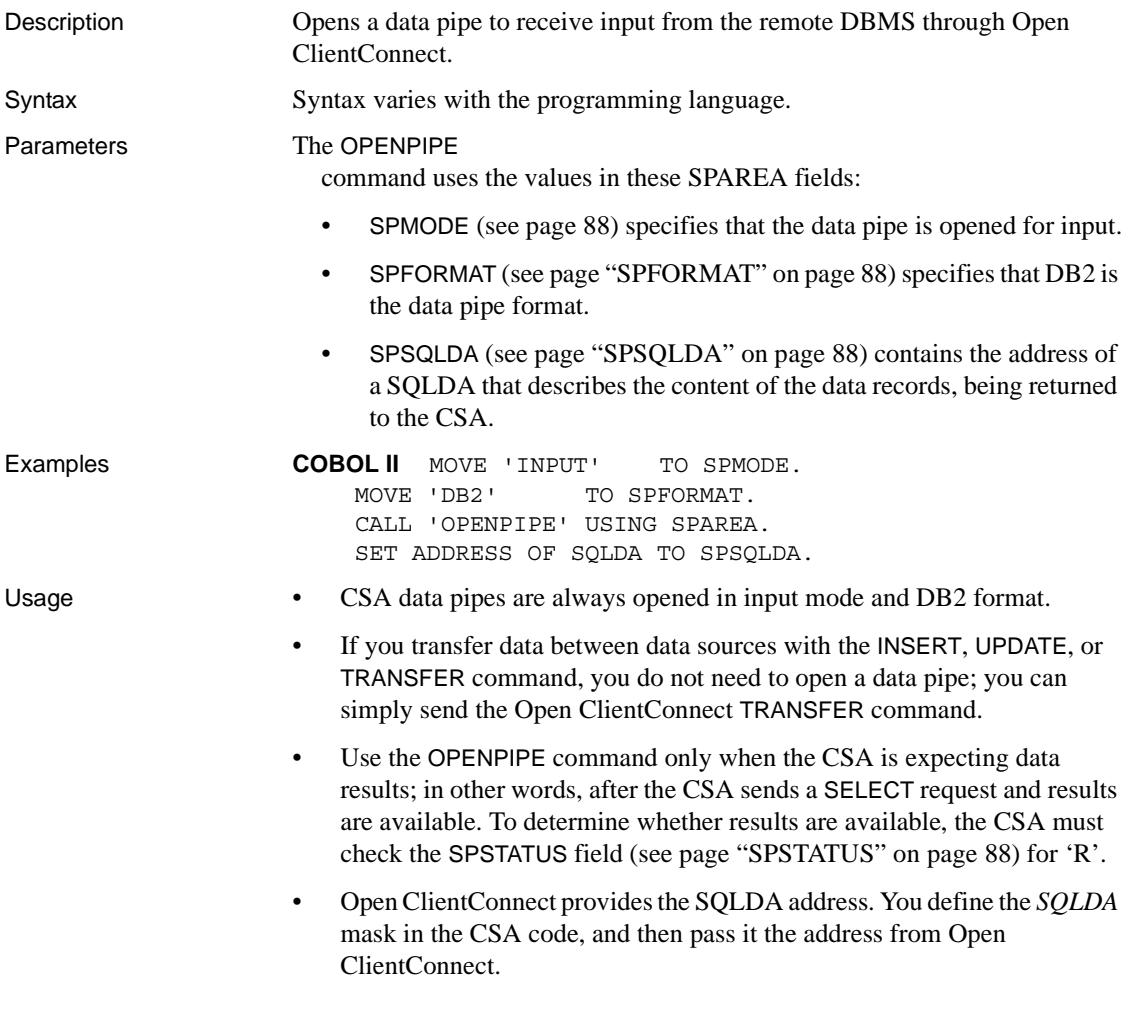

# <span id="page-63-1"></span>**REQEXEC**

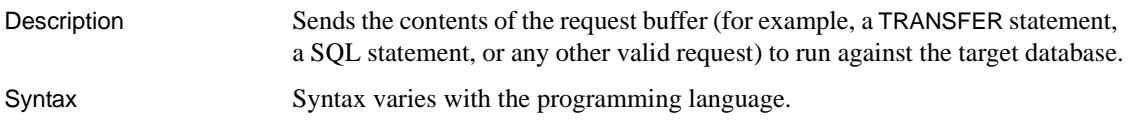

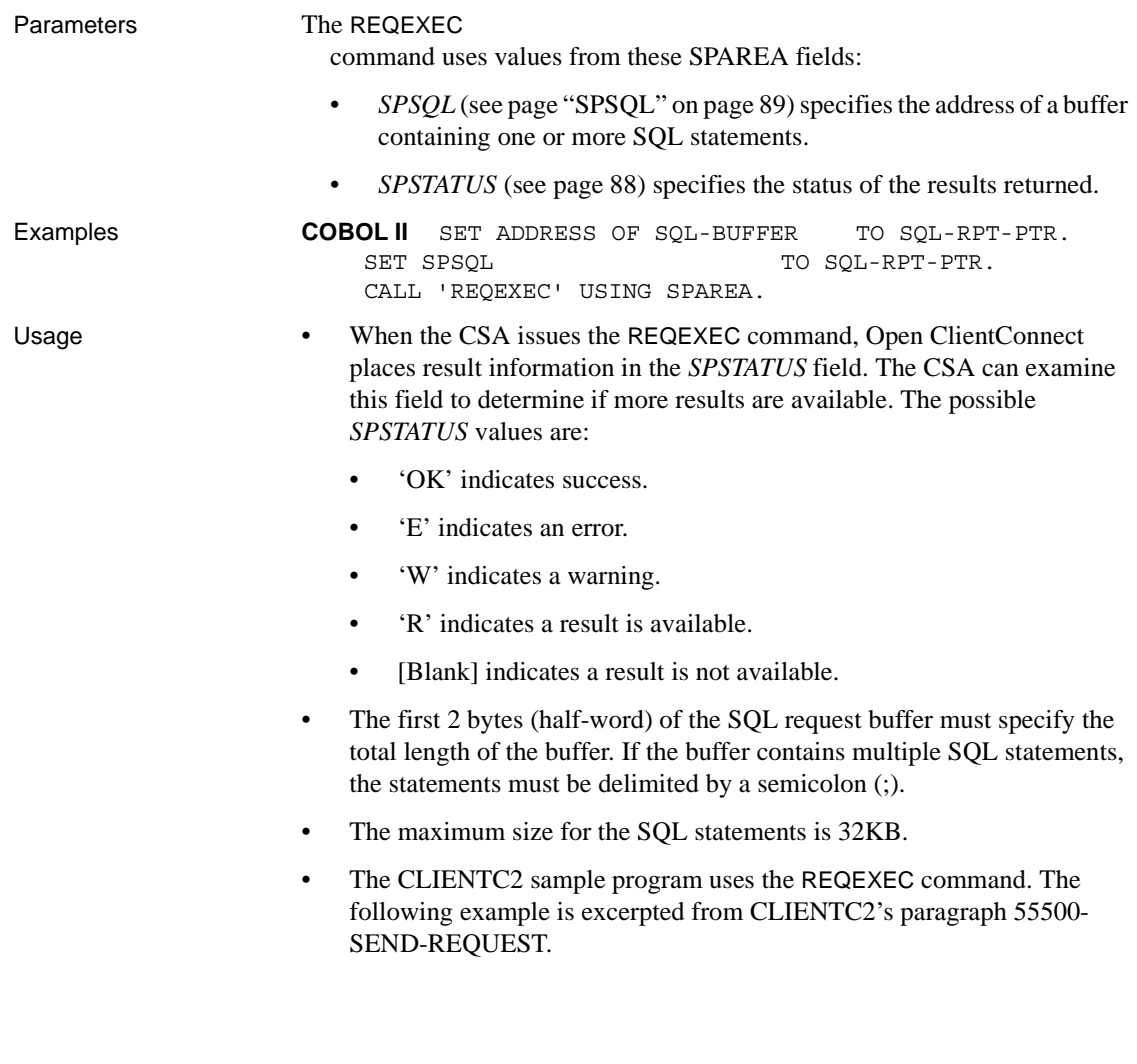

# <span id="page-64-0"></span>**RESCHECK**

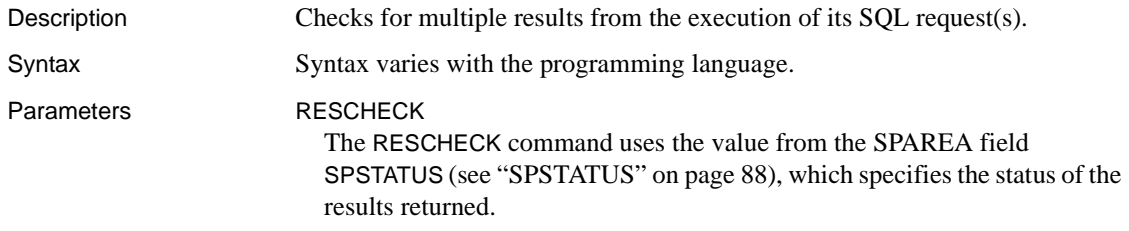

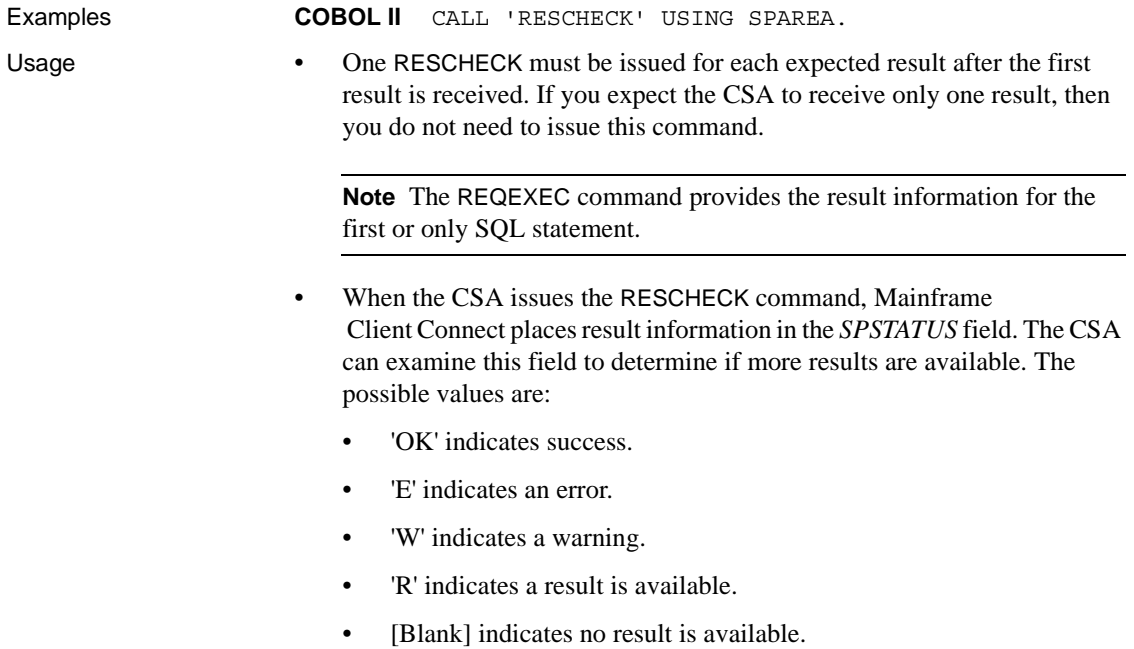

# APPENDIX B **CLIENTC2 Sample CSA**

This appendix discusses the following topics:

- • [Using input pipes: about the CLIENTC2 sample code](#page-66-1)
- • [CLIENTC2 sample code](#page-66-2)

## <span id="page-66-1"></span><span id="page-66-0"></span>**Using input pipes: about the CLIENTC2 sample code**

The CLIENTC2 sample CSA issues a request and receives results from an Adaptive Server Enterprise database table. It illustrates:

- Specifying an attachment definition name
- Using an SPAREA definition
- Setting up a request buffer and executing requests
- Defining an input data pipe and SQLDA template and using a SQLDA definition provided by Open ClientConnect to receive results
- Using the RESCHECK and GETMSG commands to ensure the SQL requests are successful and that error handling works

CLIENTC2 uses a DB2 input pipe and a SQLDA definition to receive results from a remote server (in this case, Adaptive Server Enterprise). The SQLDA definition provides data structure information that is sent with the data to the CSA.

## <span id="page-66-2"></span>**CLIENTC2 sample code**

IDENTIFICATION DIVISION. PROGRAM-ID. CLIENTC2. \*\*\*\*\*\*\*\*\*\*\*\*\*\*\*\*\*\*\*\*\*\*\*\*\*\*\*\*\*\*\*\*\*\*\*\*\*\*\*\*\*\*\*\*\*\*\*\*\*\*\*\*\*\*\*\*\*\*\*\*\*\*\*\*\*

#### *CLIENTC2 sample code*

 \* SAMPLE CSA PROGRAM TO ILLUSTRATE ESTABLISHING A \* ConnectION TO A REMOTE SERVER, EXECUTING SQL REQUEST, \* RETRIEVING THE RESULTS AND ANY MESSAGES (WRITING THEM TO A TEMP \* STORAGE QUEUE STRICTLY FOR EXAMPLE), AND THEN DETACHING \* FROM THE REMOTE SERVER. \* \*\*\*\*\*\*\*\*\*\*\*\*\*\*\*\*\*\*\*\*\*\*\*\*\*\*\*\*\*\*\*\*\*\*\*\*\*\*\*\*\*\*\*\*\*\*\*\*\*\*\*\*\*\*\*\*\*\*\*\*\*\*\*\*\* ENVIRONMENT DIVISION. DATA DIVISION. WORKING-STORAGE SECTION. \*\*\*\*\*\*\*\*\*\*\*\*\*\*\*\*\*\*\*\*\*\*\*\*\*\*\*\*\*\*\*\*\*\*\*\*\*\*\*\*\*\*\*\*\*\*\*\*\*\*\*\*\*\*\*\*\*\*\*\*\*\*\*\*\* \* POINTERS. \*\*\*\*\*\*\*\*\*\*\*\*\*\*\*\*\*\*\*\*\*\*\*\*\*\*\*\*\*\*\*\*\*\*\*\*\*\*\*\*\*\*\*\*\*\*\*\*\*\*\*\*\*\*\*\*\*\*\*\*\*\*\*\*\* 01 WS-POINTERS. 05 SPAREA-PTR POINTER. 05 SQLDA-PTR POINTER. 05 SOL-REO-PTR POINTER. \*\*\*\*\*\*\*\*\*\*\*\*\*\*\*\*\*\*\*\*\*\*\*\*\*\*\*\*\*\*\*\*\*\*\*\*\*\*\*\*\*\*\*\*\*\*\*\*\*\*\*\*\*\*\*\*\*\*\*\*\*\*\*\*\* \* COUNTERS AND VARIOUS INTEGERS. \*\*\*\*\*\*\*\*\*\*\*\*\*\*\*\*\*\*\*\*\*\*\*\*\*\*\*\*\*\*\*\*\*\*\*\*\*\*\*\*\*\*\*\*\*\*\*\*\*\*\*\*\*\*\*\*\*\*\*\*\*\*\*\*\* 01 WS-VARIABLES. 05 CICSRC PIC S9(8) COMP VALUE +0. 05 RESCHECK-CNT PIC 9(03) VALUE ZEROES. 05 SPSTATUS-CNT PIC 9(03) VALUE ZEROES. \*\*\*\*\*\*\*\*\*\*\*\*\*\*\*\*\*\*\*\*\*\*\*\*\*\*\*\*\*\*\*\*\*\*\*\*\*\*\*\*\*\*\*\*\*\*\*\*\*\*\*\*\*\*\*\*\*\*\*\*\*\*\*\*\* \* ATTACHMENT DEFINITION NAME. FOR SIMPLICITY OF EXAMPLE, \* THIS PROGRAM ASSUMES THAT THE ATTACHMENT RECORD CONTAINS THE \* USERID AND PASSWORD (OR ELSE THAT NONE ARE NEEDED). IN AN \* ACTUAL PRODUCTION ENVIRONMENT, USERID, PASSWORD, OR BOTH COULD \* BE SPECIFIED AT RUNTIME. \*\*\*\*\*\*\*\*\*\*\*\*\*\*\*\*\*\*\*\*\*\*\*\*\*\*\*\*\*\*\*\*\*\*\*\*\*\*\*\*\*\*\*\*\*\*\*\*\*\*\*\*\*\*\*\*\*\*\*\*\*\*\*\*\* 01 ATTACH-NAME PIC X(32) VALUE 'SQLSERVE'. \*\*\*\*\*\*\*\*\*\*\*\*\*\*\*\*\*\*\*\*\*\*\*\*\*\*\*\*\*\*\*\*\*\*\*\*\*\*\*\*\*\*\*\*\*\*\*\*\*\*\*\*\*\*\*\*\*\*\*\*\*\*\*\*\* \* SQL STATEMENT TO EXECUTE. WILL SELECT ALL ROWS FROM THE SQL \* SERVER SAMPLE PUBS DATABASE TABLE "SALES." MULTIPLE SQL \* REQUESTS CAN BE SENT IN ONE REQUEST BUFFER, AS LONG AS THEY ARE \* SEPARATED BY SEMICOLONS. \*\*\*\*\*\*\*\*\*\*\*\*\*\*\*\*\*\*\*\*\*\*\*\*\*\*\*\*\*\*\*\*\*\*\*\*\*\*\*\*\*\*\*\*\*\*\*\*\*\*\*\*\*\*\*\*\*\*\*\*\*\*\*\*\* 01 WS-SELECT-STMT. 05 SELECT-STMT PIC X(80) VALUE 'SELECT \* FROM pubs2.sales'. \*\*\*\*\*\*\*\*\*\*\*\*\*\*\*\*\*\*\*\*\*\*\*\*\*\*\*\*\*\*\*\*\*\*\*\*\*\*\*\*\*\*\*\*\*\*\*\*\*\*\*\*\*\*\*\*\*\*\*\*\*\*\*\*\*  $*$  FLAGS. \*\*\*\*\*\*\*\*\*\*\*\*\*\*\*\*\*\*\*\*\*\*\*\*\*\*\*\*\*\*\*\*\*\*\*\*\*\*\*\*\*\*\*\*\*\*\*\*\*\*\*\*\*\*\*\*\*\*\*\*\*\*\*\*\* 01 WS-RESCHECK-DONE-SW PIC X(01) VALUE 'N'. 88 RESCHECK-DONE VALUE 'Y'.

```
 88 RESCHECK-NOT-DONE VALUE 'N'.
 88 LAST-SPSTATUS-SPACES VALUE ' '.
01 WS-SPAREA-INIT-SW PIC X(01) VALUE 'N'.
 88 SPAREA-INIT-OK VALUE 'Y'.
    88 SPAREA-INIT-BAD VALUE 'N'.
01 WS-ATTACH-TO-SERVER-SW PIC X(01) VALUE 'N'.
    88 ATTACH-OK VALUE 'Y'.
     88 ATTACH-FAILED VALUE 'N'.
*****************************************************************
 * ERROR MESSAGES.
 *****************************************************************
01 WS-STUB-ERROR-MSG.
   03 FILLER PIC X(09)
           VALUE 'CALL TO: '
   03 WS-STUB-NAME PIC X(08) VALUE SPACES.
    03 FILLER PIC X(18)
           VALUE ' - RECEIVED SPRC: '
    03 WS-STUB-SPRC PIC X(03) VALUE '000'.
   03 FILLER PIC X(03) VALUE ' - '.
   03 WS-STUB-SPMSG PIC X(100) VALUE SPACES.
01 WS-RESCHECK-MSG.
   03 FILLER PIC X(33)
           VALUE 'RESCHECK NON-BLANK STATUS - REC: '.
   03 WS-RESCHECK-NUMBER PIC 9(03) VALUE ZEROES.
   03 FILLER PIC X(16)
           VALUE ' - SPSTATUS IS: '.
    03 WS-SPSTATUS-OUT PIC X(02) VALUE SPACES.
    03 FILLER PIC X(11)
           VALUE ' - SPCODE: '.
   03 WS-SPCODE-OUT PIC X(03) VALUE SPACES.
   03 FILLER PIC X(10)
           VALUE ' - SPIND: '.
    03 WS-SPIND-OUT PIC X(01) VALUE SPACE.
*****************************************************************
 * FORMATTED SALES DATA RECORD TO BE WRITTEN TO TEMP STORAGE.
 *****************************************************************
01 SALES-ROW.
    03 SALES-STOR-ID PIC X(04) VALUE SPACES.
    03 FILLER PIC X(01) VALUE SPACE.
   03 SALES-ORD-NUM PIC X(20) VALUE SPACES.
   03 FILLER PIC X(01) VALUE SPACE.
   03 SALES-DATE PIC X(10) VALUE SPACES.
   03 FILLER PIC X(01) VALUE SPACE.
   03 SALES-QTY PIC 9(04) VALUE 0.
   03 FILLER PIC X(01) VALUE SPACE.
   03 SALES-PAY-TERMS PIC X(12) VALUE SPACES.
```
03 FILLER PIC X(01) VALUE SPACE. 03 SALES-TITLE-ID PIC X(06) VALUE SPACES. LINKAGE SECTION. \*\*\*\*\*\*\*\*\*\*\*\*\*\*\*\*\*\*\*\*\*\*\*\*\*\*\*\*\*\*\*\*\*\*\*\*\*\*\*\*\*\*\*\*\*\*\*\*\*\*\*\*\*\*\*\*\*\*\*\*\*\*\*\*\* \* UNLIKE A NORMAL RSP, WHERE THE SPAREA IS SUPPLIED VIA THE COMM \* AREA BY MAINFRAMEConnect BEFORE LINKING TO THE RSP, IN A CSA, \* THIS PROGRAM SUPPLIES THE SPAREA, WHICH IS \* THEN INITIALIZED BY THE CALL TO CSSETUP. \*\*\*\*\*\*\*\*\*\*\*\*\*\*\*\*\*\*\*\*\*\*\*\*\*\*\*\*\*\*\*\*\*\*\*\*\*\*\*\*\*\*\*\*\*\*\*\*\*\*\*\*\*\*\*\*\*\*\*\*\*\*\*\*\* 01 STORE-PROC-AREA. COPY SPAREAC. \*\*\*\*\*\*\*\*\*\*\*\*\*\*\*\*\*\*\*\*\*\*\*\*\*\*\*\*\*\*\*\*\*\*\*\*\*\*\*\*\*\*\*\*\*\*\*\*\*\*\*\*\*\*\*\*\*\*\*\*\*\*\*\*\* \* SQL REQUEST BUFFER THAT WILL BE PASSED TO THE REMOTE SERVER VIA \* REQEXEC CALL. IT CONSISTS OF A HALFWORD LENGTH FIELD, AND THE \* ACTUAL REQUEST STATEMENT. \*\*\*\*\*\*\*\*\*\*\*\*\*\*\*\*\*\*\*\*\*\*\*\*\*\*\*\*\*\*\*\*\*\*\*\*\*\*\*\*\*\*\*\*\*\*\*\*\*\*\*\*\*\*\*\*\*\*\*\*\*\*\*\*\* 01 SQL-BUFFER. 03 SQL-LENGTH PIC S9(4) COMP. 03 SOL-REOUEST PIC X(80). \*\*\*\*\*\*\*\*\*\*\*\*\*\*\*\*\*\*\*\*\*\*\*\*\*\*\*\*\*\*\*\*\*\*\*\*\*\*\*\*\*\*\*\*\*\*\*\*\*\*\*\*\*\*\*\*\*\*\*\*\*\*\*\*\* \* SQLDA FOR DB2-FORMAT INPUT PIPE THAT WILL RETURN THE RESULT \* ROWS FROM THE SALES TABLE. HARDCODED FOR SIX OCCURENCES OF \* SQLVAR SINCE WE KNOW AHEAD OF TIME THAT IS THE NUMBER OF \* COLUMNS THE SALES TABLE HAS. THE ACTUAL SQLDA WILL BE BUILT \* AND A POINTER SUPPLIED TO IT WHEN WE OPEN THE DB2-FORMAT INPUT \* PIPE TO READ RESULTS. \*\*\*\*\*\*\*\*\*\*\*\*\*\*\*\*\*\*\*\*\*\*\*\*\*\*\*\*\*\*\*\*\*\*\*\*\*\*\*\*\*\*\*\*\*\*\*\*\*\*\*\*\*\*\*\*\*\*\*\*\*\*\*\*\* 01 SALES-SQLDA. 03 SALES-SQLDAID PIC X(08). 03 SALES-SQLDABC PIC S9(8) COMP. 03 SALES-SQLN PIC S9(4) COMP. 03 SALES-SQLD PIC S9(4) COMP. 03 SALES-SQLVAR OCCURS 6 TIMES. 05 SALES-SQLTYPE PIC S9(4) COMP. 05 SALES-SQLLEN PIC S9(4) COMP. 05 SALES-SOLDATA POINTER. 05 SALES-SQLIND POINTER. 05 SALES-SQLNAME PIC X(32). \*\*\*\*\*\*\*\*\*\*\*\*\*\*\*\*\*\*\*\*\*\*\*\*\*\*\*\*\*\*\*\*\*\*\*\*\*\*\*\*\*\*\*\*\*\*\*\*\*\*\*\*\*\*\*\*\*\*\*\*\*\*\*\*\* \* DATA FIELDS POINTED TO BY THE SQLDATA POINTERS. \* NOTE THAT VARCHAR FIELDS ARE PRECEEDED BY A LENGTH FIELD. \* OTHER DATATYPES HAVE THEIR OWN REQUIREMENTS. CHECK THE IBM \* DXT REFERENCE MANUAL OR MODELRSP IN THE RSP PROGRAMMER'S REF. \*\*\*\*\*\*\*\*\*\*\*\*\*\*\*\*\*\*\*\*\*\*\*\*\*\*\*\*\*\*\*\*\*\*\*\*\*\*\*\*\*\*\*\*\*\*\*\*\*\*\*\*\*\*\*\*\*\*\*\*\*\*\*\*\* 01 STORE-ID PIC X(04). 01 ORDER-NUMBER.

```
03 ORD-NUM-LENGTH PIC S9(4) COMP.
     03 ORD-NUM.
        05 ORD-NUMCHAR PIC X(01)
            OCCURS 20 TIMES DEPENDING ON ORD-NUM-LENGTH.
01 ORDER-DATE PIC X(10).
01 OUANTITY PIC S9(4) COMP.
01 PAY-TERMS.
    03 PAY-TERM-LEN PIC S9(4) COMP.
     03 PAY-TERM.
       05 PAY-TERM-CHAR PIC X(01)
             OCCURS 12 TIMES DEPENDING ON PAY-TERM-LEN.
01 TITLE-ID-ENT.
    03 TITLE-ID-LEN PIC S9(4) COMP.
     03 TITLE-ID.
        05 TITLE-ID-CHAR PIC X(01)
             OCCURS 6 TIMES DEPENDING ON TITLE-ID-LEN.
***************************************************************
 PROCEDURE DIVISION.
  ***************************************************************
0000-MAIN-PROCESSING.
   PERFORM 1000-SPAREA-INIT THRU 1000-EXIT.
   PERFORM 5000-PROCESS-REQUEST THRU 5000-EXIT.
0000-GET-OUT-NOW.
    EXEC CICS
         RETURN
     END-EXEC.
0000-EXIT.
     EXIT.
*****************************************************************
  * GET AN SPAREA, AND CALL CSA TO INITIALIZE IT.
  *****************************************************************
1000-SPAREA-INIT.
    EXEC CICS
         DELETEQ TS QUEUE('CSEXQUE')
         RESP(CICSRC)
     END-EXEC.
*****************************************************************
  * THIS GETMAIN MAKES THE SPAREA AVAILABLE TO OPEN CLIENTConnect.
  *****************************************************************
    EXEC CICS
         GETMAIN SET(SPAREA-PTR)
         LENGTH(LENGTH OF SPAREA) NOSUSPEND
         RESP(CICSRC)
     END-EXEC.
    IF CICSRC = DFHRESP(NORMAL)
         SET ADDRESS OF STORE-PROC-AREA TO SPAREA-PTR
```
PERFORM 1100-CALL-CSSETUP THRU 1100-EXIT END-IF. 1000-EXIT. EXIT. \*\*\*\*\*\*\*\*\*\*\*\*\*\*\*\*\*\*\*\*\*\*\*\*\*\*\*\*\*\*\*\*\*\*\*\*\*\*\*\*\*\*\*\*\*\*\*\*\*\*\*\*\*\*\*\*\*\*\*\*\*\*\*\*\* \* CALL CSA TO INITIALIZE SPAREA \*\*\*\*\*\*\*\*\*\*\*\*\*\*\*\*\*\*\*\*\*\*\*\*\*\*\*\*\*\*\*\*\*\*\*\*\*\*\*\*\*\*\*\*\*\*\*\*\*\*\*\*\*\*\*\*\*\*\*\*\*\*\*\* 1100-CALL-CSSETUP. MOVE 'Y' TO SPTRCOPT. CALL 'CSSETUP' USING SPAREA. IF SPRC = '000' MOVE 'Y' TO WS-SPAREA-INIT-SW ELSE MOVE 'CSSETUP' TO WS-STUB-NAME PERFORM 6900-STUB-CALL-ERROR THRU 6900-EXIT GO TO 0000-GET-OUT-NOW END-IF. 1100-EXIT. EXTT. \*\*\*\*\*\*\*\*\*\*\*\*\*\*\*\*\*\*\*\*\*\*\*\*\*\*\*\*\*\*\*\*\*\*\*\*\*\*\*\*\*\*\*\*\*\*\*\*\*\*\*\*\*\*\*\*\*\*\*\*\*\*\*\*\* \* CONTROL THE PROCESS OF ATTACHING TO SQL SERVER, EXECUTING THE \* SELECT REQUEST, AND RETRIEVING THE RESULTS. \*\*\*\*\*\*\*\*\*\*\*\*\*\*\*\*\*\*\*\*\*\*\*\*\*\*\*\*\*\*\*\*\*\*\*\*\*\*\*\*\*\*\*\*\*\*\*\*\*\*\*\*\*\*\*\*\*\*\*\*\*\*\*\*\* 5000-PROCESS-REQUEST. PERFORM 5100-ATTACH-TO-SQL-SERVER THRU 5100-EXIT. IF ATTACH-OK PERFORM 5500-SEND-REQUEST THRU 5500-EXIT PERFORM 5700-READ-RESULTS THRU 5700-EXIT PERFORM 5800-CALL-DETACH THRU 5800-EXIT. 5000-EXIT. EXIT. \*\*\*\*\*\*\*\*\*\*\*\*\*\*\*\*\*\*\*\*\*\*\*\*\*\*\*\*\*\*\*\*\*\*\*\*\*\*\*\*\*\*\*\*\*\*\*\*\*\*\*\*\*\*\*\*\*\*\*\*\*\*\*\*\* \* CALL CLIENT SERVICES TO ATTACH TO THE SQL SERVER. \*\*\*\*\*\*\*\*\*\*\*\*\*\*\*\*\*\*\*\*\*\*\*\*\*\*\*\*\*\*\*\*\*\*\*\*\*\*\*\*\*\*\*\*\*\*\*\*\*\*\*\*\*\*\*\*\*\*\*\*\*\*\*\*\* 5100-ATTACH-TO-SQL-SERVER. MOVE ATTACH-NAME TO SPSERVER. CALL 'ATTACH' USING SPAREA. IF SPRC = '000' MOVE 'Y' TO WS-ATTACH-TO-SERVER-SW ELSE MOVE 'ATTACH' TO WS-STUB-NAME PERFORM 6900-STUB-CALL-ERROR THRU 6900-EXIT GO TO 0000-GET-OUT-NOW END-IF
```
5100-EXIT.
     EXIT.
*****************************************************************
  * EXECUTE THE SQL REQUEST AGAINST THE REMOTE SERVER.
 *****************************************************************
5500-SEND-REQUEST.
    EXEC CICS
         GETMAIN SET(SQL-REQ-PTR)
         LENGTH(LENGTH OF SQL-BUFFER)
         NOSUSPEND RESP(CICSRC)
     END-EXEC.
   SET ADDRESS OF SOL-BUFFER TO SOL-REQ-PTR.
    SET SPSQL TO SQL-REQ-PTR.
    IF CICSRC = DFHRESP(NORMAL)
        MOVE SELECT-STMT TO SQL-REQUEST
        MOVE LENGTH OF SELECT-STMT TO SOL-LENGTH
         CALL 'REQEXEC' USING SPAREA
         IF SPRC = '000'
             PERFORM 6000-RESCHECK-SEARCH THRU 6000-EXIT
                 UNTIL RESCHECK-DONE
         END-IF
     END-IF.
5500-EXIT.
     EXIT.
*****************************************************************
  * RETRIEVE ANY RESULT ROWS BY OPENING DB2 INPUT PIPE.
  *****************************************************************
5700-READ-RESULTS.
   PERFORM 5710-OPEN-GETPIPE THRU 5710-EXIT.
    PERFORM 5720-GETPIPE-LOOP THRU 5720-EXIT
         UNTIL SPRC NOT = '000'.
5700-EXIT.
     EXIT.
*****************************************************************
  * OPEN THE DB2 INPUT PIPE.
  *****************************************************************
5710-OPEN-GETPIPE.
   MOVE 'INPUT ' TO SPMODE.
    MOVE 'DB2' TO SPFORMAT.
     CALL 'OPENPIPE' USING SPAREA.
    IF SPRC = '000'
         SET ADDRESS OF SALES-SQLDA TO SPSQLDA
       SET ADDRESS OF STORE-ID TO SALES-SQLDATA(1)
         SET ADDRESS OF ORDER-NUMBER TO SALES-SQLDATA(2)
```

```
 SET ADDRESS OF ORDER-DATE TO SALES-SQLDATA(3)
        SET ADDRESS OF OUANTITY TO SALES-SOLDATA(4)
        SET ADDRESS OF GOINGTERMS TO SALES-SOLDATA(5)
         SET ADDRESS OF TITLE-ID-ENT TO SALES-SQLDATA(6)
     ELSE
        MOVE 'OPENPIPE' TO WS-STUB-NAME
         PERFORM 6900-STUB-CALL-ERROR THRU 6900-EXIT
         GO TO 0000-GET-OUT-NOW
     END-IF.
5710-EXIT.
     EXIT.
*****************************************************************
 USE GETPIPE TO RETRIEVE ANY RESULT ROWS.
  *****************************************************************5720-
GETPIPE-LOOP.
    CALL 'GETPIPE' USING SPAREA.
    IF SPRC = '000'
        MOVE SPACES TO SALES-ROW
         MOVE STORE-ID TO SALES-STOR-ID
         MOVE ORD-NUM TO SALES-ORD-NUM
        MOVE ORDER-DATE TO SALES-DATE
         MOVE QUANTITY TO SALES-QTY
         MOVE PAY-TERM TO SALES-PAY-TERMS
        MOVE TITLE-ID TO SALES-TITLE-ID
         EXEC CICS
             WRITEQ TS QUEUE('CSEXQUE')
                FROM(SALES-ROW) NOSUSPEND
            RESP(CICSRC)
         END-EXEC
    ELSE
         IF SPRC NOT = 'EOF'
            MOVE 'GETPIPE' TO WS-STUB-NAME
             PERFORM 6900-STUB-CALL-ERROR THRU 6900-EXIT
            GO TO 0000-GET-OUT-NOW
         END-IF
     END-IF.
    IF SPIND = 'M'
         PERFORM 6100-GET-MESSAGES THRU 6100-EXIT
            UNTIL SPIND NOT = 'M'
     END-IF.
5700-EXIT.
     EXIT.
*****************************************************************
  * CALL THE DETACH STUB TO DETACH FROM A REMOTE SERVER.
 *****************************************************************
5800-CALL-DETACH.
```

```
 CALL 'DETACH' USING SPAREA.
    IF SPRC NOT = '000'
       MOVE 'DETACH' TO WS-STUB-NAME
         PERFORM 6900-STUB-CALL-ERROR THRU 6900-EXIT
        GO TO 0000-GET-OUT-NOW.
5800-EXIT.
    EXTT.
*****************************************************************
  * CHECK RESCHECK TO LOCATE ANY ERROR MESSAGES RETURNED FROM LAN.
  * ALWAYS LOG ANY NON-ZERO STATUS AFTER A CALL TO REQEXEC.
  *****************************************************************
6000-RESCHECK-SEARCH.
   ADD 1 TO RESCHECK-CNT.
    IF SPSTATUS NOT = ' '(space)
         MOVE 'N' TO WS-RESCHECK-DONE-SW
        ADD 1 TO SPSTATUS-CNT
        MOVE SPSTATUS-CNT TO WS-RESCHECK-NUMBER
        MOVE SPSTATUS TO WS-SPSTATUS-OUT
        MOVE SPCODE TO WS-SPCODE-OUT
       MOVE SPIND TO WS-SPIND-OUT
        EXEC CICS
            WRITEQ TS QUEUE('CSEXQUE')
                FROM(WS-RESCHECK-MSG) NOSUSPEND
                RESP(CICSRC)
         END-EXEC
         IF SPIND NOT = SPACES
            PERFORM 6100-GET-MESSAGES THRU 6100-EXIT
                UNTIL SPIND NOT = 'M'
         END-IF
    ELSE
         IF LAST-SPSTATUS-SPACES
            MOVE 'Y' TO WS-RESCHECK-DONE-SW
         ELSE
            MOVE ' ' TO WS-RESCHECK-DONE-SW
         END-IF
     END-IF.
    IF NOT RESCHECK-DONE
         CALL 'RESCHECK' USING SPAREA.
6000-EXIT.
     EXIT.
*****************************************************************
  * RETRIEVE ANY OUTSTANDING MESSAGES FOR A REQUEST.
  *****************************************************************
6100-GET-MESSAGES.
        CALL 'GETMSG' USING SPAREA
    IF SPMSG NOT = SPACES
```

```
 EXEC CICS
             WRITEQ TS QUEUE('CSEXQUE')
                 FROM(SPMSG) NOSUSPEND
             RESP(CICSRC)
         END-EXEC
     END-IF.
6100-EXIT.
     EXIT.
*****************************************************************
 * FORMAT AND WRITE STUB-CALL ERROR INFO TO TS QUEUE.
  *****************************************************************
6900-STUB-CALL-ERROR.
   MOVE SPRC TO WS-STUB-SPRC.
    MOVE SPMSG TO WS-STUB-SPMSG.
    EXEC CICS
         WRITEQ TS QUEUE('CSEXQUE')
             FROM(WS-STUB-ERROR-MSG) NOSUSPEND
         RESP(CICSRC)
     END-EXEC.
6900-EXIT.
     EXIT.
```
# APPENDIX C **CSAINDX Sample CSA**

This appendix discusses the following topics:

- • [Transferring data: about the CSAINDX sample code](#page-76-0)
- • [CSAINDX sample code](#page-76-1)
- • [Detailed explanation of the sample code](#page-85-0)

## <span id="page-76-0"></span>**Transferring data: about the CSAINDX sample code**

The CSAINDX sample CSA transfers data retrieved from an RSP executed through DirectConnect to Adaptive Server Enterprise. Transferring data between data sources is one of the most common uses of CSAs.

This program illustrates:

- Specifying two attachment definition names, one for DirectConnect and one for Adaptive Server Enterprise
- Using an SPAREA definition
- Setting up a request buffer and executing requests
- Using the RESCHECK and GETMSG commands to ensure that the DirectConnect requests are successful handling errors

If you transfer data between sources regularly, you can set up a job scheduler to invoke the CSA on the mainframe.

# <span id="page-76-1"></span>**CSAINDX sample code**

IDENTIFICATION DIVISION. PROGRAM-ID. CSAINDX. \*\*\*\*\*\*\*\*\*\*\*\*\*\*\*\*\*\*\*\*\*\*\*\*\*\*\*\*\*\*\*\*\*\*\*\*\*\*\*\*\*\*\*\*\*\*\*\*\*\*\*\*\*\*\*\*\*\*\*\*\*\*\*\*\*

```
 * SAMPLE CSA PROGRAM TO ILLUSTRATE:
  * 1) Connect TO THE DIRECTConnect, JUST TO VERIFY IT'S UP
  * 2) Connect TO SQL SERVER, EXECUTING A STORED PROCEDURE
     THAT DELETES AN INDEX ON A SQL SERVER TABLE
  * 3) Connect TO THE DIRECTConnect, DO A TRANSFER TO THAT TABLE
  * 4) Connect TO SQL SERVER, EXECUTING A STORED PROCEDURE
  * THAT RE-CREATES AN INDEX ON THAT SQL SERVER TABLE
 *
  * TRANSID IN PCT: PIDX PROGRAM NAME IN PPT: CSAINDX
  *****************************************************************
ENVIRONMENT DIVISION.
DATA DIVISION.
WORKING-STORAGE SECTION.
*****************************************************************
  * POINTERS.
  *****************************************************************
01 WS-POINTERS.
    05 SPAREA-PTR POINTER.
    05 SOLDA-PTR POINTER.
    05 SQL-REQ-PTR POINTER.
*****************************************************************
  * COUNTERS AND VARIOUS INTEGERS.
  *****************************************************************
01 WS-VARIABLES.
     05 CICSRC PIC S9(8) COMP VALUE +0.
    05 RESCHECK-CNT PIC 9(3) VALUE ZEROES.
    05 SPSTATUS-CNT PIC 9(3) VALUE ZEROES.
*****************************************************************
  * ATTACHMENT DEFINITION NAME.
  *****************************************************************
01 WS-ATTACH-NAMES.
* - - - - - - - - - - - - - - - - - - - - - - - - - - - - - - - *
  * ATTNAME-1 - AN ATTACHMENT RECORD WITH THE DIRECTConnect SERVICENAME *
  * - - - - - - - - - - - - - - - - - - - - - - - - - - - - - - - *
    05 ATTNAME-1 PIC X(08) VALUE 'GWSERVNM'.
* - - - - - - - - - - - - - - - - - - - - - - - - - - - - - - - *
  * ATTNAME-2 - ATTACHMENT RECORD WITH THE SQL SERVER SERVICENAME *
  * - - - - - - - - - - - - - - - - - - - - - - - - - - - - - - - *
    05 ATTNAME-2 PIC X(08) VALUE 'SQLSERVE'.
*****************************************************************
  * SWITCH FOR RESCHECK READS -
     THE IDEA IS TO KEEP CALLING RESCHECK UNTIL YOU'VE RECEIVED
     SPACES IN SPSTATUS TWICE IN A ROW - THEN YOU'RE DONE.
 *
  * IMPORTANT FOR "BATCH" COMMANDS SENT THRU THE SQL BUFFER.
  *****************************************************************
```
01 WS-SWITCHES. 03 WS-RESCHECK-DONE-SW PIC X VALUE 'N'. 88 RESCHECK-DONE VALUE 'Y'. 88 RESCHECK-NOT-DONE VALUE 'N'. 88 LAST-SPSTATUS-SPACES VALUE ' '. 03 WS-INIT-OKAY-SW PIC X(01) VALUE 'Y'. 88 SPAREA-INIT-OK VALUE 'Y'. 88 SPAREA-INIT-BAD VALUE 'N'. 03 WS-ATTACH-OK-SW PIC X(01) VALUE 'Y'. 88 ATTACH-OKAY VALUE 'Y'. 88 ATTACH-FAILED VALUE 'N'. \*\*\*\*\*\*\*\*\*\*\*\*\*\*\*\*\*\*\*\*\*\*\*\*\*\*\*\*\*\*\*\*\*\*\*\*\*\*\*\*\*\*\*\*\*\*\*\*\*\*\*\*\*\*\*\*\*\*\*\*\*\*\*\*\* \* SQL STATEMENT TO EXECUTE. - ALL STATEMENTS ARE 90 BYTES. \* BEAR IN MIND COMMANDS SENT TO SYBASE SQL SERVER MAY BE CASE SENSITIVE. \*\*\*\*\*\*\*\*\*\*\*\*\*\*\*\*\*\*\*\*\*\*\*\*\*\*\*\*\*\*\*\*\*\*\*\*\*\*\*\*\*\*\*\*\*\*\*\*\*\*\*\*\*\*\*\*\*\*\*\*\*\*\*\*\* 01 SQL-BUFFER-CMDS. 03 DELETE-IDX-SP-STMT. 05 FILLER PIC X(16) VALUE 'execute rickdinx'. 05 FILLER PIC X(74) VALUE SPACES. 03 CREATE-IDX-SP-STMT. 05 FILLER PIC X(16) VALUE 'execute rickcinx'. 05 FILLER PIC X(74) VALUE SPACES. 03 TRANSFER-STMT. 05 FILLER PIC X(12) VALUE 'TRANSFER TO '. 05 FILLER PIC X(01) VALUE QUOTE. 05 FILLER PIC X(15) VALUE 'trex ssuid sspw'. 05 FILLER PIC X(01) VALUE QUOTE. 05 FILLER PIC X(02) VALUE '; '. 05 FILLER PIC X(26) VALUE 'WITH REPLACE INTO samp04in'. 05 FILLER PIC X(02) VALUE '; '. 05 FILLER PIC X(30) VALUE 'USE PROCEDURE SAMP04C 00200 '. 05 FILLER PIC X(01) VALUE SPACES. \*\*\*\*\*\*\*\*\*\*\*\*\*\*\*\*\*\*\*\*\*\*\*\*\*\*\*\*\*\*\*\*\*\*\*\*\*\*\*\*\*\*\*\*\*\*\*\*\*\*\*\*\*\*\*\*\*\*\*\*\*\*\*\*\* \* ERROR MESSAGES. \*\*\*\*\*\*\*\*\*\*\*\*\*\*\*\*\*\*\*\*\*\*\*\*\*\*\*\*\*\*\*\*\*\*\*\*\*\*\*\*\*\*\*\*\*\*\*\*\*\*\*\*\*\*\*\*\*\*\*\*\*\*\*\*\* 01 WS-ATTACH-ERR-MSG. 03 FILLER PIC X(15) VALUE 'ATTACHMENT TO: '.

```
 03 WS-ATTACH-ERR-NAME PIC X(08) VALUE SPACES.
        03 FILLER PIC X(20)
          VALUE ' - WITH ERROR CODE: '.
         03 WS-ATTACH-ERR-MSGCODE PIC X(03) VALUE '000'.
01 WS-RUN-COUNT-MSG.
        03 FILLER PIC X(30)
          VALUE '* STARTING TRANSFER LOOP NUM: '.
        03 WS-RUN-COUNT PIC 9(03) VALUE ZEROES.
01 WS-CSSETUP-ERROR-MSG.
        03 FILLER PIC X(30)
          VALUE '! CSSETUP HAD A PROBLEM SPRC: '.
        03 WS-CSSETUP-SPRC PIC X(03) VALUE SPACES.
01 WS-RESCHECK-LAST-MSG.
        03 FILLER PIC X(30)
          VALUE '- FINAL RESCHECK READ COUNT : '.
         03 WS-RESCHECK-COUNT PIC 9(03) VALUE ZEROES.
01 WS-DID-SYBASE-DELETE.
        03 FILLER PIC X(30)
          VALUE '> DID SYBASE DELETE INDEXES SP'.
01 WS-DID-GW-TRANSFER.
        03 FILLER PIC X(30)
          VALUE '> DID GW TRANSFER RSP TO SYBAS'.
01 WS-DID-SYBASE-CREATE.
        03 FILLER PIC X(30)
          VALUE '> DID SYBASE CREATE INDEXES SP'.
01 WS-RESCHECK-MSG.
        03 FILLER PIC X(33)
          VALUE 'RESCHECK NON-BLANK STATUS - REC: '.
         03 WS-RESCHECK-NUMBERPIC 9(03) VALUE ZEROES.
        03 FILLER PIC X(16)
          VALUE ' - SPSTATUS IS: '.
         03 WS-SPSTATUS-OUTPIC X(02) VALUE SPACES.
        03 FILLER PIC X(11)
          VALUE ' - SPCODE: '.
        03 WS-SPCODE-OUT PIC X(03) VALUE SPACES.
        03 FILLER PIC X(10)
          VALUE ' - SPIND: '.
         03 WS-SPIND-OUT PIC X(01) VALUE SPACE.
LINKAGE SECTION.
01 STORED-PROC-AREA.
    COPY SPAREAC.
```

```
*****************************************************************
```
 \* SQL REQUEST BUFFER THAT WILL BE PASSED TO THE REMOTE SERVER VIA \* REQEXEC CALL. IT CONSISTS OF A HALFWORD LENGTH FIELD, AND THE \* ACTUAL REQUEST STATEMENT. \*\*\*\*\*\*\*\*\*\*\*\*\*\*\*\*\*\*\*\*\*\*\*\*\*\*\*\*\*\*\*\*\*\*\*\*\*\*\*\*\*\*\*\*\*\*\*\*\*\*\*\*\*\*\*\*\*\*\*\*\*\*\*\*\* 01 SQL-BUFFER. 03 SOL-LENGTH PIC S9(4) COMP. 03 SOL-REOUEST PIC X(100). \*==============================================================\* PROCEDURE DIVISION. \*==============================================================\* 0000-MAIN-PROCESSING. PERFORM 1000-SPAREA-INIT. IF ATTACH-OKAY PERFORM 5000-TRANSFER-PROCESS THRU 5000-EXIT PERFORM 9900-FINALCOUNT THRU 9900-EXIT END-IF. 0000-GET-OUT-NOW. EXEC CICS RETURN END-EXEC. 0000-EXIT. EXIT. \*\*\*\*\*\*\*\*\*\*\*\*\*\*\*\*\*\*\*\*\*\*\*\*\*\*\*\*\*\*\*\*\*\*\*\*\*\*\*\*\*\*\*\*\*\*\*\*\*\*\*\*\*\*\*\*\*\*\*\*\*\*\*\*\* \* GET AN SPAREA, AND CALL CSA TO INITIALIZE IT. \*\*\*\*\*\*\*\*\*\*\*\*\*\*\*\*\*\*\*\*\*\*\*\*\*\*\*\*\*\*\*\*\*\*\*\*\*\*\*\*\*\*\*\*\*\*\*\*\*\*\*\*\*\*\*\*\*\*\*\*\*\*\*\*\* 1000-SPAREA-INIT. EXEC CICS DELETEQ TS QUEUE('CSEXQUE') RESP(CICSRC) END-EXEC. EXEC CICS GETMAIN SET(SPAREA-PTR) LENGTH(LENGTH OF SPAREA) NOSUSPEND RESP(CICSRC) END-EXEC. IF CICSRC = DFHRESP(NORMAL) SET ADDRESS OF STORED-PROC-AREA TO SPAREA-PTR PERFORM 1100-CALL-CSSETUP THRU 1100-EXIT END-IF. EXEC CICS GETMAIN SET(SQL-REQ-PTR) LENGTH(LENGTH OF SQL-BUFFER) NOSUSPEND RESP(CICSRC) END-EXEC. IF CICSRC = DFHRESP(NORMAL) SET ADDRESS OF SQL-BUFFER TO SQL-REQ-PTR

```
 SET SPSQL TO SQL-REQ-PTR
     ELSE
         MOVE 'N' TO WS-INIT-OKAY-SW
     END-IF.
1000-EXIT.
     EXIT.
*****************************************************************
  * CALL CSA TO INITIALIZE SPAREA
 *****************************************************************
1100-CALL-CSSETUP.
    CALL 'CSSETUP' USING SPAREA.
   IF SPRC = '000' MOVE 'Y' TO WS-INIT-OKAY-SW
     ELSE
         MOVE SPRC TO WS-CSSETUP-SPRC
     EXEC CICS
             WRITEQ TS QUEUE('CSEXQUE')
                 FROM(WS-CSSETUP-ERROR-MSG) NOSUSPEND
                 RESP(CICSRC)
         END-EXEC
         GO TO 0000-GET-OUT-NOW
     END-IF.
1100-EXIT.
     EXIT.
*****************************************************************
  * CONTROL THE PROCESS OF ATTACH, EXEC, DETATCH FOR TRANSFER.
  * 1) 1ST ATTACH TO DIRECTConnect CHECKS IF IT'S ALIVE AND WELL.
  * 2) 2ND ATTACH TO SQL SERVER - RUNS S.P. TO DELETE INDEXES.
  * 3) 3RD ATTACH TO DIRECTConnect RUNS TRANSFER FROM RSP TO SYBASE SQL SERVER.
  * 4) 4TH ATTACH TO SQL SERVER - RUNS S.P. TO RE-CREATE INDEXES.
  *****************************************************************
5000-TRANSFER-PROCESS.
   PERFORM 5100-WRITE-RUN-COUNT THRU 5100-EXIT.
    PERFORM 5600-ATTACH-TO-DIRECTConnect THRU 5600-EXIT.
    PERFORM 5800-CALL-DETACH THRU 5800-EXIT.
    PERFORM 5700-ATTACH-TO-SYBASE SQL SERVER THRU 5700-EXIT.
    PERFORM 5200-LOAD-DEL-INDEX-STMT THRU 5200-EXIT.
    PERFORM 5500-CALL-REQEXEC THRU 5500-EXIT.
    PERFORM 5800-CALL-DETACH THRU 5800-EXIT.
    PERFORM 5600-ATTACH-TO-DIRECTConnect THRU 5600-EXIT.
    PERFORM 5300-LOAD-TRANSFER-STMT THRU 5300-EXIT.
    PERFORM 5500-CALL-REQEXEC THRU 5500-EXIT.
    PERFORM 5800-CALL-DETACH THRU 5800-EXIT.
   PERFORM 5700-ATTACH-TO-SYBASE THRU 5700-EXIT.
    PERFORM 5400-LOAD-CRE-INDEX-STMT THRU 5400-EXIT.
    PERFORM 5500-CALL-REQEXEC THRU 5500-EXIT.
```

```
PERFORM 5800-CALL-DETACH THRU 5800-EXIT.
5000-EXIT.
     EXIT.
*****************************************************************
  * SEND THE TRANSFER LOOP RUN COUNT TO TEMP STORAGE QUE
  *****************************************************************
5100-WRITE-RUN-COUNT.
    ADD 1 TO WS-RUN-COUNT.
    EXEC CICS
         WRITEQ TS QUEUE('CSEXQUE')
             FROM(WS-RUN-COUNT-MSG) NOSUSPEND
             RESP(CICSRC)
     END-EXEC.
5100-EXIT.
     EXIT.
*****************************************************************
  * LOAD THE DELETE INDEX STATEMENT INTO THE SQL BUFFER
  *****************************************************************
5200-LOAD-DEL-INDEX-STMT.
   MOVE DELETE-IDX-SP-STMT TO SQL-REQUEST.
     MOVE LENGTH OF DELETE-IDX-SP-STMT TO SQL-LENGTH.
    PERFORM 5500-CALL-REOEXEC THRU 5500-EXIT.
5200-EXIT.
     EXIT.
*****************************************************************
  * LOAD THE TRANSFER STATEMENT INTO THE SQL BUFFER FOR THE DIRECTConnect
  *****************************************************************
5300-LOAD-TRANSFER-STMT.
   MOVE TRANSFER-STMT TO SQL-REQUEST.
    MOVE LENGTH OF TRANSFER-STMT TO SQL-LENGTH.
    PERFORM 5500-CALL-REQEXEC THRU 5500-EXIT.
5300-EXIT.
     EXIT.
*****************************************************************
  * LOAD THE CREATE INDEX STATEMENT INTO THE SQL BUFFER
  *****************************************************************
5400-LOAD-CRE-INDEX-STMT.
   MOVE CREATE-IDX-SP-STMT TO SQL-REQUEST.
     MOVE LENGTH OF CREATE-IDX-SP-STMT TO SQL-LENGTH.
    PERFORM 5500-CALL-REQEXEC THRU 5500-EXIT.
5400-EXIT.
    EXTT
*****************************************************************
  * EXECUTE THE SQL REQUEST AGAINST THE REMOTE SERVER.
 *****************************************************************
5500-CALL-REQEXEC.
```

```
Programmer's Reference for Client Services Applications 67
```

```
 CALL 'REQEXEC' USING SPAREA.
    IF SPRC = '000'
        PERFORM 5900-RESCHECK-SEARCH THRU 5900-EXIT
             UNTIL RESCHECK-DONE.
5500-EXIT.
     EXIT.
*****************************************************************
  * CALL CSA TO ATTACH TO DIRECTConnect.
 *****************************************************************
5600-ATTACH-TO-DIRECTConnect.
   MOVE ATTNAME-1 TO SPATTACH.
    CALL 'ATTACH' USING SPAREA.
    IF SPRC = '000'
         MOVE 'Y' TO WS-ATTACH-OK-SW
     ELSE
         MOVE ATTNAME-1 TO WS-ATTACH-ERR-NAME
    MOVE SPRC TO WS-ATTACH-ERR-MSGCODE
         EXEC CICS
             SEND FROM(WS-ATTACH-ERR-MSG) ERASE RESP(CICSRC)
         END-EXEC
         IF SPIND = 'M'
             PERFORM 9700-GET-MESSAGES
                 UNTIL SPIND NOT = 'M'
         END-IF
         GO TO 0000-GET-OUT-NOW
     END-IF.
5600-EXIT.
     EXIT.
*****************************************************************
  * CALL CSA TO ATTACH TO SYBASE SQL SERVER.
 *****************************************************************
5700-ATTACH-TO-SYBASE.
   MOVE ATTNAME-2 TO SPATTACH.
    CALL 'ATTACH' USING SPAREA.
    IF SPRC = '000'
     MOVE 'Y' TO WS-ATTACH-OK-SW
     ELSE
         MOVE ATTNAME-2 TO WS-ATTACH-ERR-NAME
        MOVE SPRC TO WS-ATTACH-ERR-MSGCODE
         EXEC CICS
             SEND FROM(WS-ATTACH-ERR-MSG) ERASE RESP(CICSRC)
         END-EXEC
         IF SPIND = 'M'
             PERFORM 9700-GET-MESSAGES
                 UNTIL SPIND NOT = 'M'
         END-IF
```

```
 GO TO 0000-GET-OUT-NOW
     END-IF.
5700-EXIT.
     EXIT.
*****************************************************************
  * CALL THE DETACH STUB TO DETACH FROM A REMOTE SERVER.
 *****************************************************************
5800-CALL-DETACH.
    CALL 'DETACH' USING SPAREA.
    IF SPRC NOT = '000'
       PERFORM 5900-RESCHECK-SEARCH THRU 5900-EXIT
            UNTIL RESCHECK-DONE.
5800-EXIT.
     EXIT.
*****************************************************************
 * CHECK RESCHECK TO LOCATE SQL STATEMENT IN ERROR.
 * ALWAYS LOG ANY NON-ZERO STATUS AFTER ANY CALL TO SYBASE ICD STUBS.
 *****************************************************************
5900-RESCHECK-SEARCH.
   ADD 1 TO RESCHECK-CNT.
    IF SPSTATUS NOT = ' '
        MOVE 'N' TO WS-RESCHECK-DONE-SW
       ADD 1 TO SPSTATUS-CNT
       MOVE SPSTATUS-CNT TO WS-RESCHECK-NUMBER
       MOVE SPSTATUS TO WS-SPSTATUS-OUT
       MOVE SPCODE TO WS-SPCODE-OUT
       MOVE SPIND TO WS-SPIND-OUT
        EXEC CICS
            WRITEQ TS QUEUE('CSEXQUE')
                FROM(WS-RESCHECK-MSG) NOSUSPEND
               RESP(CICSRC)
         END-EXEC
         IF SPIND NOT = SPACES
            PERFORM 9700-GET-MESSAGES UNTIL SPIND NOT = 'M'
         END-IF
     ELSE
         IF LAST-SPSTATUS-SPACES
            MOVE 'Y' TO WS-RESCHECK-DONE-SW
        ELSE
            MOVE ' ' TO WS-RESCHECK-DONE-SW
         END-IF
     END-IF.
        IF NOT RESCHECK-DONE
        CALL 'RESCHECK' USING SPAREA.
```

```
5900-EXIT.
     EXTT.
*****************************************************************
  * RETRIEVE ANY OUTSTANDING MESSAGES FOR A REQUEST.
  * LOG ALL MESSAGES TO TEMP STORAGE QUEUE FOR LATER EXAM - ALWAYS!
  *****************************************************************
9700-GET-MESSAGES.
     CALL 'GETMSG' USING SPAREA
      IF SPMSG NOT = SPACES
          EXEC CICS
              WRITEQ TS QUEUE('CSEXQUE')
                  FROM(SPMSG) NOSUSPEND
              RESP(CICSRC)
          END-EXEC
      END-IF.
9700-EXIT.
      EXIT.
*****************************************************************
  * SEND THE FINAL RESCHECK READ NUMBER TO TEMP STORAGE QUEUE
  *****************************************************************
9900-FINALCOUNT.
   MOVE RESCHECK-CNT TO WS-RESCHECK-COUNT.
     EXEC CICS
         WRITEQ TS QUEUE('CSEXQUE')
              FROM(WS-RESCHECK-LAST-MSG) NOSUSPEND
              RESP(CICSRC)
      END-EXEC.
9900-EXIT.
      EXIT.
*===============================================================*
     END OF PROGRAM.
  *===============================================================*
```
# <span id="page-85-0"></span>**Detailed explanation of the sample code**

This section provides the following detail about the sample code:

- Using attachment definitions
- Transferring data
- Specifying error handling

#### **Using attachment definitions**

CSAINDX contains two attachment definitions in the WORKING-STORAGE SECTION: one for connecting to DB2 with DirectConnect and one for connecting to Adaptive Server Enterprise. If you want to write a CSA to transfer data between two LAN services, such as a DirectConnect and Adaptive Server Enterprise, you need two attachment definitions, as this CSAINDX example illustrates:

05 ATTNAME-1 PIC X(08) VALUE 'GWSERVNM'. 05 ATTNAME-2 PIC X(08) VALUE 'SQLSERVE'.

#### **Transferring data**

CSAINDX demonstrates how to transfer data between DB2 and Adaptive Server Enterprise. In this case, DB2, the primary database is the source, and Adaptive Server Enterprise, the secondary database, is the target. Therefore, the TRANSFER statement requires the format:

```
TRANSFER TO 'SQLServername user password'
WITH REPLACE INTO 'SQLServer tablename'
@SQL REQUEST
```
In the sample program, the SQL request is actually an RSP called SAMP04C, which contains several SQL requests. CSAINDX codes the TRANSFER in the WORKING-STORAGE SECTION within 01 SQL-BUFFER-CMDS:

```
03 TRANSFER-STMT.
    05 FILLER PIC X(12) VALUE
     'TRANSFER TO '.
    05 FILLER PIC X(01) VALUE QUOTE.
    05 FILLER PIC X(15) VALUE
     'trex ssuid sspw'.
    05 FILLER PIC X(01) VALUE QUOTE.
    05 FILLER PIC X(02) VALUE ': '.
    05 FILLER PIC X(26) VALUE
     'WITH REPLACE INTO samp04in'.
    05 FILLER PIC X(02) VALUE '; '.
    05 FILLER PIC X(30) VALUE
     'USE PROCEDURE SAMP04C 00200 '.
    05 FILLER PIC X(01) VALUE SPACES.
```
**Note** Your SQL statements cannot exceed the length you assign SQL-REQUEST in the LINKAGE SECTION.

You can also transfer data in the other direction—from Adaptive Server Enterprise to a supported database through DirectConnect. For details on the syntax and use of the TRANSFER statement, see the DirectConnect documentation.

After preparing the TRANSFER statement, defining the SQL request buffer and initializing the SPAREA, CSAINDX defines the attach, execution, and detach routines for the transfer in 5000-TRANSFER-PROCESS:

```
*****************************************************************
 * CONTROL THE PROCESS OF ATTACH, EXEC, DETATCH FOR TRANSFER.
 * 1) 1ST ATTACH TO DIRECTConnect CHECKS IF IT'S ALIVE AND WELL.
 * 2) 2ND ATTACH TO SQL SERVER - RUNS S.P. TO DELETE INDEXES.
 * 3) 3RD ATTACH TO DIRECTConnect RUNS TRANSFER FROM RSP TO SYBASE SQL SERVER.
 * 4) 4TH ATTACH TO SQL SERVER - RUNS S.P. TO RE-CREATE INDEXES.
 *****************************************************************
5000-TRANSFER-PROCESS.
    PERFORM 5100-WRITE-RUN-COUNT THRU 5100-EXIT.
    PERFORM 5600-ATTACH-TO-DIRECTConnect THRU 5600-EXIT.
    PERFORM 5800-CALL-DETACH THRU 5800-EXIT.
    PERFORM 5700-ATTACH-TO-SYBASE BASE SQL SERVER THRU 5700-EXIT.
     PERFORM 5200-LOAD-DEL-INDEX-STMT THRU 5200-EXIT.
PERFORM 5500-CALL-REQEXEC THRU 5500-EXIT.
PERFORM 5800-CALL-DETACH THRU 5800-EXIT.
    PERFORM 5600-ATTACH-TO-DIRECTConnect THRU 5600-EXIT.
     PERFORM 5300-LOAD-TRANSFER-STMT THRU 5300-EXIT.
PERFORM 5500-CALL-REQEXEC THRU 5500-EXIT.
PERFORM 5800-CALL-DETACH THRU 5800-EXIT.
    PERFORM 5700-ATTACH-TO-SYBASE BASE SQL SERVER THRU 5700-EXIT.
     PERFORM 5400-LOAD-CRE-INDEX-STMT THRU 5400-EXIT.
    PERFORM 5500-CALL-REQEXEC THRU 5500-EXIT.
    PERFORM 5800-CALL-DETACH THRU 5800-EXIT.
5000-EXIT.
```
EXIT.

You can see that CSAINDX loads the TRANSFER request into the buffer and executes it.

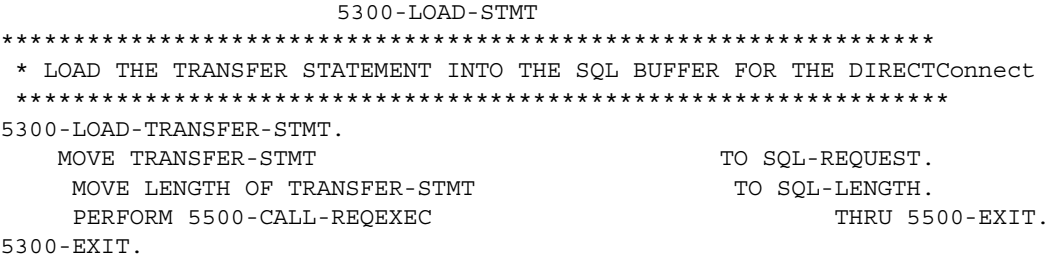

EXIT.

### **Specifying error handling**

CSAINDX handles status and messages in the same way that CLIENTC2 does. See ["Understanding how CSAs handle errors" on page 24](#page-39-0) for details. You should always use the CSA RESCHECK and GETMSG commands to determine if there are SQL request errors and to retrieve and log those that do occur.

# APPENDIX D **CSARESCK Sample CSA**

This appendix discusses the following topics:

- • [Downloading data: about the CSARESCK sample code](#page-90-0)
- • [CSARESCK sample code](#page-91-0)

## <span id="page-90-0"></span>**Downloading data: about the CSARESCK sample code**

The CSARESCK sample CSA downloads data to Adaptive Server Enterprise through a series of insert statements. It illustrates the error checking you need to include in a CSA when downloading data from a source on the mainframe directly to Adaptive Server Enterprise. CSARESCK shows you how to use the CSA RESCHECK and GETMSG commands to ensure that you download data correctly.

The Adaptive Server Enterprise table is specified with a unique index. Three of the statements fail with warnings because they attempt to place a value in a field that is already indexed with that value.

The duplicate insert statements are highlighted in the code.

It is important for you to understand that this method for determining which SQL statement succeeds and which fails works *only* if the error caused by the batched statements is a *warning level error*. In the case of warning messages, Adaptive Server Enterprise returns a success or warning message for each of the batched commands.

**Note** If any one of your batched commands causes a *serious error*, Adaptive Server Enterprise issues a ROLLBACK transaction, rolls back all the batched commands, and issues only one error message. This makes it impossible to determine the batched command that failed.

CSARESCK illustrates:

Specifying an attachment definition name

- Using an SPAREA definition
- Setting up a request buffer and executing multiple insert statements
- Using the RESCHECK and GETMSG commands to ensure the SQL requests are successful in handling errors

# <span id="page-91-0"></span>**CSARESCK sample code**

```
IDENTIFICATION DIVISION.
PROGRAM-ID. CSARESCK.
*****************************************************************
  * SAMPLE CSA PROGRAM TO ILLUSTRATE ESTABLISHING A
  * ConnectION TO SQL SERVER, EXECUTING A SQL REQUEST THAT HAS
  * SEVERAL INSERT STATEMENTS - ONE OF WHICH IS BAD - AND THEN
  * SCROLLING THROUGH THE GETMSG AND RESCHECK FEATURES TO DETER-
  * MINE WHICH SQL COMMAND(S) RECEIVED AN ERROR.
 *
  * NOTE: THIS APPROACH FOR BATCHING SQL COMMANDS ONLY WORKS IN
  * SITUATIONS WHERE SQL SERVER DOES NOT RECEIVE AN ERROR SEVERE
  * ENOUGH TO CAUSE A ROLLBACK TRANSACTION (IN WHICH CASE THE CSA
  * WILL ONLY RECEIVE ONE ERROR MESSAGE FOR THE ENTIRE BATCH OF
  * COMMANDS). IF A ROLLBACK TRANSACTION DOES NOT OCCUR, THEN
  * SQL SERVER WILL RETURN A SUCCESS/FAILURE MESSAGE FOR EACH OF
  * THE BATCHED SQL COMMANDS.
 *
 * TRANSID IN PCT: CRES PROGRAM NAME IN PPT: CSARESCK
  *****************************************************************
ENVIRONMENT DIVISION.
DATA DIVISION.
WORKING-STORAGE SECTION.
*****************************************************************
  * POINTERS.
  *****************************************************************
01 WS-POINTERS.
    05 SPAREA-PTR POINTER.
    05 SQLDA-PTR POINTER.
    05 SOL-REO-PTR POINTER.
*****************************************************************
  * COUNTERS AND VARIOUS INTEGERS.
  *****************************************************************
01 WS-VARIABLES.
     05 CICSRC PIC S9(8) COMP VALUE +0.
```
05 RESCHECK-CNT PIC 9(3) VALUE ZEROES. 05 SPSTATUS-CNT <br>
PIC 9(3) VALUE ZEROES. \*\*\*\*\*\*\*\*\*\*\*\*\*\*\*\*\*\*\*\*\*\*\*\*\*\*\*\*\*\*\*\*\*\*\*\*\*\*\*\*\*\*\*\*\*\*\*\*\*\*\*\*\*\*\*\*\*\*\*\*\*\*\*\*\* \* ATTACHMENT DEFINITION NAME. \*\*\*\*\*\*\*\*\*\*\*\*\*\*\*\*\*\*\*\*\*\*\*\*\*\*\*\*\*\*\*\*\*\*\*\*\*\*\*\*\*\*\*\*\*\*\*\*\*\*\*\*\*\*\*\*\*\*\*\*\*\*\*\*\* O1 ATTACH-NAME PIC X(08) VALUE 'MDIAWONG'. \*\*\*\*\*\*\*\*\*\*\*\*\*\*\*\*\*\*\*\*\*\*\*\*\*\*\*\*\*\*\*\*\*\*\*\*\*\*\*\*\*\*\*\*\*\*\*\*\*\*\*\*\*\*\*\*\*\*\*\*\*\*\*\*\* \* SWITCH FOR RESCHECK READS - THE IDEA IS TO KEEP CALLING RESCHECK UNTIL YOU'VE RECEIVED SPACES IN SPSTATUS TWICE IN A ROW - THEN YOU'RE DONE. \*\*\*\*\*\*\*\*\*\*\*\*\*\*\*\*\*\*\*\*\*\*\*\*\*\*\*\*\*\*\*\*\*\*\*\*\*\*\*\*\*\*\*\*\*\*\*\*\*\*\*\*\*\*\*\*\*\*\*\*\*\*\*\*\* 01 WS-SWITCHES. 03 WS-RESCHECK-DONE-SW PIC X VALUE 'N'. 88 RESCHECK-DONE VALUE 'Y'. 88 RESCHECK-NOT-DONE VALUE 'N'. 88 LAST-SPSTATUS-SPACES VALUE ' '. \*\*\*\*\*\*\*\*\*\*\*\*\*\*\*\*\*\*\*\*\*\*\*\*\*\*\*\*\*\*\*\*\*\*\*\*\*\*\*\*\*\*\*\*\*\*\*\*\*\*\*\*\*\*\*\*\*\*\*\*\*\*\*\*\* \* SQL STATEMENT TO EXECUTE. \*\*\*\*\*\*\*\*\*\*\*\*\*\*\*\*\*\*\*\*\*\*\*\*\*\*\*\*\*\*\*\*\*\*\*\*\*\*\*\*\*\*\*\*\*\*\*\*\*\*\*\*\*\*\*\*\*\*\*\*\*\*\*\*\* 01 MULTI-INSERT-STMT. 03 INSERT-1. 05 FILLER PIC X(30) VALUE 'INSERT INTO TESTABLE VALUES ('. 05 FILLER PIC X(01) VALUE QUOTE. 05 FILLER PIC X(03) VALUE '001'. 05 FILLER PIC X(01) VALUE OUOTE. 05 FILLER PIC X(02) VALUE ', '. 05 FILLER PIC X(01) VALUE QUOTE. 05 FILLER PIC X(16) VALUE 'RECORD NUMBER 01'. 05 FILLER PIC X(01) VALUE QUOTE. 05 FILLER PIC X(02) VALUE ', '. 05 FILLER PIC X(01) VALUE QUOTE. 05 FILLER PIC X(10) VALUE 'FIRST RECD'. 05 FILLER PIC X(01) VALUE OUOTE. 05 FILLER PIC X(04) VALUE ') '. 05 FILLER PIC X(1975) VALUE SPACES. 03 INSERT-2. 05 FILLER PIC X(30) VALUE 'INSERT INTO TESTABLE VALUES ('. 05 FILLER PIC X(01) VALUE QUOTE. 05 FILLER PIC X(03) VALUE '002'. 05 FILLER PIC X(01) VALUE QUOTE. 05 FILLER PIC X(02) VALUE ', '. 05 FILLER PIC X(01) VALUE QUOTE.

05 FILLER PIC X(16) VALUE 'RECORD NUMBER 02'. 05 FILLER PIC X(01) VALUE QUOTE. 05 FILLER PIC X(02) VALUE ', '. 05 FILLER PIC X(01) VALUE QUOTE. 05 FILLER PIC X(10) VALUE 'SECOND REC'. 05 FILLE PIC X(01) VALUE QUOTE. 05 FILLER PIC X(04) VALUE ') ; '. 03 INSERT-3-DUP. 05 FILLER PIC X(30) VALUE 'INSERT INTO TESTABLE VALUES ('. 05 FILLER PIC X(01) VALUE QUOTE. 05 FILLER PIC X(03) VALUE '002'. 05 FILLER PIC X(01) VALUE QUOTE. 05 FILLER PIC X(02) VALUE ', '. 05 FILLER PIC X(01) VALUE QUOTE. 05 FILLER PIC X(16) VALUE 'RECORD NUMBER 03'. 05 FILLER PIC X(01) VALUE QUOTE. 05 FILLER PIC X(02) VALUE ', '. 05 FILLER PIC X(01) VALUE QUOTE.<br>05 FILLER PIC X(10) VALUE PIC X(10) VALUE 'THIRD RECD'. 05 FILLER PIC X(01) VALUE QUOTE. 05 FILLER PIC X(04) VALUE ') ; '. 03 INSERT-4. 05 FILLER PIC X(30) VALUE 'INSERT INTO TESTABLE VALUES ('. 05 FILLER PIC X(01) VALUE QUOTE. 05 FILLER PIC X(03) VALUE '004'. 05 FILLER PIC X(01) VALUE QUOTE. 05 FILLER PIC X(02) VALUE ', '. 05 FILLER PIC X(01) VALUE QUOTE. 05 FILLER PIC X(16) VALUE 'RECORD NUMBER 04'. 05 FILLER PIC X(01) VALUE QUOTE. 05 FILLER PIC X(02) VALUE ', '. 05 FILLER PIC X(01) VALUE QUOTE. 05 FILLER PIC X(10) VALUE 'FOURTH REC'. '05 FILLER PIC X(01) VALUE QUOTE. '05 FILLER PIC X(04) VALUE ') ; '. 03 INSERT-5-DUP. 05 FILLER PIC X(30) VALUE 'INSERT INTO TESTABLE VALUES ('.

05 FILLER PIC X(01) VALUE QUOTE. 05 FILLER PIC X(03) VALUE '004'. 05 FILLER PIC X(03) VALUE Y004".<br>
05 FILLER PIC X(01) VALUE QUOTE.<br>
05 FILLER PIC X(02) VALUE ', '. PIC  $X(02)$  VALUE ', '. 05 FILLER **PIC X(01) VALUE OUOTE.** 05 FILLER PIC X(16) VALUE 'RECORD NUMBER 05'. 05 FILLER PIC X(01) VALUE QUOTE. 05 FILLER PIC X(02) VALUE ', '. 05 FILLER PIC X(01) VALUE QUOTE. 05 FILLER PIC X(10) VALUE 'FIFTH RECD'. 05 FILLER PIC X(01) VALUE QUOTE. 05 FILLER PIC X(04) VALUE '); '. 03 INSERT-6. 05 FILLER PIC X(30) VALUE 'INSERT INTO TESTABLE VALUES ('. 05 FILLER PIC X(01) VALUE QUOTE. 05 FILLER PIC X(03) VALUE '006'. 05 FILLER PIC X(01) VALUE QUOTE. 05 FILLER PIC X(02) VALUE ', '. 05 FILLER PIC X(01) VALUE QUOTE. 05 FILLER PIC X(01) VALUE<br>
05 FILLER PIC X(16) VALUE 'RECORD NUMBER 06'. 05 FILLER PIC X(01) VALUE QUOTE. 05 FILLER PIC X(02) VALUE ', '. 05 FILLER PIC X(01) VALUE QUOTE. 05 FILLER PIC X(10) VALUE 'SIXTH RECD'. 05 FILLER PIC X(01) VALUE QUOTE. 05 FILLER PIC X(04) VALUE '); '. 03 INSERT-7-DUP. 05 FILLER PIC X(30) VALUE 'INSERT INTO TESTABLE VALUES ('. 05 FILLER PIC X(01) VALUE QUOTE. 05 FILLER PIC X(03) VALUE '006'. 05 FILLER PIC X(01) VALUE QUOTE. 05 FILLER PIC X(02) VALUE ', '. 05 FILLER PIC X(01) VALUE QUOTE. 05 FILLER PIC X(16) VALUE 'RECORD NUMBER 07'. 05 FILLER PIC X(01) VALUE QUOTE. 05 FILLER PIC X(02) VALUE ', '.<br>05 FILLER PIC X(01) VALUE QUOTE PIC X(01) VALUE QUOTE. 05 FILLER PIC X(10) VALUE '7TH RECD'.

```
05 FILLER PIC X(01) VALUE QUOTE.
      05 FILLER PIC X(04) VALUE '); '.
   03 INSERT-8.
      05 FILLER PIC X(30) VALUE
       'INSERT INTO TESTABLE VALUES ('.
      05 FILLER PIC X(01) VALUE QUOTE.
       05 FILLER PIC X(03) VALUE '008'.
      05 FILLER PIC X(01) VALUE QUOTE.
      05 FILLER PIC X(02) VALUE ', '.
      05 FILLER PIC X(01) VALUE QUOTE.
      05 FILLER PIC X(16) VALUE
       'RECORD NUMBER 08'.
      05 FILLER PIC X(01) VALUE QUOTE.
      05 FILLER PIC X(02) VALUE ', '.
      05 FILLER PIC X(01) VALUE QUOTE.
      05 FILLER PIC X(10) VALUE
       'LAST RECD'.
      05 FILLER PIC X(01) VALUE QUOTE.
      05 FILLER PIC X(04) VALUE '); '.
      *****************************************************************
 * FLAGS.
 *****************************************************************
01 WS-INIT-SPAREA-SW PIC X(01) VALUE '0'.
    88 INIT-SPAREA-OK VALUE '1'.
    88 INIT-SPAREA-BAD VALUE '0'.
01 WS-ATTACH-SW PIC X(01) VALUE '0'.
    88 ATTACH-OK VALUE '1'.
    88 ATTACH-BAD VALUE '0'.
*****************************************************************
 * ERROR MESSAGES.
 *****************************************************************
01 WS-STUB-ERROR-MSG.
   03 FILLER PIC X(09)
       VALUE 'CALL TO: '
    03 WS-STUB-NAME PIC X(08) VALUE SPACES.
   03 FILLER PIC X(18)
        VALUE ' - RECEIVED SPRC: '
    03 WS-STUB-SPRC PIC X(03) VALUE '000'.
   03 FILLER PIC X(03) VALUE ' - '.
   03 WS-STUB-SPMSG PIC X(100) VALUE SPACES.
01 WS-RESCHECK-LAST-MSG.
  03 FILLER PIC X(30)
       VALUE '- FINAL RESCHECK READ COUNT : '.
   03 WS-RESCHECK-COUNT PIC 9(03) VALUE ZEROES.
01 WS-RESCHECK-MSG.
   03 FILLER PIC X(33)
```
 VALUE 'RESCHECK NON-BLANK STATUS - REC: '. 03 WS-RESCHECK-NUMBER PIC 9(03) VALUE ZEROES. 03 FILLER PIC X(16) VALUE ' - SPSTATUS IS: '. 03 WS-SPSTATUS-OUT PIC X(02) VALUE SPACES. 03 FILLER PIC X(11) VALUE ' - SPCODE: '. 03 WS-SPCODE-OUT PIC X(03) VALUE SPACES. 03 FILLER PIC X(09) VALUE ' - SPRC: '. 03 WS-SPRC-OUT PIC X(03) VALUE SPACE. 03 FILLER PIC X(10) VALUE ' - SPIND: '. 03 WS-SPIND-OUT PIC X(01) VALUE SPACE. LINKAGE SECTION. 01 STORED-PROC-AREA. COPY SPAREAC. \*\*\*\*\*\*\*\*\*\*\*\*\*\*\*\*\*\*\*\*\*\*\*\*\*\*\*\*\*\*\*\*\*\*\*\*\*\*\*\*\*\*\*\*\*\*\*\*\*\*\*\*\*\*\*\*\*\*\*\*\*\*\*\*\* \* SQL REQUEST BUFFER THAT WILL BE PASSED TO THE REMOTE SERVER VIA \* REQEXEC CALL. IT CONSISTS OF A HALFWORD LENGTH FIELD, AND THE \* ACTUAL REQUEST STATEMENT. \*\*\*\*\*\*\*\*\*\*\*\*\*\*\*\*\*\*\*\*\*\*\*\*\*\*\*\*\*\*\*\*\*\*\*\*\*\*\*\*\*\*\*\*\*\*\*\*\*\*\*\*\*\*\*\*\*\*\*\*\*\*\*\*\* 01 SQL-BUFFER. 03 SQL-LENGTH PIC S9(4) COMP. 03 SQL-REQUEST PIC X(3000). \*==============================================================\* PROCEDURE DIVISION. \*==============================================================\* 0000-MAIN-PROCESSING. PERFORM 1000-SPAREA-INIT. IF INIT-SPAREA-OK PERFORM 2000-ATTACH-TO-SERVER. PERFORM 5000-EXEC-SQL-REQUEST PERFORM 6000-RESCHECK-REARCH UNTIL RESCHECK-DONE PERFORM 7000-CLOSE-DETACH PERFORM 9000-FINAL-COUNT END-IF. 0000-GET-OUT-NOW. EXEC CICS RETURN END-EXEC. 0000-EXIT. EXIT. \*\*\*\*\*\*\*\*\*\*\*\*\*\*\*\*\*\*\*\*\*\*\*\*\*\*\*\*\*\*\*\*\*\*\*\*\*\*\*\*\*\*\*\*\*\*\*\*\*\*\*\*\*\*\*\*\*\*\*\*\*\*\*\*\* \* GET AN SPAREA, AND CALL CSA TO INITIALIZE IT.

```
 *****************************************************************
1000-SPAREA-INIT.
    EXEC CICS
          DELETEQ TS QUEUE('CSEXQUE2') RESP(CICSRC)
     END-EXEC.
     EXEC CICS
         GETMAIN SET(SPAREA-PTR)
         LENGTH(LENGTH OF SPAREA)
         NOSUSPEND
         RESP(CICSRC)
     END-EXEC.
     IF CICSRC = DFHRESP(NORMAL)
         SET ADDRESS OF STORED-PROC-AREA TO SPAREA-PTR
         MOVE 'Y' TO SPTRCOPT
         CALL 'CSSETUP' USING SPAREA
          IF SPRC = '000'
            SET INIT-SPAREA-OK TO TRUE
         ELSE
             MOVE 'CSSETUP' TO WS-STUB-NAME
             PERFORM 6900-STUB-CALL-ERROR THRU 6900-EXIT
             GO TO 0000-GET-OUT-NOW
         END-IF
     END-IF.
1000-EXIT.
        EXTT.
*****************************************************************
  * CALL CSA TO ATTACH TO REMOTE SERVER.
  *****************************************************************
2000-ATTACH-TO-SERVER.
   MOVE ATTACH-NAME TO SPATTACH.
    CALL 'ATTACH' USING SPAREA.
    IF SPRC = '000'
        SET ATTACH-OK TO TRUE
     ELSE
        MOVE 'ATTACH' TO WS-STUB-NAME
         PERFORM 6900-STUB-CALL-ERROR THRU 6900-EXIT
         GO TO 0000-GET-OUT-NOW
     END-IF.
2000-EXIT.
         EXIT.
*****************************************************************
  * EXECUTE THE SQL REQUEST AGAINST THE REMOTE SERVER.
  *****************************************************************
5000-EXEC-SQL-REQUEST.
    EXEC CICS
         GETMAIN SET(SQL-REQ-PTR)
```

```
 LENGTH(LENGTH OF SQL-BUFFER)
        NOSUSPEND RESP(CICSRC)
     END-EXEC.
   SET ADDRESS OF SQL-BUFFER TO SQL-REQ-PTR.
     SET SPSQL TO SQL-REQ-PTR.
    IF CICSRC = DFHRESP(NORMAL)
       MOVE MULTI-INSERT-STMT TO SQL-REQUEST
        MOVE LENGTH OF MULTI-INSERT-STMT TO SQL-LENGTH
        CALL 'REQEXEC' USING SPAREA
     END-IF.
    5000-EXIT.
       EXTT
*****************************************************************
 * CHECK RESCHECK TO LOCATE SQL STATEMENT IN ERROR.
 *****************************************************************
6000-RESCHECK-REARCH.
   ADD 1 TO RESCHECK-CNT.
    IF SPSTATUS NOT = ' '
        MOVE 'N' TO WS-RESCHECK-DONE-SW
        ADD 1 TO SPSTATUS-CNT
       MOVE SPSTATUS-CNT TO WS-RESCHECK-NUMBER
       MOVE SPSTATUS TO WS-SPSTATUS-OUT
       MOVE SPCODE TO WS-SPCODE-OUT
       MOVE SPRC TO WS-SPRC-OUT
       MOVE SPIND TO WS-SPIND-OUT
        EXEC CICS
            WRITEQ TS QUEUE('CSEXQUE2')
               FROM(WS-RESCHECK-MSG) NOSUSPEND
               RESP(CICSRC)
        END-EXEC
        IF SPIND NOT = SPACES
            PERFORM 6500-GET-MESSAGES UNTIL SPIND NOT = 'M'
        END-IF
     ELSE
        IF LAST-SPSTATUS-SPACES
            MOVE 'Y' TO WS-RESCHECK-DONE-SW
        ELSE
           MOVE ' ' TO WS-RESCHECK-DONE-SW
        END-IF
     END-IF.
    IF NOT RESCHECK-DONE
```
CALL 'RESCHECK' USING SPAREA.

```
6000-EXIT.
    EXTT.
*****************************************************************
* RETRIEVE ANY OUTSTANDING MESSAGES FOR A REQUEST.
*****************************************************************
6500-GET-MESSAGES.
    CALL 'GETMSG' USING SPAREA.
     IF SPMSG NOT = SPACES
         EXEC CICS
             WRITEQ TS QUEUE('CSEXQUE2')
                 FROM(SPMSG) NOSUSPEND
             RESP(CICSRC)
         END-EXEC
     END-IF.
6500-EXIT.
     EXIT.
*****************************************************************
  * FORMAT AND WRITE STUB-CALL ERROR INFO TO TS QUEUE.
  *****************************************************************
6900-STUB-CALL-ERROR.
   MOVE SPRC TO WS-STUB-SPRC.
    MOVE SPMSG TO WS-STUB-SPMSG.
    EXEC CICS
         WRITEQ TS QUEUE('CSEXQUE2')
             FROM(WS-STUB-ERROR-MSG) NOSUSPEND
         RESP(CICSRC)
     END-EXEC.
6900-EXIT.
     EXIT.
*****************************************************************
  * FORMAT AND WRITE STUB-CALL ERROR INFO TO TS QUEUE.
  *****************************************************************
7000-CLOSE-DETACH.
        CALL 'DETACH' USING SPAREA.
    IF SPRC NOT = '000'
        MOVE 'DETACH' TO WS-STUB-NAME
         PERFORM 6900-STUB-CALL-ERROR THRU 6900-EXIT
         GO TO 0000-GET-OUT-NOW
     END-IF.
7000-EXIT.
    EXTT.
*****************************************************************
  * SEND THE FINAL RESCHECK READ NUMBER TO TEMP STORAGE QUE
  *****************************************************************
9000-FINAL-COUNT.
   MOVE RESCHECK-CNT TO WS-RESCHECK-COUNT.
```
 EXEC CICS WRITEQ TS QUEUE('CSEXQUE2') FROM(WS-RESCHECK-LAST-MSG) NOSUSPEND RESP(CICSRC) END-EXEC. 9000-EXIT. EXIT. \*===============================================================\* \* END OF PROGRAM. \*===============================================================\*

# APPENDIX E **The SPAREA**

This appendix discusses the following topics:

- • [How CSAs use the SPAREA](#page-102-0)
- • [SPAREA field descriptions](#page-103-0)
- • [Copying SPAREA definitions to the CSA](#page-105-0)
- • [SPAREA definitions](#page-105-1)

### <span id="page-102-0"></span>**How CSAs use the SPAREA**

A CSA exchanges information with Open ClientConnect by retrieving from and placing values to fields in the Stored Procedure Communication Area (SPAREA).

The CSA establishes the SPAREA for Open ClientConnect with the CSSETUP command. When the CSA issues another command (for example, OPENPIPE), this area communicates the command parameters to Open ClientConnect. Open ClientConnect uses the SPAREA to communicate the results of the command back to the CSA. For information on CSA commands, see [Appendix A, "CSA Commands."](#page-58-0)

**Note** An SPAREA definition must be included in every CSA. Copy library members that describe the SPAREA for each supported language are included on the Open ClientConnect API and are also described at the end of this chapter.

# <span id="page-103-0"></span>**SPAREA field descriptions**

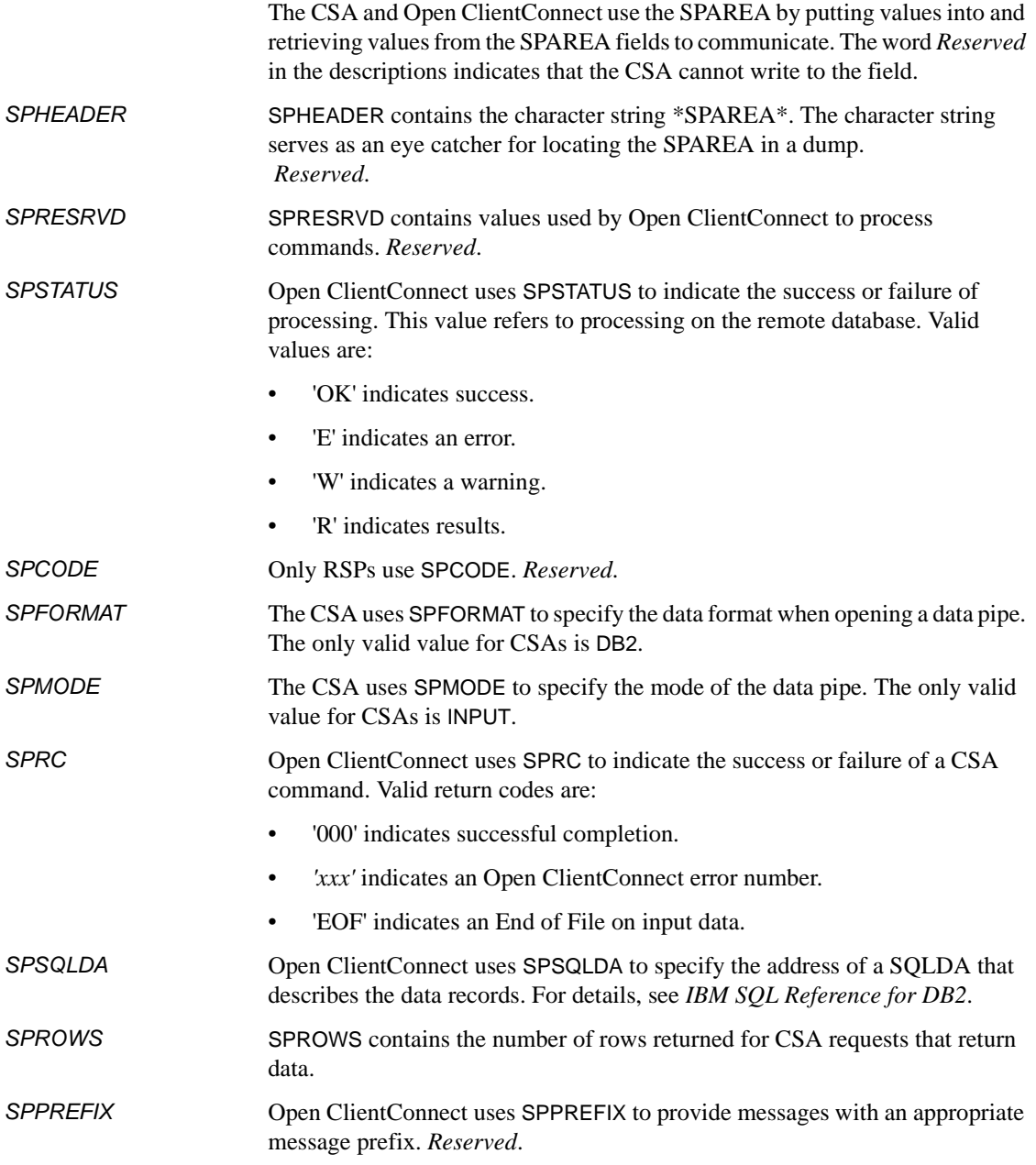

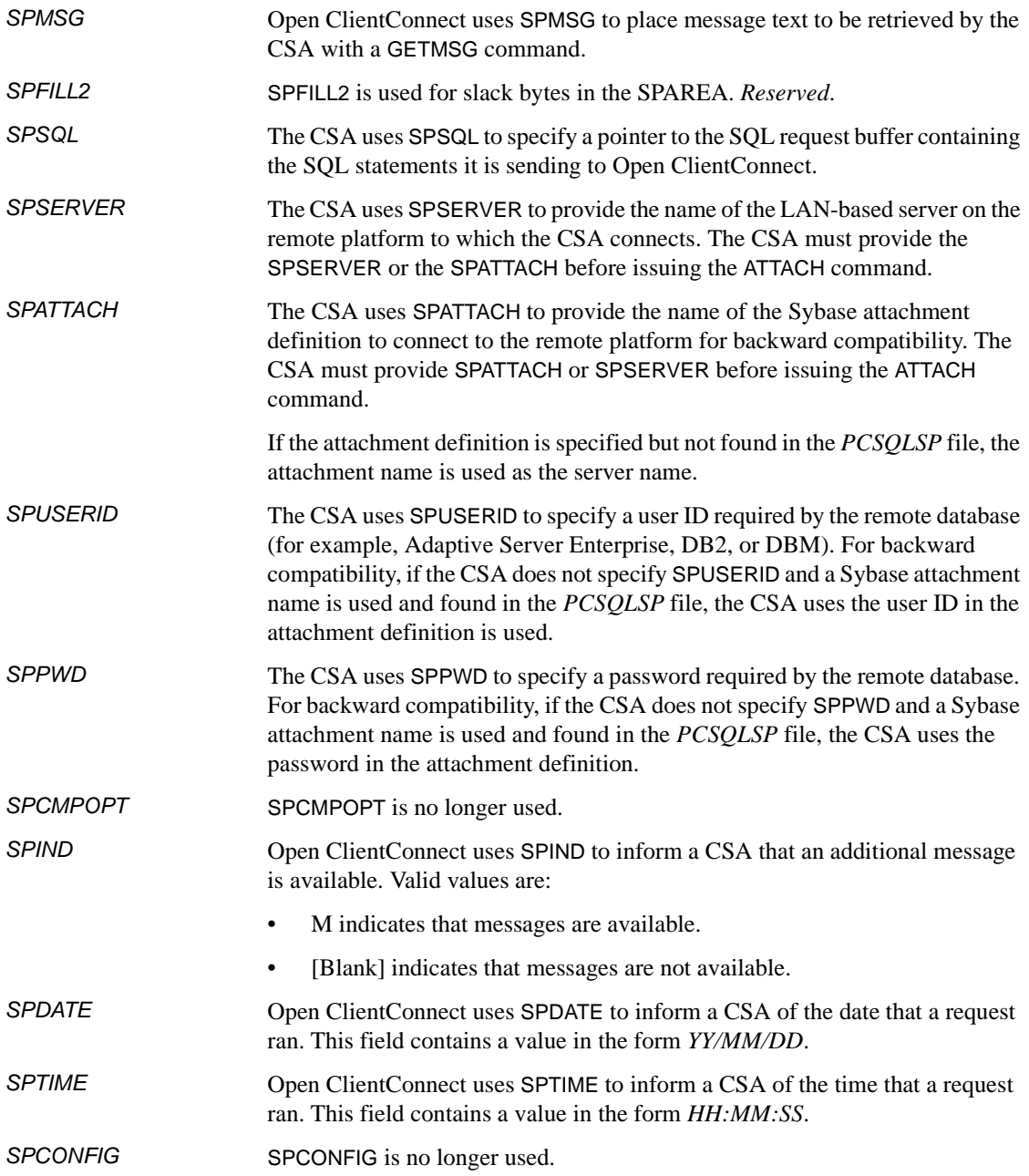

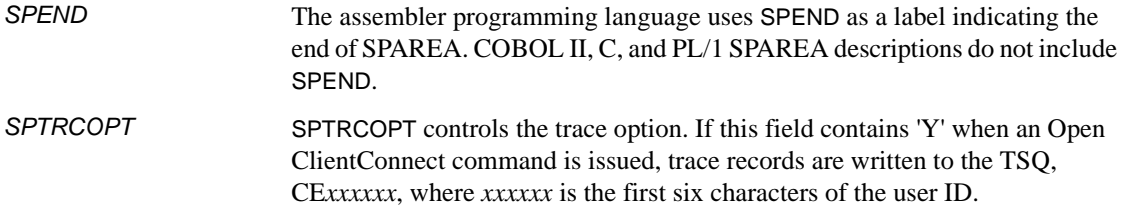

# <span id="page-105-0"></span>**Copying SPAREA definitions to the CSA**

Within your CSA, copy the SPAREA definition as shown in [Table E-1](#page-105-2). For an example of copying the SPAREA in the context of a CSA written in COBOL II, see the samples in [Chapter 3, "Writing a CSA."](#page-46-0)

| Language  | Copy syntax               |
|-----------|---------------------------|
| Assembler | COPY SPAREAA              |
| COBOL II  | COPY SPAREAC.             |
| PI/II     | EXEC SOL INCLUDE SPAREAP; |
|           | #include "SPAREAX.H"      |

<span id="page-105-2"></span>*Table E-1: SPAREA copy statements*

When you compile the CSA, the concatenation sequence for SYSLIB must include a DD statement for the Open ClientConnect sample program library. See [Chapter 4, "Compiling and Testing a CSA"](#page-50-0) for details.

# <span id="page-105-1"></span>**SPAREA definitions**

SPAREA definitions in Assembler, COBOL II, PL/I, and C are distributed with Open ServerConnect and are reproduced in this appendix.

The following MVS SPAREA definitions are in the SYBASE.0CSA310B.CICS.LOADLIB, and their definitions are reproduced on the following pages.

**Note** Several fields in the SPAREA definitions are used only for **RSPs**. Those fields are described in the Mainframe Connect Server Option *Programmer's Reference for Remote Stored Procedures*.

### **SPAREAA assembler definition**

```
*–––––––––––––––––––––––––––––––––––––––*
 * STORED PROCEDURE COMMUNICATION AREA *
 *–––––––––––––––––––––––––––––––––––––––*
03 SPAREA.
05 SPHEADER PIC X(8).
   05 SPRESRVD PIC X(33).
   05 SPTRCOPT PIC X.
   05 SPSTATUS PIC X(2).
   05 SPCODE PIC X(8).
   05 SPFORMAT PIC X(3).
   05 SPMODE PIC X(6).
   05 SPRC PIC X(3).
    05 SPFROM USAGE IS POINTER.
 05 SPINTO REDEFINES SPFROM USAGE IS POINTER.
 05 SPSQLDA REDEFINES SPINTO USAGE IS POINTER.
    05 SPVARTXT USAGE IS POINTER.
    05 SPVARTAB USAGE IS POINTER.
   05 SPROWS PIC S9(8) COMP.
   05 SPMAXLEN PIC S9(4) COMP.
    05 SPRECLEN REDEFINES SPMAXLEN PIC S9(4) COMP.
    05 SPVARLEN PIC S9(4) COMP.
    05 SPPREFIX PIC X.
   05 SPMSG PIC X(100).
   05 FILLER PIC X(3).
   05 SPSQL USAGE IS POINTER.
   05 SPATTACH PIC X(8).
   05 SPUSERID PIC X(8).
   05 SPPWD PIC X(8).
   05 SPCMPOPT PIC X(1).
   05 SPIND PIC X(1).
   05 SPDATE PIC X(8).
   05 SPTIME PIC X(8).
   05 SPCONFIG PIC X(4).
```
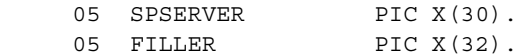

### **SPAREAC COBOL II definition**

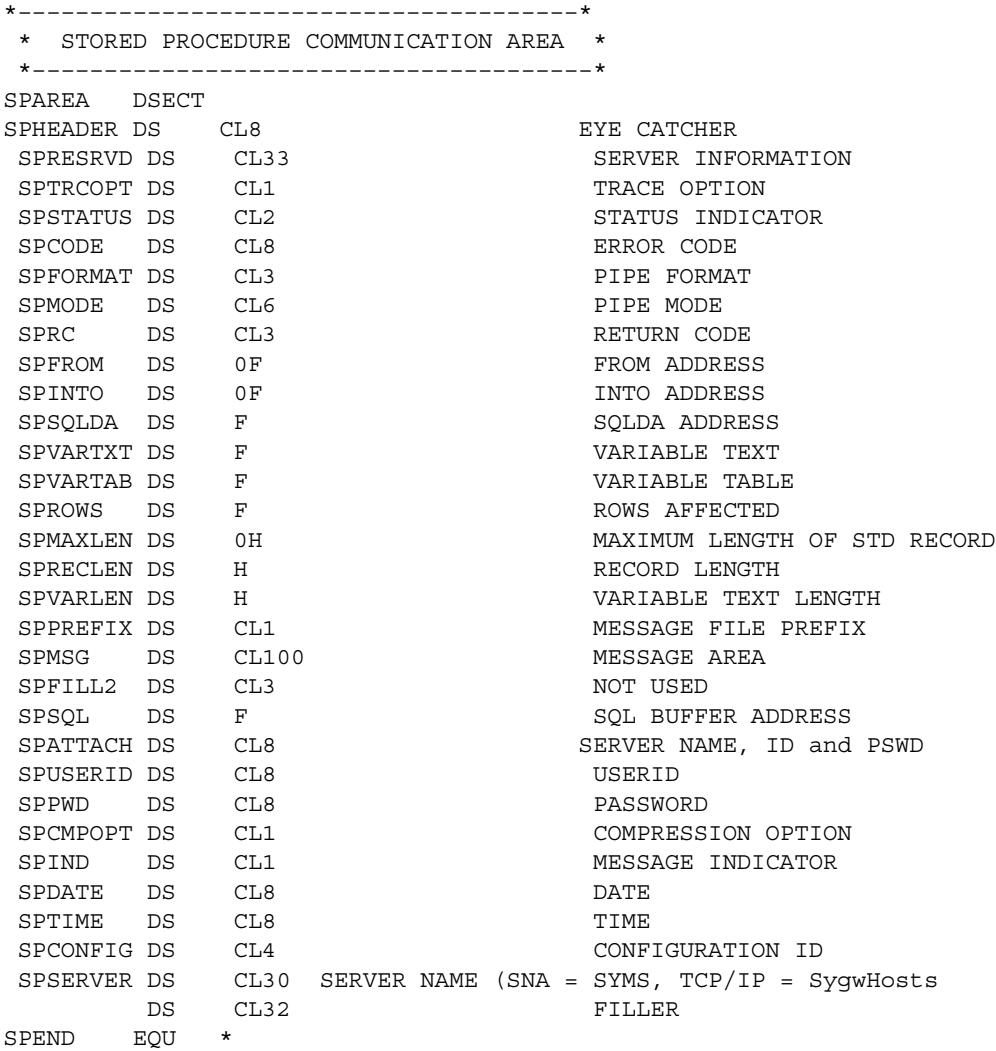
### <span id="page-108-0"></span>**SPAREAP PL/1 definition**

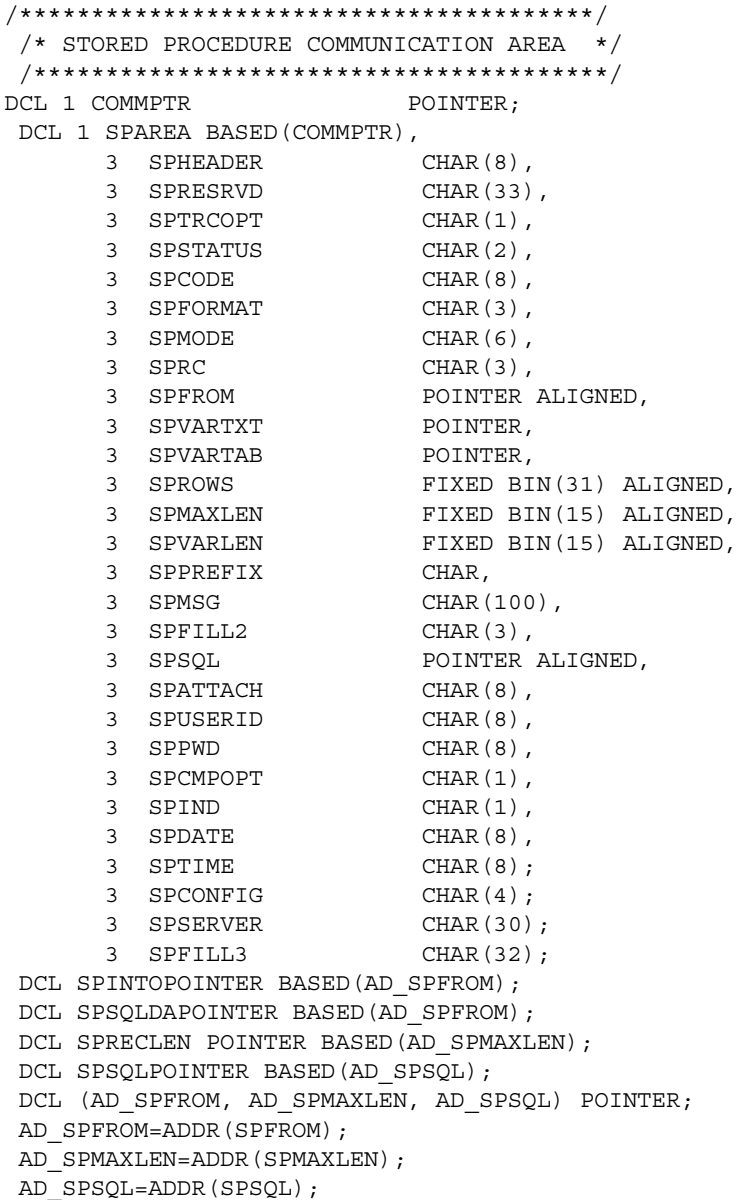

### <span id="page-109-0"></span>**SPAREAX C definition**

```
#ifndef SP_DEFS
 #define SP_DEFS
 /*
    Various declarations and definitions for Stored Procedures for C.
    Should be usable with the SAS/C compiler, and with slight
    modification, the IBM C/370 compiler. Uses the SAS/C digraphs for
    square brackets - "(]" for the left square bracket, and "])" for the
    right square bracket.
   SAS/C and C/370 are trademarks of the SAS Institute, Inc. and IBM
    Corporation respectively.
*/
 #include "sqlda.h"
/*
    Keyword variable table declaration.
 */
struct VARTAB {
  unsigned long varTabL; /* Number of entries in table (<<= 50) */
   struct VARENT {
   char *varName; \frac{1}{2} /* Variable name
    char *varValue; /* Variable value */
   short varNameL; \overrightarrow{ } /* Variable name length \overrightarrow{ } /*
    short varValL; /* Variable value length */
   } varent(]50]);
 };
/*
    Stored Procedure Communication Area declaration.
 */
 struct SPAREA {
   char spheader(]8]); /* DS CL8 Eye catcher */
   char spresrvd(]33]); /* DS CL33 Server information */
  char sptrcopt; /* DS CL1 Trace option */
  char spstatus(]2]); \qquad /* DS CL2 Status indicator */
  char spcode(]8]); \qquad /* DS CL8 Error code */<br>char spformat(]3]); \qquad /* DS CL3 Pipe format */
                      /* DS CL3 Pipe format */
  char spmode(]6]); /* DS CL6 Pipe mode */
  char sprc(]3]); /* DS CL3 Return code */ union {
   char *spfrom; /* DS 0A From address */
    char *spinto; /* DS 0A Into address */
    struct SQLDA *spsqlda; /* DS A SQLDA address */
   };
  char *spvartxt; \qquad /* DS A Variable text */
 struct VARTAB *spvartab; /* DS A Variable table */
 int sprows; /* DS F Rows affected */
   union {
```

```
 short spmaxlen; /* DS 0H Max length of STD rec */
 short spreclen; /* DS H Record length */
 };
short spvarlen; /* DS H Variable text length */ char spprefix; /* DS CL1 Message file prefix */
char spmsq(11001); \overline{\phantom{a}} /* DS CL100 Message area \overline{\phantom{a}} */
char f(0(]3]); /* Padding for alignment */
 struct SQLBUF *spsql; /* DS A SQL buffer address */
char spattach(|81\rangle; /* DS CL8 Attachment name */
char spuserid(\lceil 8 \rceil); \qquad /* DS CL8 Userid \qquad */
 char sppwd(]8]); /* DS CL8 Password */
 char spcmpopt; /* DS CL1 Compression option */
char spind; \frac{1}{2} /* DS CL1 Message indicator */
char spdate(]8]); \overline{ } /* DS CL8 Request execution date */<br>char sptime(181); \overline{ } /* DS CL8 Request execution time */
char sptime(|8|); / DS CL8 Request execution time */char spconfig(]4]); /* DS CL4 Configuration name */
 char spserver(]30]); /*DS CL30 Server name */
char f1(]32); /* Padding to end of record */ };
/*
    Stored procedure function declarations.
 */
void attach(struct SPAREA *); \frac{1}{2} Attach to remote server */
void clospipe(struct SPAREA *); \qquad /* Close input/output pipe */
void commit(struct SPAREA *); \frac{1}{2} Issue SYNCPOINT w/COMMIT */
 void cssetup(struct SPAREA *); /* Initialize SPAREA */
void detach(struct SPAREA *); \frac{1}{2} Detach from remote server */
void getmsg(struct SPAREA *); \qquad /* Get a message */*
void getpipe(struct SPAREA *); \qquad /* Get row from input pipe */
void getpipe(struct SPAREA *); /* Put row to output pipe * /
void message(struct SPAREA *); \qquad /* Issue message */
 void openpipe(struct SPAREA *); /* Open input/output pipe */
void reqexec(struct SPAREA *); \qquad /* Execute SQL request */
void rescheck(struct SPAREA *); \qquad /* Check for results */
 void rollback(struct SPAREA *); /* Issue SYNCPOINT w/ROLLBACK */
void status(struct SPAREA *); \qquad /* Issue status */
#endif
```
# APPENDIX F **The SQLDA**

<span id="page-112-2"></span>This appendix discusses the following topics:

- • [How CSAs use the SQLDA](#page-112-0)
- SQLDA variables and fields
- • [SQLDA Datatypes](#page-115-0)
- • [Sample COBOL-language SQLDA description](#page-115-1)
- • [Sample C-language SQLDA description](#page-116-0)

### <span id="page-112-0"></span>**How CSAs use the SQLDA**

The SQLDA is a standard data structure that defines a multi-column file. All files are exchanged between the CSA and Open ClientConnect using the SQLDA.

This appendix provides sample COBOL-language and C-language SQLDA declarations for DB2 datatypes. See the *IBM DB2 SQL Reference* for information on the SQLDA.

### <span id="page-112-1"></span>**SQLDA variables and fields**

A SQLDA consists of four variables (*SQLDAID*, *SQLDABC*, *SQLN*, and *SQLD*), followed by an arbitrary number of SQLVARs. A SQLVAR is a structure containing five fields.

The following table describes the SQLDA variables.

<span id="page-113-3"></span><span id="page-113-2"></span>

| <b>This SQLDA</b><br>variable: | <b>Performs this function:</b>                                        |
|--------------------------------|-----------------------------------------------------------------------|
| <b>SOLDAID</b>                 | Contains an eye catcher of "SQLDA" for use in storage<br>dumps        |
| <i>SOLDABC</i>                 | Contains the length of the SQLDA, equal to<br>$SOLN*44+16$            |
| SQLN                           | Contains the total number of occurrences of SQLVAR                    |
| <b>SOLD</b>                    | Indicates the number of columns described by<br>occurrences of SQLVAR |

<span id="page-113-11"></span>*Table F-1: SQLDA variables*

<span id="page-113-7"></span><span id="page-113-0"></span>Each occurrence of SQLVAR describes one column of the result row the CSA is sending to the client application. The following table describes the five fields that each occurrence of SQLVAR contains.

<span id="page-113-1"></span>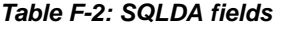

<span id="page-113-10"></span><span id="page-113-6"></span><span id="page-113-5"></span><span id="page-113-4"></span>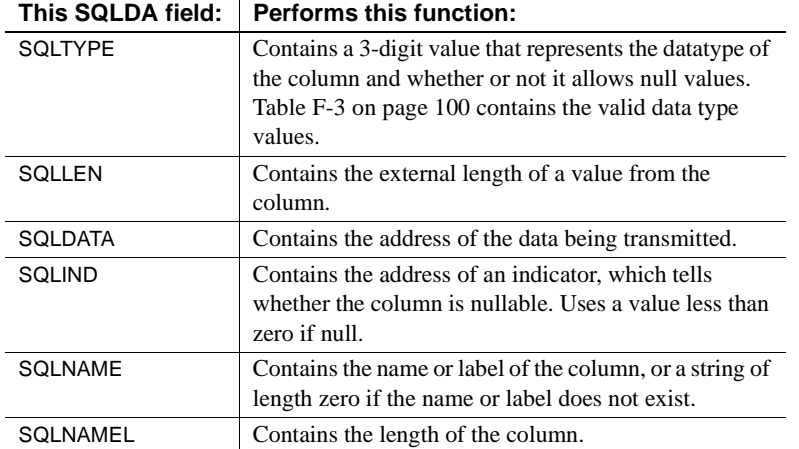

<span id="page-113-9"></span><span id="page-113-8"></span>Relating these standard SQLDA fields to the SQLDA template example from the LINKAGE SECTION of CLIENTC2 (see [Appendix B, "CLIENTC2](#page-66-0)  [Sample CSA"](#page-66-0)), you can see that one SQLVAR definition can be used six times for the six columns of data to be received from the SALES table:

#### 01 SALES-SQLDA.

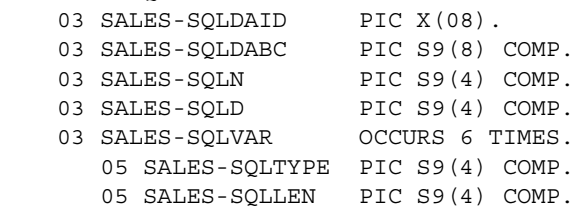

```
 05 SALES-SQLDATA POINTER.
 05 SALES-SQLIND POINTER.
 05 SALES-SQLNAME PIC X(32).
```
The example assumes that all the expected data is the same datatype. If that were not true, you would need to define separate SQLVARs, with separate *SQLIND* fields for each of the datatypes in your SQLDA template.

In each of the six SQLVARs, a *SALES-SQLDATA* field points to a result data field that the CSA expects to receive. In CLIENTC2, the result data fields are defined in the LINKAGE SECTION following the SQLDA template:

```
01 STORE-ID PIC X(04).
01 ORDER-NUMBER.
     03 ORD-NUM-LENGTH PIC S9(4) COMP.
     03 ORD-NUM.
        05 ORD-NUMCHAR PIC X(01)
        OCCURS 20 TIMES DEPENDING ON ORD-NUM-LENGTH.
01 ORDER-DATE PIC X(10).
01 QUANTITY PIC S9(4) COMP.
01 PAY-TERMS.
   03 PAY-TERM-LEN PIC S9(4) COMP.
    03 PAY-TERM.
        05 PAY-TERM-CHAR PIC X(01)
        OCCURS 12 TIMES DEPENDING ON PAY-TERM-LEN.
01 TITLE-ID-ENT.
     03 TITLE-ID-LEN PIC S9(4) COMP.
     03 TITLE-ID.
        05 TITLE-ID-CHAR PIC X(01)
        OCCURS 6 TIMES DEPENDING ON TITLE-ID-LEN.
```
After the input pipe is open and Open ClientConnect passes the actual SQLDA, the pointers to the result data are related to the data field definitions:

```
SET ADDRESS OF SALES-SQLDA TO SPSQLDA
SET ADDRESS OF STORE-ID TO SALES-SQLDATA(1)
 SET ADDRESS OF ORDER-NUMBER TO SALES-SQLDATA(2)
 SET ADDRESS OF ORDER-DATE TO SALES-SQLDATA(3)
 SET ADDRESS OF QUANTITY TO SALES-SQLDATA(4)
 SET ADDRESS OF PAY-TERMS TO SALES-SQLDATA(5)
 SET ADDRESS OF TITLE-ID-ENT TO SALES-SQLDATA(6)
```
CLIENTC2 illustrates the steps for reading a SQLDA definition:

1 Include a description of the SQLDA template.

The SQLDA template and the result data definitions go in the LINKAGE SECTION so they can be accessed by programs outside the CSA, such as Open ClientConnect.

- <span id="page-115-4"></span>2 Set the address of the SQLDA template to the address of the SQLDA that Open ClientConnect sends using the SPSQLDA field. Open ClientConnect places that address in the SPSQLDA field of the SPAREA.
- 3 Relate the pointers to the result data field definitions.

### <span id="page-115-6"></span><span id="page-115-0"></span>**SQLDA Datatypes**

[Table F-3](#page-115-2) contains the SQLDA data types and their 3-digit values. Each data type has two available values to indicate whether an occurrence of the datatype allows nulls. Use the value that describes how nulls are handled.

<span id="page-115-5"></span> $\mathbf{r}$ 

<span id="page-115-2"></span>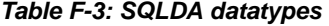

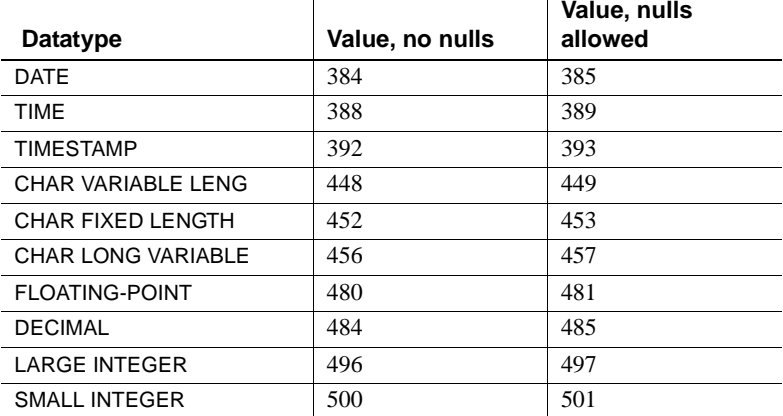

### <span id="page-115-3"></span><span id="page-115-1"></span>**Sample COBOL-language SQLDA description**

The following sample description of the SQLDA is for the COBOL II programming language. A complete description of each field and its purpose is in the *IBM DB2 SQL Reference*.

**Note** You can initializze SQLDABC (SQLDA Byte Count) with

MOVE LENGTH OF SQLDA TO SQLDABC

\*\*\*\*\*\*\*\*\*\*\*\*\*\*\*\*\*\*\*\*\*\*\*\*\*\*\*\*\*\*\*\*\*\*\*\*\*\*\*\*\*\*\*\*\*\*\*\*\*\*\*\*\*\*\*\*\*\*\*\*\*\*\*\*\* \* The following sample description of the SQLDA is for COBOL II. \* A complete description of each field and its purpose is in \* the "DB2 SQL Reference." Note that SQLDABC (SQLDA \* Byte Count) may be initialized with: \* \* MOVE LENGTH OF SQLDA TO SQLDABC. \*\*\*\*\*\*\*\*\*\*\*\*\*\*\*\*\*\*\*\*\*\*\*\*\*\*\*\*\*\*\*\*\*\*\*\*\*\*\*\*\*\*\*\*\*\*\*\*\*\*\*\*\*\*\*\*\*\*\*\*\*\*\*\*\* 01 SQLDA. 03 SQLDAID PIC X(8). 03 SQLDABC PIC S9(8) COMP. 03 SOLN PIC S9(4) COMP. 03 SQLD PIC S9(4) COMP. 03 SQLVAR OCCURS 0 TO 300 TIMES DEPENDING ON SQLN. 05 SQLTYPE PIC S9(4) COMP. 05 SQLLEN PIC S9(4) COMP. 05 SQLDATA USAGE IS POINTER. 05 SQLIND USAGE IS POINTER. 05 SQLNAME. 07 SQLNAMELENGTH PIC S9(4) COMP. 07 SQLNAMEVALUE PIC X(30).

### <span id="page-116-1"></span><span id="page-116-0"></span>**Sample C-language SQLDA description**

The following sample description of the SQLDA is for the C programming language. It provides a sample SQLDA definition and definition statements for all DB2 datatypes.

```
/*
    Sample SQLDA declaration and #defines for all DB2 datatypes.
  */
#ifndef SQLDA_DEF
  #define SQLDA_DEF
 struct SQLDA {
   unsigned char sqldaid[8];
    long sqldabc;
    short sqln;
    short sqld;
    struct sqlvar {
      short sqltype;
      union {
        short sqllen;
```

```
 struct {
         unsigned char precision;
         unsigned char scale;
       } SQLDECIMAL;
     } SQLLEN;
     unsigned char *sqldata;
     short *sqlind;
     struct sqlname {
       short length;
       unsigned char data [30];
     } sqlname;
 \} sqlvar[0];
 };
%#define DATE 384 \rightarrow /* SQLTYPE for DATE */*<br>#define NDATE 385 /* SQLTYPE for DATE w/NULL */*
 #define NDATE 385 /* SQLTYPE for DATE w/NULL */
 #define TIME 388 /* SQLTYPE for TIME */
 #define NTIME 389 /* SQLTYPE for TIME w/NULL */
 #define TIMESTAMP 392 /* SQLTYPE for TIMESTAMP */
 #define NTIMESTAMP 393 /* SQLTYPE for TIMESTAMP W/NULL */
 #define VARCHAR 448 /* SQLTYPE for VARCHAR */
 #define NVARCHAR 449 /* SQLTYPE for VARCHAR w/NULL */
#define CHAR 452 /* SQLTYPE for CVARCHAR */<br>#define NCHAR 453 /* SQLTYPE for VARCHAR w/NULL */
                       /* SQLTYPE for VARCHAR w/NULL * #define LONGVARCHAR 456 /* SQLTYPE for LONG VARCHAR */
 #define NLONGVARCHAR 457 /* SQLTYPE for LVARCHAR w/ NULL */
 #define FLOAT 480 /* SQLTYPE for FLOAT */
 #define NFLOAT 481 /* SQLTYPE for FLOAT w/ NULL */
 #define DECIMAL 48 /* SQLTYPE for DECIMAL */
 #define NDECIMAL 485 /* SQLTYPE for DECIMAL w/ NULLS */
 #define INTEGER 496 /* SQLTYPE for INTEGER */
 #define NINTEGER 497 /* SQLTYPE for INTEGER w/ NULL */
 #define SMALLINT 500 /* SQLTYPE for SMALLINT */
 #define NSMALLINT 501 /* SQLTYPE for SMALL w/ NULL */
#endif
```
# APPENDIX G **Related Products and Documentation by Component**

<span id="page-118-3"></span>This appendix includes the following topics:

- • [Related Sybase products](#page-118-0)
- • [Related IBM products](#page-119-0)
- • [Mainframe Connect documentation by component](#page-120-0)

## <span id="page-118-2"></span><span id="page-118-0"></span>**Related Sybase products**

Mainframe Connect components can be used with most Sybase products to connect mainframe applications with remote clients and servers. The products in [Table G-1](#page-118-1) are frequently used as clients and/or servers with the Mainframe Connect product set.

You need Sybase, IBM, and vendor communications documentation to configure, install, and manage Mainframe Connect products. You may need additional IBM and vendor manuals for your particular configuration.

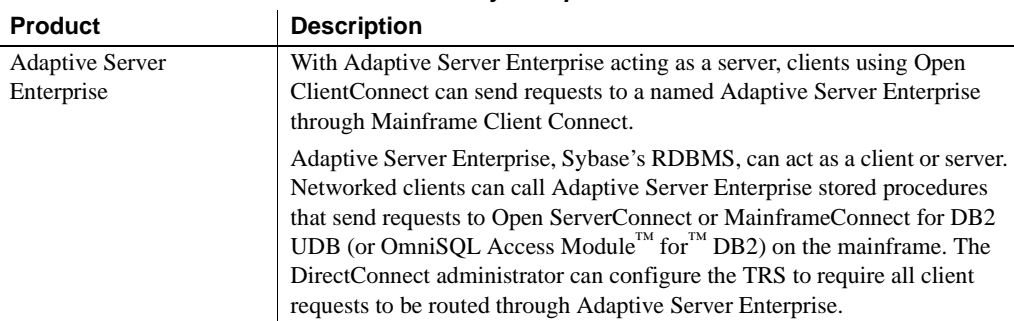

#### <span id="page-118-1"></span>*Table G-1: Related Sybase products*

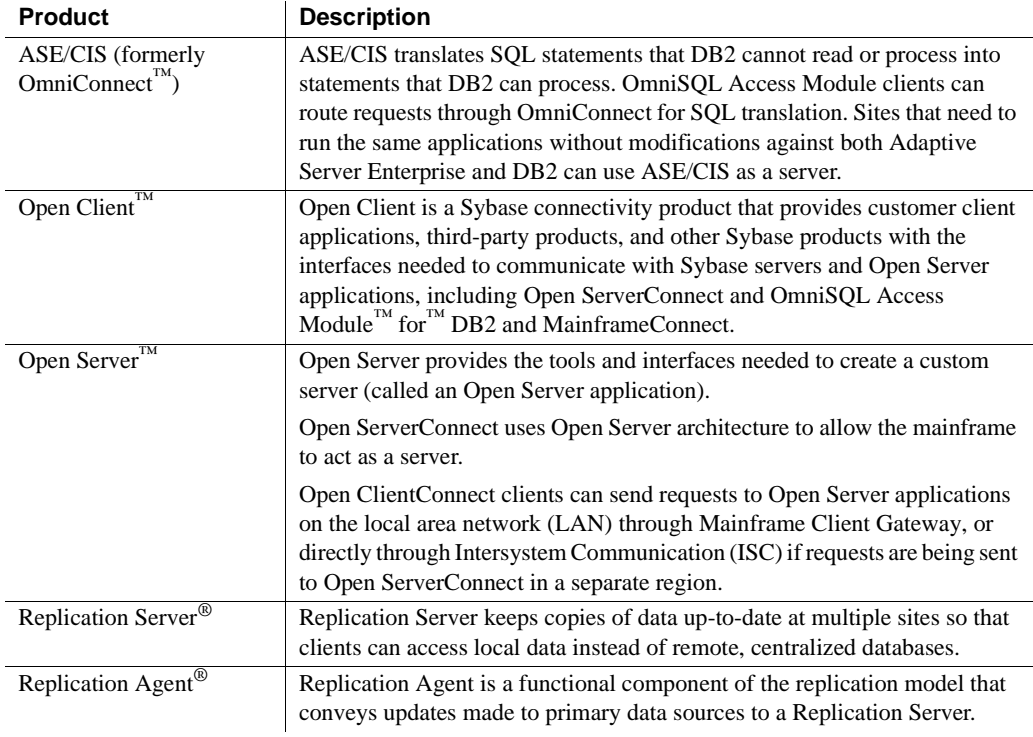

# <span id="page-119-2"></span><span id="page-119-0"></span>**Related IBM products**

The Mainframe Access Products Set uses a number of IBM mainframe software products to allow mainframes to act as clients and servers. The most important of these products are listed in [Table G-2.](#page-119-1)

<span id="page-119-1"></span>*Table G-2: Related IBM products*

| <b>Product</b>                             | <b>Description</b>                                  |
|--------------------------------------------|-----------------------------------------------------|
| APPC/LU 6.2                                | IBM's program-to-program communication protocol.    |
| (Advanced Program-to-Program               | Open ServerConnect, Open ClientConnect, DB2 Access  |
| Communication facility, which is a Logical | Module, and MainframeConnect for DB2 UDB can all    |
| Unit Type $6.2$ .)                         | use APPC to communicate with DirectConnect.         |
| C/370                                      | An API that is available in Open ClientConnect 3.2. |

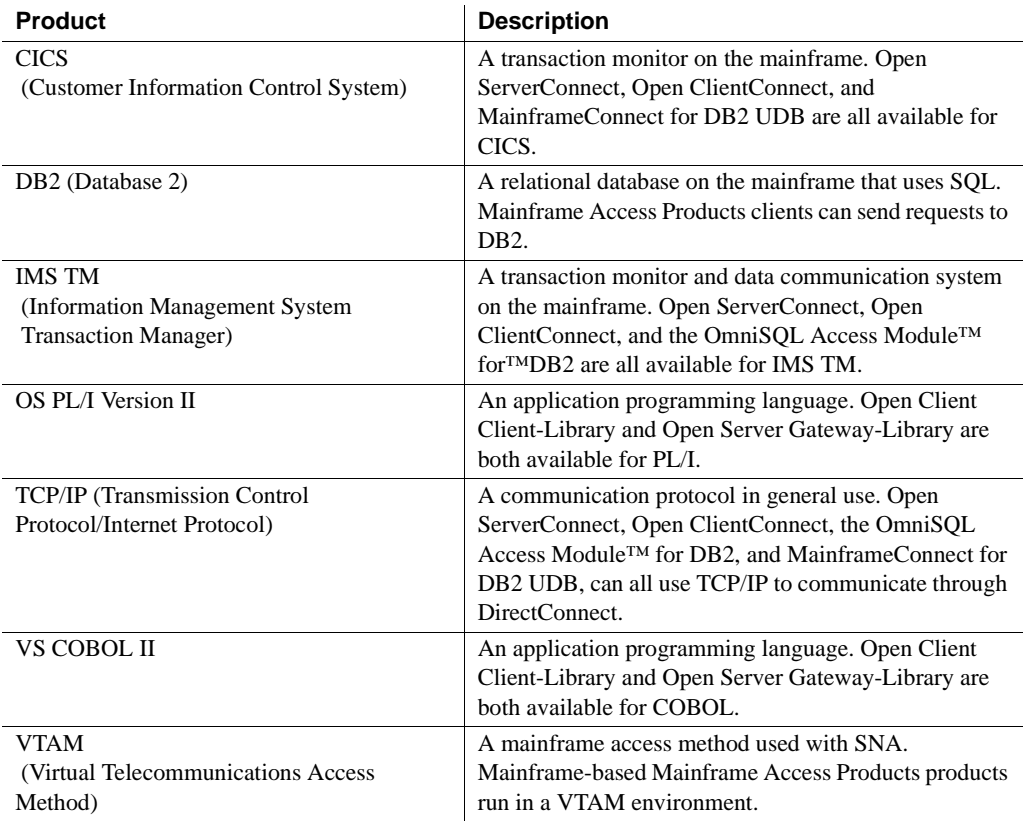

# <span id="page-120-1"></span><span id="page-120-0"></span>**Mainframe Connect documentation by component**

This section summarizes Mainframe Connect documentation by component.

| If you have this product | Use these Sybase publications                                                                                                    |
|--------------------------|----------------------------------------------------------------------------------------------------|
| Open ServerConnect       | Mainframe Connect Server Option Programmer's Reference (a<br>separate manual for each supported language)                                                              |
|                          | Mainframe Connect Server Option Installation and<br>Administration Guide (for your mainframe system and network<br>protocol)                                           |
|                          | Mainframe Connect Server Option <i>Programmer's Reference for</i><br>Remote Stored Procedures (also used with MainframeConnect for<br>DB <sub>2</sub> UDB <sub>)</sub> |
|                          | Mainframe Connect Client Option and Server Option Messages<br>and Codes                                                                                                |
| Open ClientConnect       | Mainframe Connect Client Option Programmer's Reference (a<br>separate manual for each supported language)                                                              |
|                          | Mainframe Connect Client Option Installation and<br>Administration Guide (for your mainframe system and network<br>protocol)                                           |
|                          | Mainframe Connect Client Option Programmer's Reference for<br><b>Client Services Applications (also used with MainframeConnect</b><br>for DB2 UDB)                     |
| DirectConnect            | Enterprise Connect Data Access and Mainframe Connect Server<br>Administration Guide for DirectConnect                                                                  |
|                          | Mainframe Connect DirectConnect for z/OS Option <i>Installation</i><br>Guide                                                                                           |
|                          | Mainframe Connect DirectConnect for z/OS Option User's Guide<br>for Transaction Router Services                                                                        |
|                          | Mainframe Connect DirectConnect for z/OS Option User's Guide<br>for DB2 Access Services (for use with MainframeConnect for<br>DB <sub>2</sub> UDB <sub>)</sub>         |
|                          |                                                                                                    |

*Table G-3: Sybase documentation for Mainframe Connect products*

# **Glossary**

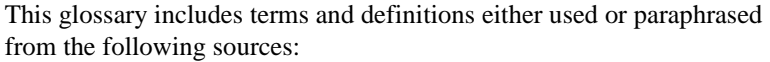

- The *IBM Dictionary of Computing*.
- The *American National Dictionary for Information Systems*.
- The *Information Technology Vocabulary*, developed by Subcommittee 1, Joint Technical Committee 1, of the International Organization for Standardization and the International Electrotechnical Commission (ISO/IEC JTC1/SC1). We also used definitions from draft international standards, committee drafts, and working papers being developed by ISO/IEC JTC1/SC1.

In this glossary, we use the following references:

- Contrast with refers to a term that has an opposite or different meaning.
- Compare with refers to a term that has a similar meaning.
- See also refers to terms that have a related meaning.

Words with these references are highlighted.

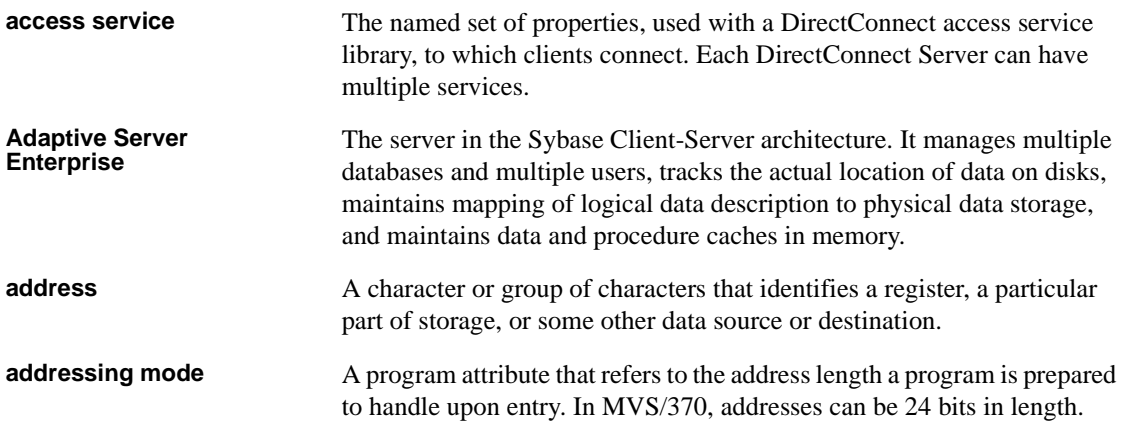

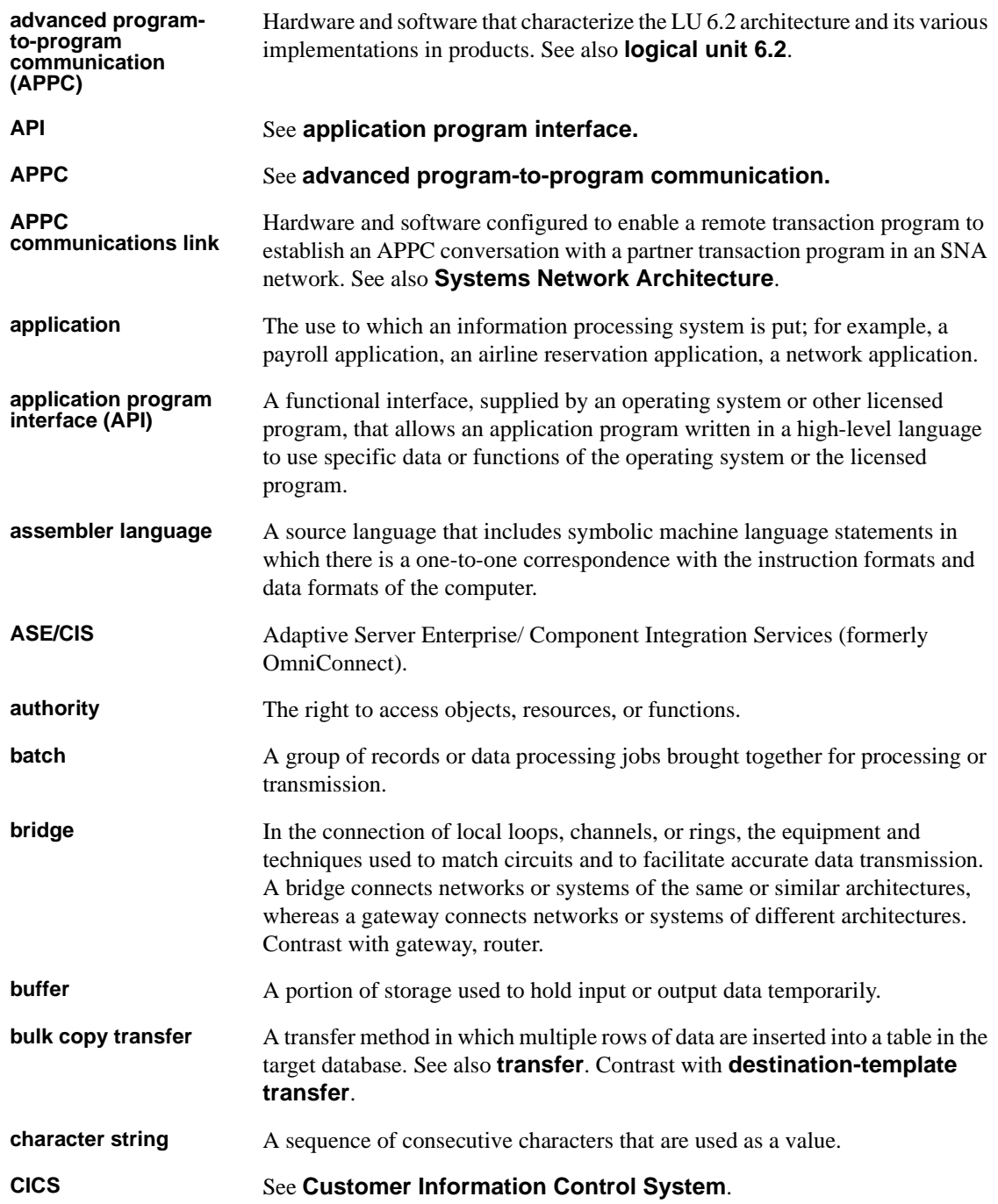

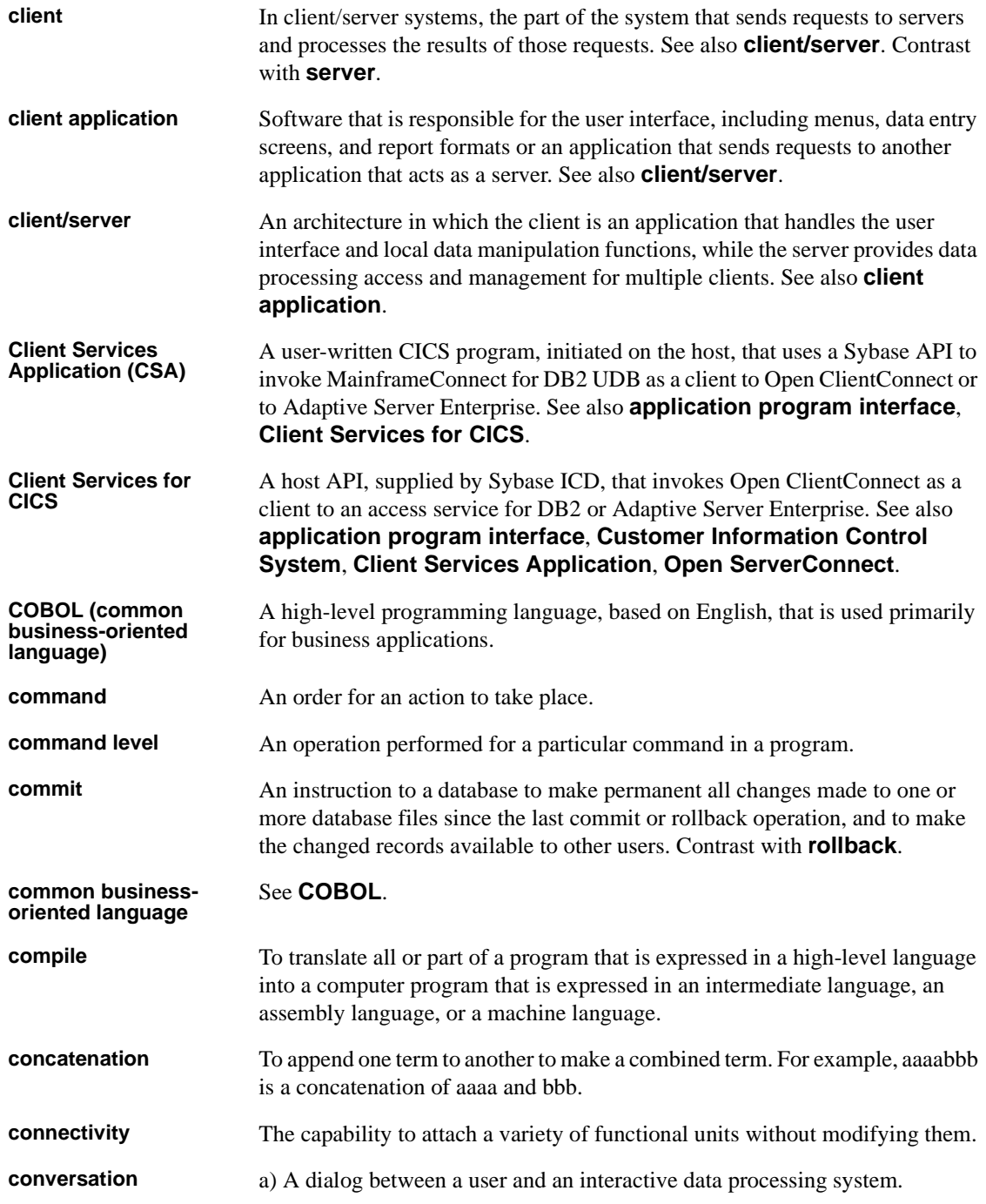

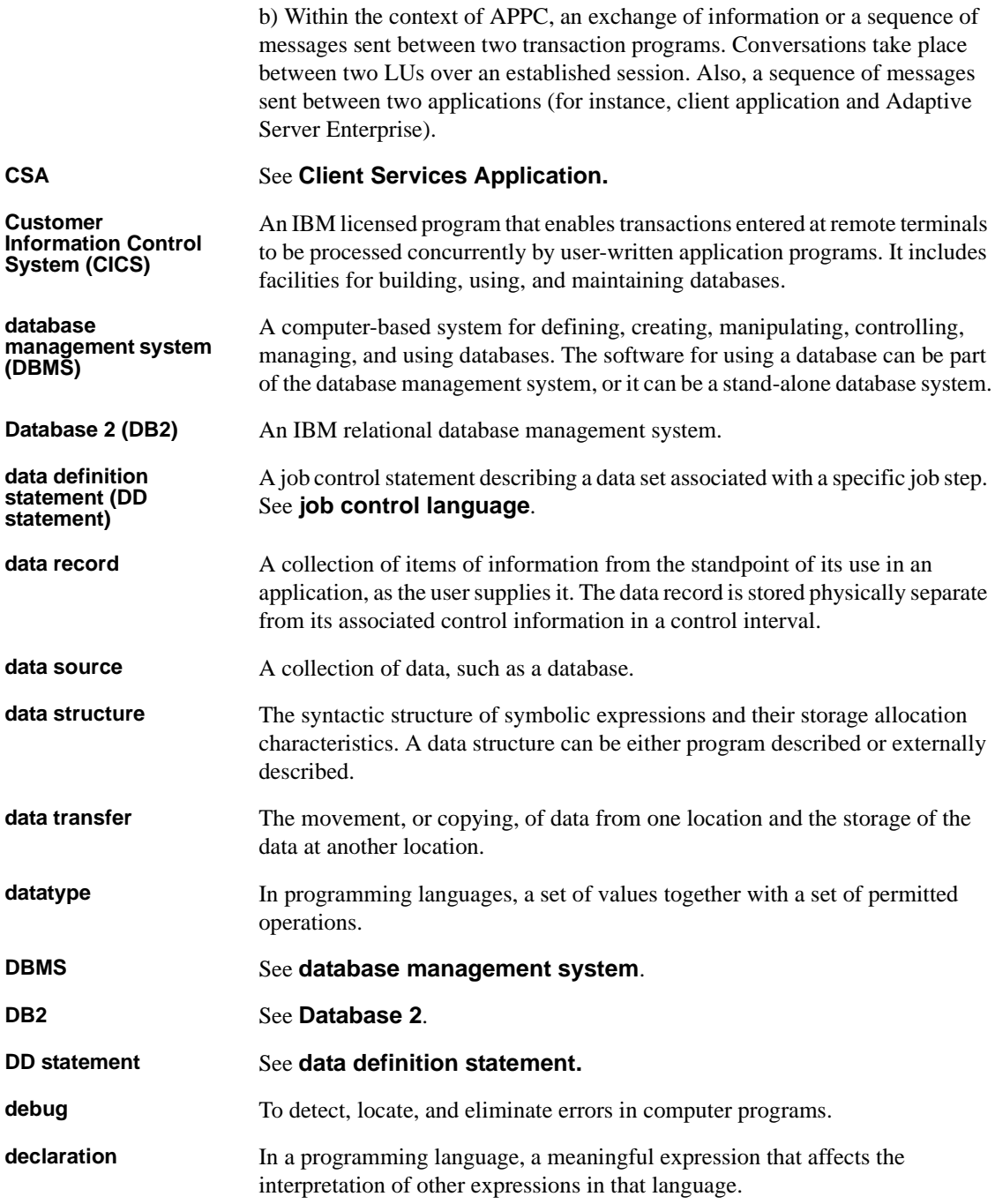

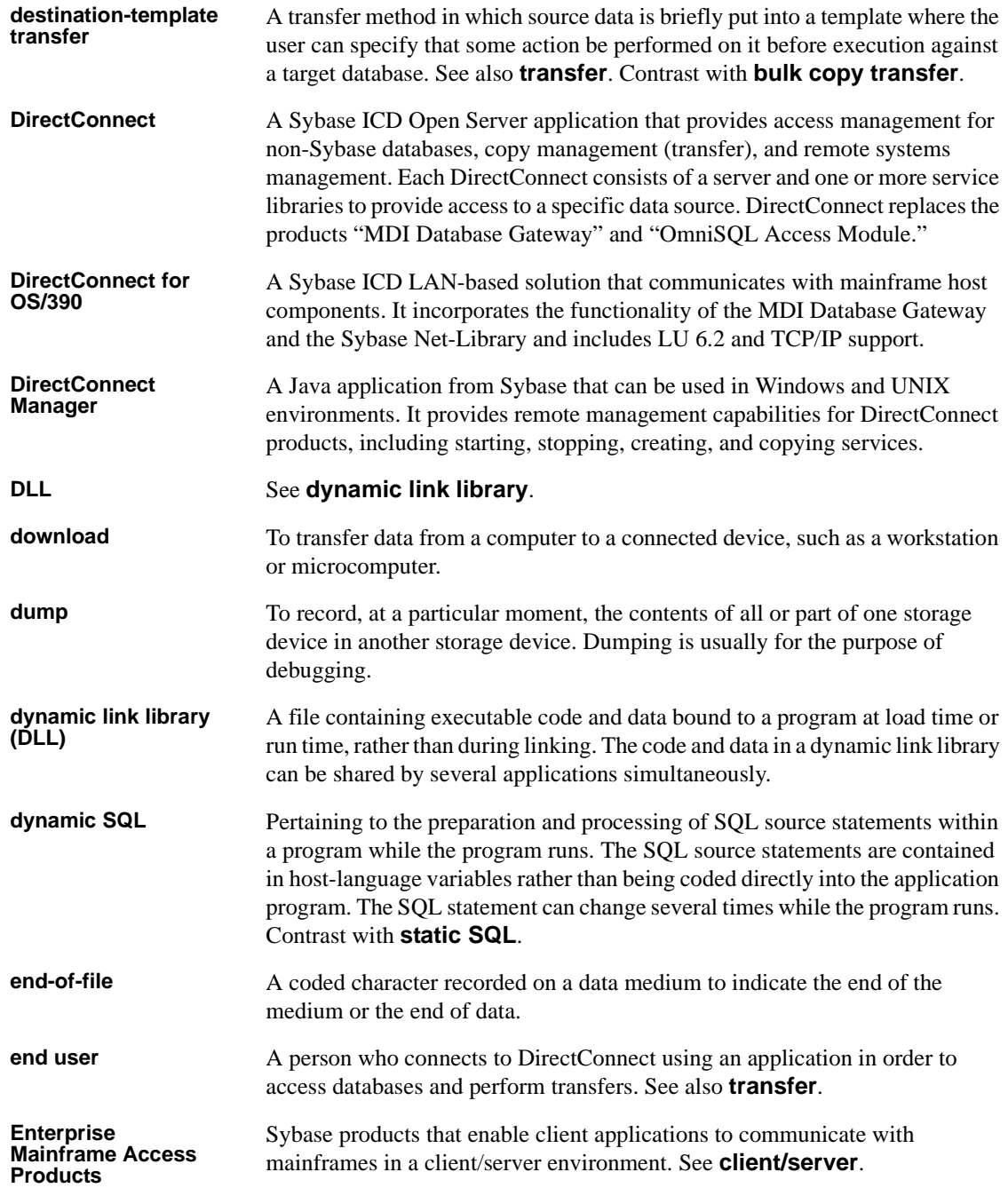

#### *Glossary*

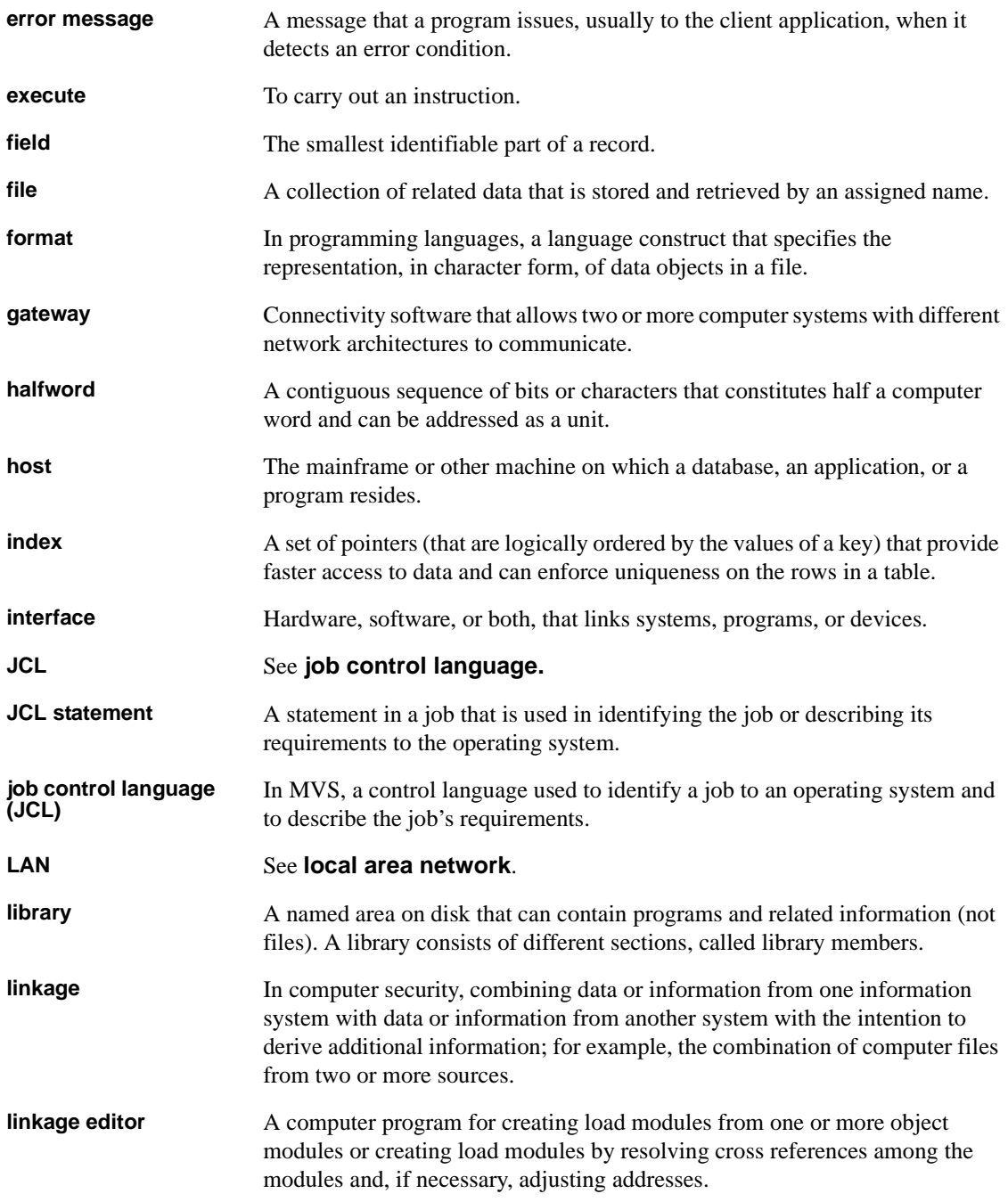

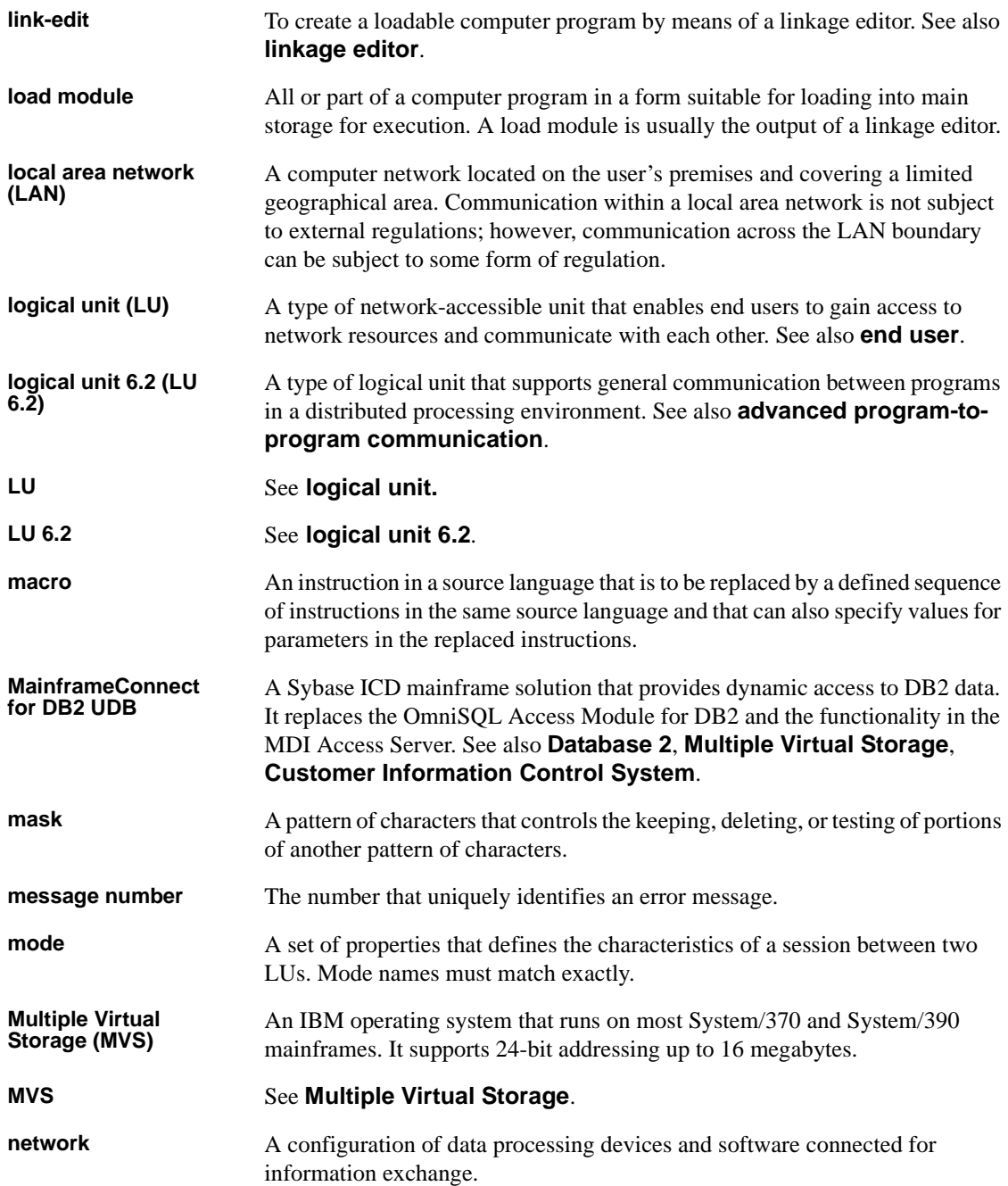

#### *Glossary*

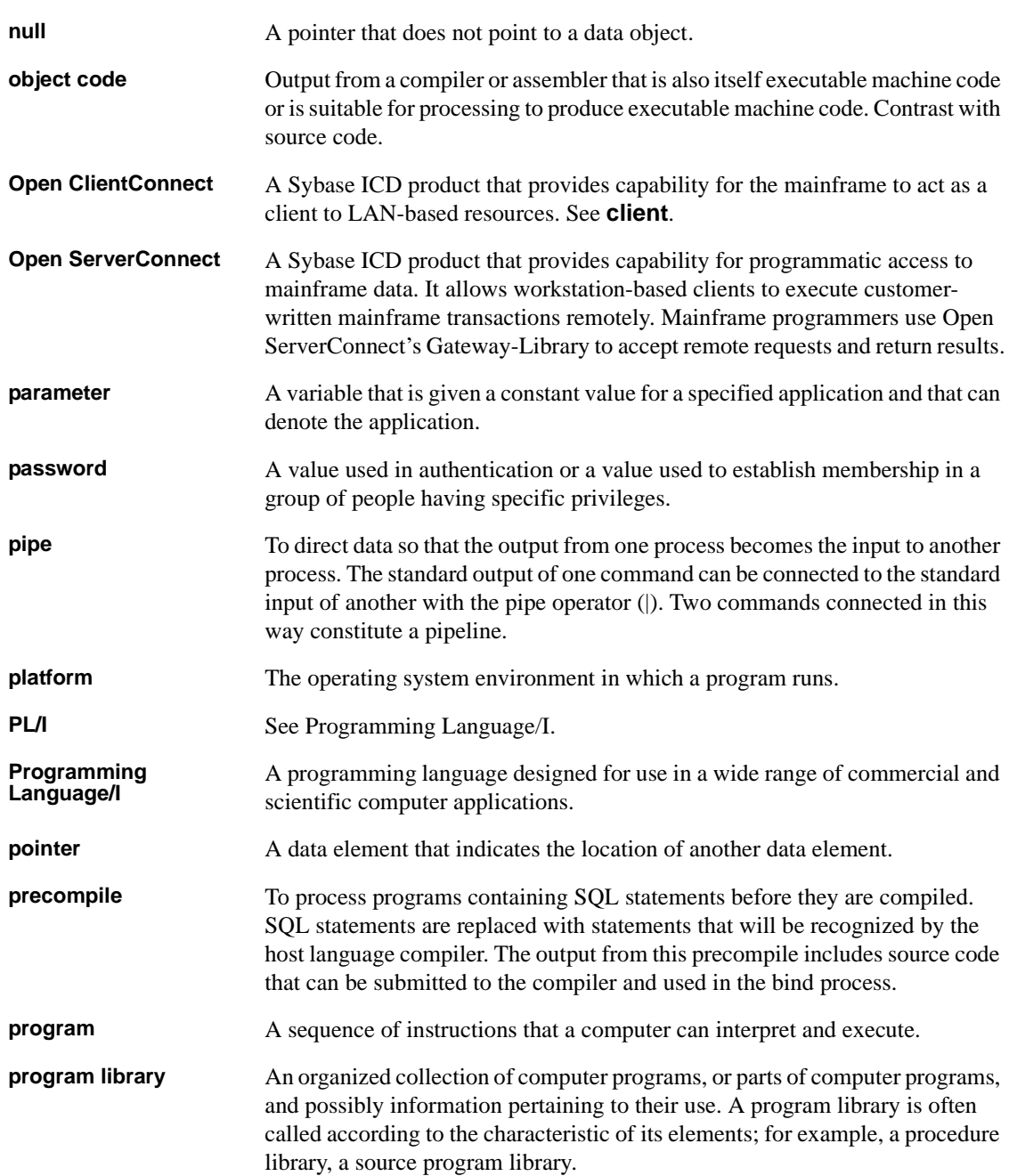

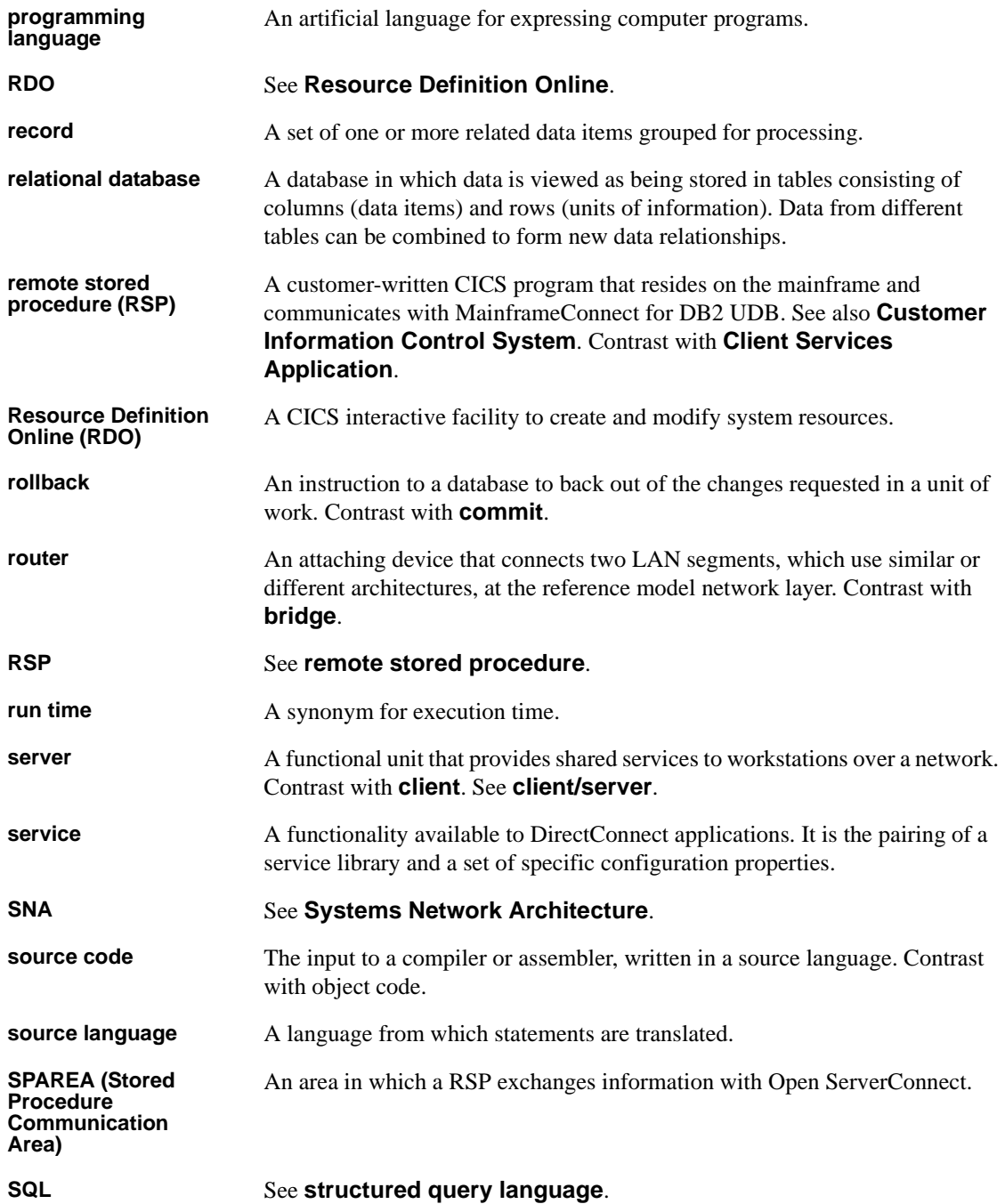

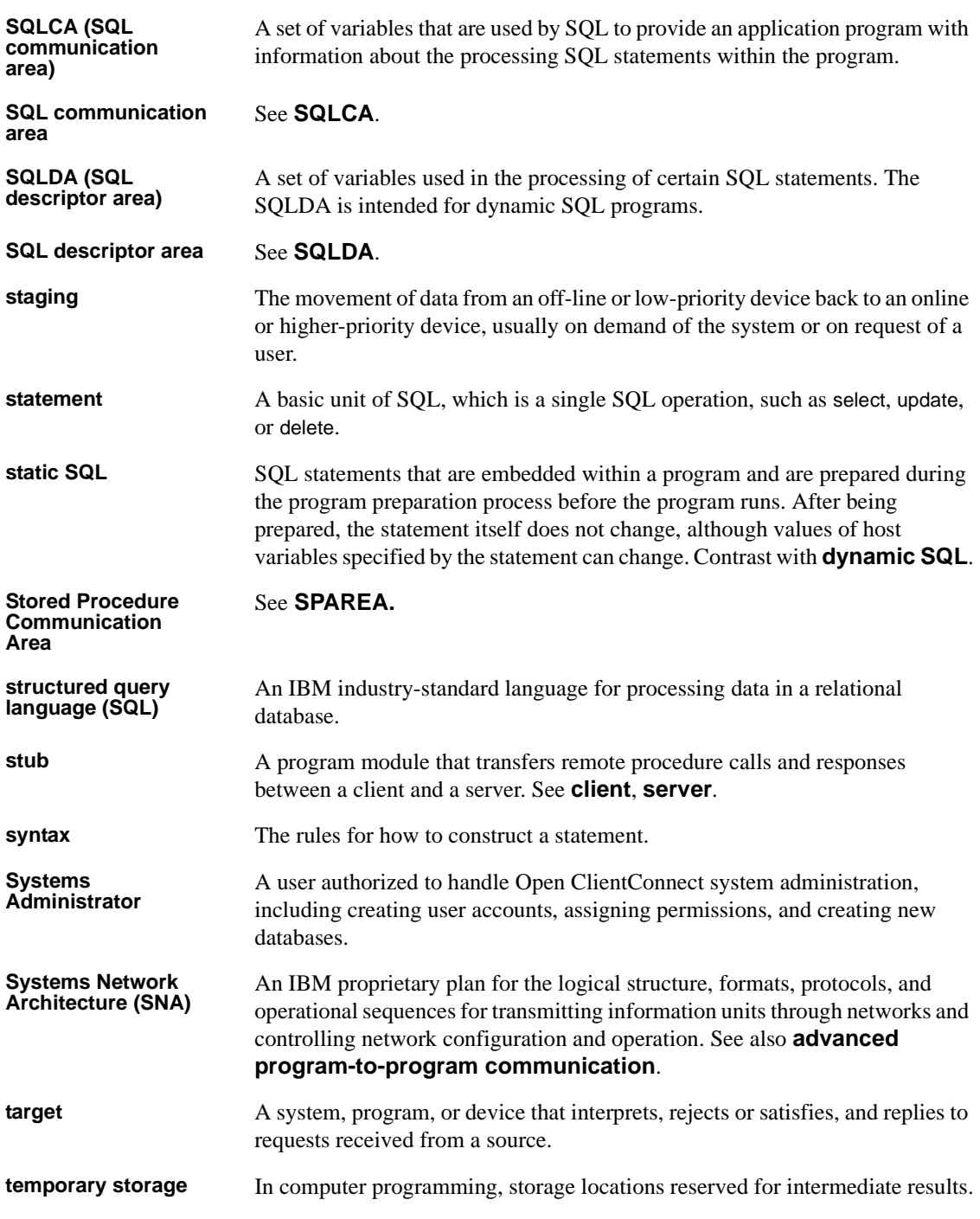

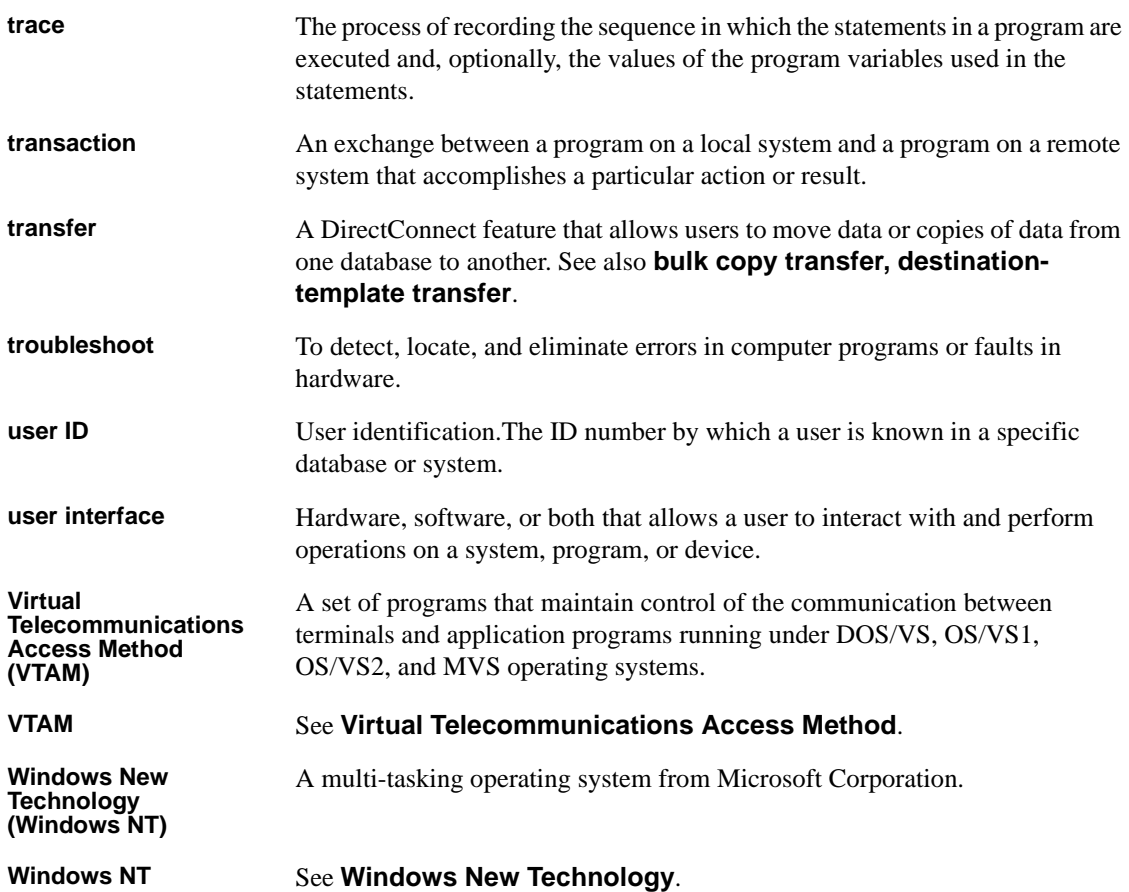

# **Index**

### **A**

Accessed databases [Adaptive Server Enterprise and others 20](#page-35-0) [DirectConnect 21](#page-36-0) Adaptive Server Enterprise [returning results 2](#page-17-0) [SQL transformation 21](#page-36-1) [system requirements 9](#page-24-0) AMD2CSP sample CSA [attachment definition 35](#page-50-0) [verifying your environment 10](#page-25-0) [viewing results 12](#page-27-0) [Application plan 37](#page-52-0) [ASQL debugging tool 40](#page-55-0) [ASQL transaction name 10](#page-25-1) Assembler [CSA language example 43](#page-58-0) [supported programming language 9](#page-24-1) assembler [SPAREAA definition 91](#page-106-0) Attachment definition [and SPATTACH field 89](#page-104-0) [testing 35](#page-50-0) [using 71](#page-86-0) [Authority, EXECUTE 37](#page-52-1)

### **B**

[Bridge 41](#page-56-0)

### **C**  $\mathcal{C}$

[CSA language example 44](#page-59-0) [SPAREAX definition 94](#page-109-0) [SQLDA sample description 101](#page-116-1) [supported programming language 10](#page-25-2) [CALL command 23](#page-38-0) [CEBR output window 12,](#page-27-1) [13](#page-28-0) [CEBR program 12](#page-27-2) [CEBRxxxx queue 14](#page-29-0) **CICS** [CALL command 23](#page-38-0) [CEDF transaction 40](#page-55-1) [LINK command 23](#page-38-0) [NEWCOPY command 36](#page-51-0) [PCT entry 32](#page-47-0) [PPT entry 32](#page-47-0) [RCT entry 38](#page-53-0) [RDO 32](#page-47-0) Client Services [demo window 10](#page-25-3) [for CICS 1](#page-16-0) [Client Services Application. See CSA 1](#page-16-1) [CLIENTC2 sample program 51](#page-66-1) COBOL II [CSA language example 43](#page-58-1) [SPAREAC definition 92](#page-107-0) [SQLDA sample description 100](#page-115-3) [supported programming language 9](#page-24-2) [Coding problems 41](#page-56-1) [Commands. See CSA commands 43](#page-58-2) [Connectivity problems 41](#page-56-2) [copy statements, SPAREA 90](#page-105-0) **CSA** [client services 10](#page-25-4) [compiling 35](#page-50-1) [data pipes 8](#page-23-0) [debugging tools 39](#page-54-0) [demonstration program 10](#page-25-4) [designing 17](#page-32-0) [DirectConnect property settings 24](#page-39-0) [error handling 23](#page-38-1) [functions 18,](#page-33-0) [20](#page-35-1) [information exchange 8](#page-23-1) [link-editing 37](#page-52-2) [linking to other programs 23](#page-38-2)

#### *Index*

[load modules 36](#page-51-1) [object code 36](#page-51-2) [overview 1](#page-16-1) [processing 4](#page-19-0) [processing overview 4](#page-19-1) [programming languages 9](#page-24-3) [return code 88](#page-103-0) [sample 10](#page-25-0) [sending a special error code 88](#page-103-1) [server name 25](#page-40-0) [SPAREA 8](#page-23-0) [SPAREA fields 87](#page-102-0) [stub routines 35,](#page-50-2) [37](#page-52-3) [summary of programming tasks 15](#page-30-0) [system requirements 9](#page-24-4) [testing 38](#page-53-1) [writing. See Writing CSAs 32](#page-47-1) [CSA commands 43](#page-58-2) CSSETUP<sub>26</sub> [errors 19](#page-34-0) [format of 26](#page-41-1) [formatting 26](#page-41-2) [GETMSG 42](#page-57-0) [including in CSA 26](#page-41-2) [invoking 26](#page-41-2) [OPENPIPE 19,](#page-34-1) [25](#page-40-1) [retrieving error messages 26](#page-41-2) [return codes 19](#page-34-0) [using in Assembler 43](#page-58-0) using in  $C$  44 [using in COBOL II 43](#page-58-1) using in  $PL/I$  43 [with CALL statement 26](#page-41-2) [CSAINDXT sample program 61](#page-76-0) [CSARESCK sample program 76](#page-91-0) CSSETUP command [using 26](#page-41-0)

### **D**

Data pipes [DB2 88](#page-103-2) [design considerations 22](#page-37-0) [formats 23](#page-38-3) [input pipes 22](#page-37-1)

[Open ClientConnect 8](#page-23-2) [specifying formats 88](#page-103-3) [specifying input 88](#page-103-4) Data structure, SOLDA 97 [Data transmission format 22](#page-37-2) [Data, transferring 71](#page-86-1) Databases, accessed through [CSAs 20](#page-35-0) [DirectConnect 21](#page-36-0) D<sub>B2</sub> [data pipe format 88](#page-103-2) [precompiler 37](#page-52-4) [DBC/1012 2](#page-17-1) DBC/SOL 2 [DD statement 36](#page-51-3) Debugging tools [ASQL 40](#page-55-0) [CICS CEDF transaction 40](#page-55-1) [ISQL 39](#page-54-1) [Mainframe ClientConnect traces 40](#page-55-2) **Definitions** [SPAREA 90](#page-105-1) [SPAREAA assembler 91](#page-106-0) [SPAREAC COBOL II 92](#page-107-0) [SPAREAP PL/1 93](#page-108-0) [SPAREAX C 94](#page-109-0) Design considerations [accessed databases 20](#page-35-0) [accessing databases 24](#page-39-1) [CSA functions 20](#page-35-1) [data pipes 22](#page-37-0) [error handling 23](#page-38-1) [general 20](#page-35-2) [linking to other programs 23](#page-38-4) [SQL transformation 21](#page-36-2) [temporary storage 22](#page-37-3) [transient data queues 22](#page-37-3) [transmitting data to a CSA 22](#page-37-2) [using input pipes 22](#page-37-1) [DFHEDFBR program 12](#page-27-2) [DirectConnect for OS/390, property settings 24](#page-39-0) [Downloading data 75](#page-90-0) [DSN 36](#page-51-4)

### **E**

[End-of-File 19](#page-34-2) [Enter SQL Request\(s\) window 11](#page-26-0) [Environment, verifying 10](#page-25-5) [EOF 19](#page-34-2) Errors [084 error code 41](#page-56-3) [086 error code 41](#page-56-4) [CSA return codes 19](#page-34-0) [handling 23](#page-38-1) [specifying handling 27](#page-42-0) [SPRC field 19](#page-34-0) [EXECUTE authority 37](#page-52-1)

### **F**

Format [for data for input pipes 23](#page-38-3) [of CSA commands 26](#page-41-1) [Functions, CSA 18,](#page-33-0) [20](#page-35-1)

### **G**

GETMSG command [resolving coding problems 42](#page-57-0)

### **H**

[Host platform requirements 9](#page-24-5)

### **I**

[IMS 20](#page-35-3) Information exchange [CSA 8](#page-23-1) [Open ClientConnect 8](#page-23-1) Input pipes [CLIENTC2 sample code 51](#page-66-2) [formats 23](#page-38-3) [Open ClientConnect 8](#page-23-2) [overview 22](#page-37-1)

[INSERT 2,](#page-17-3) [41](#page-56-5) [ISQL debugging tool 39](#page-54-1)

### **L**

[LAN platform requirements 9](#page-24-6) [LINK command 23](#page-38-0) [Link-editing 37](#page-52-2) [Linking to other programs 23](#page-38-4) [Load modules 36](#page-51-1) [Logs, Mainframe ClientConnect 42](#page-57-1)

### **M**

Mainframe ClientConnect [logs 42](#page-57-1) [traces 40](#page-55-2) Mainframe Connect documentation [by content 105](#page-120-1) [by product 105](#page-120-1) Migration considerations [recompiling existing CSAs 14](#page-29-1) Modes [PASSTHROUGH 24](#page-39-2) [MVS, SPAREA definitions 90](#page-105-1)

### **N**

[NEWCOPY command 36](#page-51-0)

### **O**

[OPENPIPE command 19,](#page-34-1) [25](#page-40-1)

### **P**

[PASSTHROUGH mode 24](#page-39-2) [PCT, making a CSA entry in 32](#page-47-0) [Pipes, input 51](#page-66-2) PL/1 [SPAREAP definition 93](#page-108-0)

#### *Index*

PL/I [CSA language example 43](#page-58-3) [supported programming language 10](#page-25-6) Platforms [host requirements 9](#page-24-5) [LAN requirements 9](#page-24-6) [PPT, making a CSA entry in 32](#page-47-0) [Precompile process 37](#page-52-5) Problems [with coding 41](#page-56-1) [with connectivity 41](#page-56-2) Processing [CSAs 4](#page-19-1) Programming languages [Assembler 9,](#page-24-1) [43](#page-58-0) [assembler 91](#page-106-0) [C 10,](#page-25-2) [44,](#page-59-0) [94](#page-109-0) [COBOL II 9,](#page-24-2) [43,](#page-58-1) [92](#page-107-0) [PL/1 93](#page-108-0) [PL/I 10,](#page-25-6) [43](#page-58-3) [supported 9](#page-24-3) [Property settings for DirectConnect for OS/390 24](#page-39-0)

## **R**

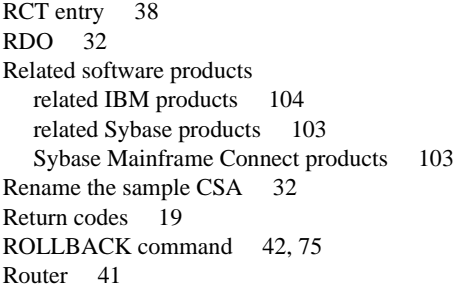

### **S**

Sample CSA programs [running 10](#page-25-0) Sample descriptions [C-language SQLDA 101](#page-116-1) [COBOL-language SQLDA 100](#page-115-3) Sample programs

CLIENTC<sub>2</sub> 51 [CSAINDXT 61](#page-76-0) [CSARESCK 76](#page-91-0) [SELECT statement 2,](#page-17-4) [6,](#page-21-0) [7](#page-22-0) [Server name, specifying in CSA 25](#page-40-0) [SET statement 21](#page-36-3) [Settings, property for DirectConnect for OS/390 24](#page-39-0) SPAREA [copy statements 90](#page-105-0) [field descriptions 87](#page-102-0) [Open ClientConnect 8](#page-23-3) [passing information 25](#page-40-2) [SPAREAA assembler definition 91](#page-106-0) [SPAREAC COBOL II definition 92](#page-107-0) [SPAREAP PL/I definition 93](#page-108-0) [SPAREAX C definition 94](#page-109-0) [SPATTACH field 89](#page-104-0) [SPCMPOPT field 89](#page-104-1) [SPCODE field 88](#page-103-1) [SPCONFIG field 89](#page-104-2) [SPDATE field 89](#page-104-3) [SPEND field 90](#page-105-2) [SPFILL2 field 89](#page-104-4) [SPFORMAT field 88](#page-103-3) [SPIND field 29,](#page-44-0) [89](#page-104-5) [SPMODE field 45,](#page-60-0) [88](#page-103-4) [SPMSG field 30,](#page-45-0) [89](#page-104-6) [SPPREFIX field 88](#page-103-5) [SPPWD field 89](#page-104-7) [SPRC field 19,](#page-34-3) [28,](#page-43-0) [88](#page-103-0) [SPROWS field 88](#page-103-6) [SPSERVER field 89](#page-104-8) SPSOL field 89 [SPSQLDA field 88,](#page-103-7) [100](#page-115-4) [SPSTATUS field 29,](#page-44-1) [88](#page-103-8) [SPTIME field 89](#page-104-10) [SPTRCOPT field 18,](#page-33-1) [90](#page-105-3) [SPUSERID field 89](#page-104-11) [Sybase-provided definitions 90](#page-105-1) [using 25](#page-40-2) [SPAREAA assembler definition 91](#page-106-0) [SPAREAC COBOL II definition 92](#page-107-0) [SPAREAP PL/1 definition 93](#page-108-0) [SPAREAX C definition 94](#page-109-0) [SPCMPOPT field 89](#page-104-1) [SPCONFIG field 89](#page-104-2)

[SPDATE field 89](#page-104-3) [SPEND field 90](#page-105-2) [SPFILL2 field 89](#page-104-4) [SPHEADER field 88](#page-103-9) SPIND field [using 29](#page-44-0) SPMODE field [with CLOSPIPE command 45](#page-60-0) SPMSG field [using 30](#page-45-0) [SPPWD field 89](#page-104-7) SPRC field [and return codes 19](#page-34-3) [using 28](#page-43-0) [SPRESRVED field 88](#page-103-10) SPSQLDA field [setting address 100](#page-115-5) [using 100](#page-115-4) [with OPENPIPE command 48](#page-63-0) SPSTATUS field [using 29](#page-44-1) [SPTIME field 89](#page-104-10) SPTRCOPT field [and tracing 18](#page-33-1) [description 90](#page-105-3) SQL [transformation 21](#page-36-2) SQL commands [INSERT 41](#page-56-5) [ROLLBACK 42](#page-57-2) [UPDATE 41](#page-56-7) SQL transformation [Adaptive Server Enterprise 21](#page-36-1) [DirectConnect accessed databases 21](#page-36-0) SOLD variable 98 SQLDA [C sample descriptions 101](#page-116-1) [COBOL II sample descriptions 100](#page-115-3) [content 98](#page-113-1) [data structure 97](#page-112-2) [datatypes in 100](#page-115-6) [sample definition 97](#page-112-2) specifying SPSOLDA 48 [SPSQLDA field 100](#page-115-5) SOLD variable 98 SOLDABC variable 98

SOLDAID variable 98 [SQLDATA field 98](#page-113-4) [SQLIND field 98](#page-113-5) SOLLEN field 98 SOLN variable 98 [SQLNAME field 98](#page-113-8) [SQLNAMEL field 98](#page-113-9) [SQLTYPE field 98](#page-113-10) [SQLVAR field 98](#page-113-1) [template example 99](#page-114-0) [using 27](#page-42-1) [variables 98](#page-113-1) SOLDA fields 98 [SQLDABC variable 98](#page-113-2) SOLDAID variable 98 SOLDATA field 98 [SQLIND field 98](#page-113-5) SQLLEN field [description 98](#page-113-6) [SQLN variable 98](#page-113-7) [SQLNAME field 98](#page-113-8) SOLNAMEL field 98 [SQLTYPE field 98](#page-113-10) SOLVAR field 98 Statements [DD 36](#page-51-3) [INSERT 2](#page-17-3) [SELECT 2,](#page-17-4) [6,](#page-21-0) [7](#page-22-0) [SET 21](#page-36-3) [SPAREA copy 90](#page-105-0) [SYSLIB 36](#page-51-5) [TRANSFER 2,](#page-17-5) [6,](#page-21-1) [7](#page-22-1) [UPDATE 2](#page-17-6) [Stored Procedure Communication Area. See SPAREA](#page-23-3)  8 [Stub routines, CSA 35,](#page-50-2) [37](#page-52-3) [SYBASE mode 24](#page-39-3) [SYSLIB statement 36](#page-51-5) System requirements [Adaptive Server Enterprise 9](#page-24-0) [host platform 9](#page-24-5) [LAN platform 9](#page-24-6) [supported languages 9](#page-24-3)

### **T**

[Tabular Data Stream. See TDS 22](#page-37-2) [Tasks, summary 15](#page-30-0) [TDS 22](#page-37-2) [Temporary storage queue. See TSQ 14](#page-29-2) [Temporary storage, accessing 22](#page-37-3) Testing [sample CSA 33](#page-48-0) [Testing, AMD2CSP sample CSA 35](#page-50-0) [Tools. See Debugging tools 39](#page-54-0) Traces [Mainframe ClientConnect 40](#page-55-2) [TSQ 90](#page-105-4) Transactions [ASQL 10](#page-25-1) [CEDF 40](#page-55-1) [ROLLBACK 75](#page-90-1) [TRANSFER 71,](#page-86-2) [72](#page-87-0) [Transact-SQL language 21](#page-36-1) [TRANSFER statement 2,](#page-17-5) [6,](#page-21-1) [7](#page-22-1) [TRANSFER transaction 71,](#page-86-2) [72](#page-87-0) [Transferring data 61,](#page-76-1) [71](#page-86-1) [Transformation, SQL 21](#page-36-2) [Transient data queues, accessing 22](#page-37-3) Troubleshooting [coding problems 41](#page-56-1) [connectivity problems 41](#page-56-2) [debugging tools 39](#page-54-0) [Mainframe ClientConnect log 42](#page-57-1) **TSO** [traces 40,](#page-55-3) [90](#page-105-4) [viewing results 14](#page-29-0)

### **U**

UPDATE [command 41](#page-56-7) [UPDATE statement 2](#page-17-6)

### **V**

[Verifying your environment 10](#page-25-5) [VSAM 20](#page-35-3)

### **W**

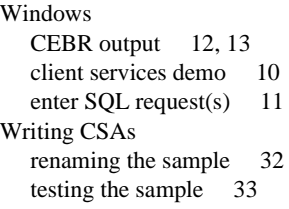